# Modicon M340 Liaison série Manuel utilisateur

(Traduction du document original anglais)

12/2018

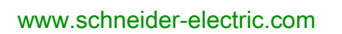

**Schneider** 

Le présent document comprend des descriptions générales et/ou des caractéristiques techniques des produits mentionnés. Il ne peut pas être utilisé pour définir ou déterminer l'adéquation ou la fiabilité de ces produits pour des applications utilisateur spécifiques. Il incombe à chaque utilisateur ou intégrateur de réaliser l'analyse de risques complète et appropriée, l'évaluation et le test des produits pour ce qui est de l'application à utiliser et de l'exécution de cette application. Ni la société Schneider Electric ni aucune de ses sociétés affiliées ou filiales ne peuvent être tenues pour responsables de la mauvaise utilisation des informations contenues dans le présent document. Si vous avez des suggestions, des améliorations ou des corrections à apporter à cette publication, veuillez nous en informer.

Vous acceptez de ne pas reproduire, excepté pour votre propre usage à titre non commercial, tout ou partie de ce document et sur quelque support que ce soit sans l'accord écrit de Schneider Electric. Vous acceptez également de ne pas créer de liens hypertextes vers ce document ou son contenu. Schneider Electric ne concède aucun droit ni licence pour l'utilisation personnelle et non commerciale du document ou de son contenu, sinon une licence non exclusive pour une consultation « en l'état », à vos propres risques. Tous les autres droits sont réservés.

Toutes les réglementations locales, régionales et nationales pertinentes doivent être respectées lors de l'installation et de l'utilisation de ce produit. Pour des raisons de sécurité et afin de garantir la conformité aux données système documentées, seul le fabricant est habilité à effectuer des réparations sur les composants.

Lorsque des équipements sont utilisés pour des applications présentant des exigences techniques de sécurité, suivez les instructions appropriées.

La non-utilisation du logiciel Schneider Electric ou d'un logiciel approuvé avec nos produits matériels peut entraîner des blessures, des dommages ou un fonctionnement incorrect.

Le non-respect de cette consigne peut entraîner des lésions corporelles ou des dommages matériels.

© 2018 Schneider Electric. Tous droits réservés.

## Table des matières

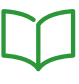

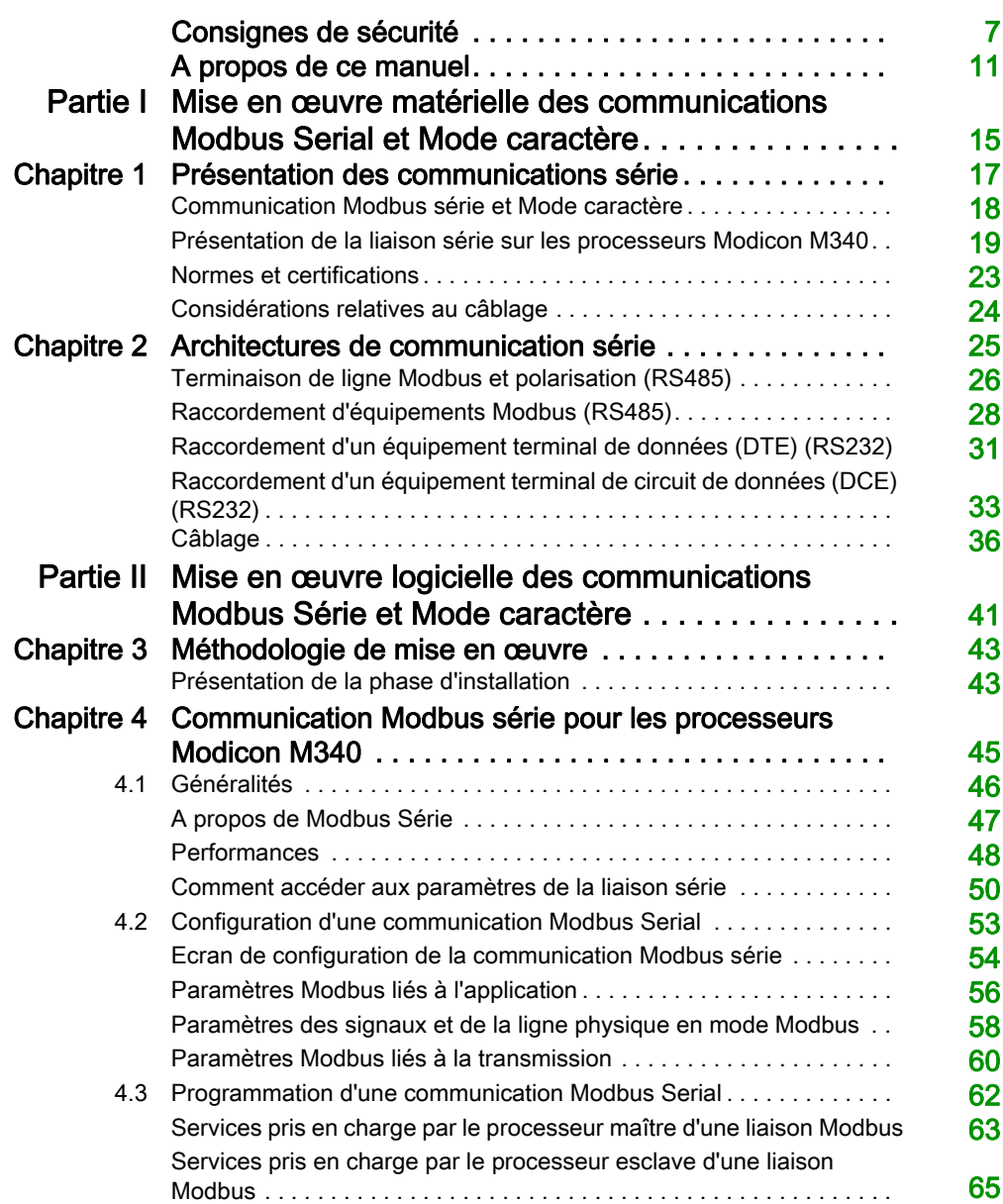

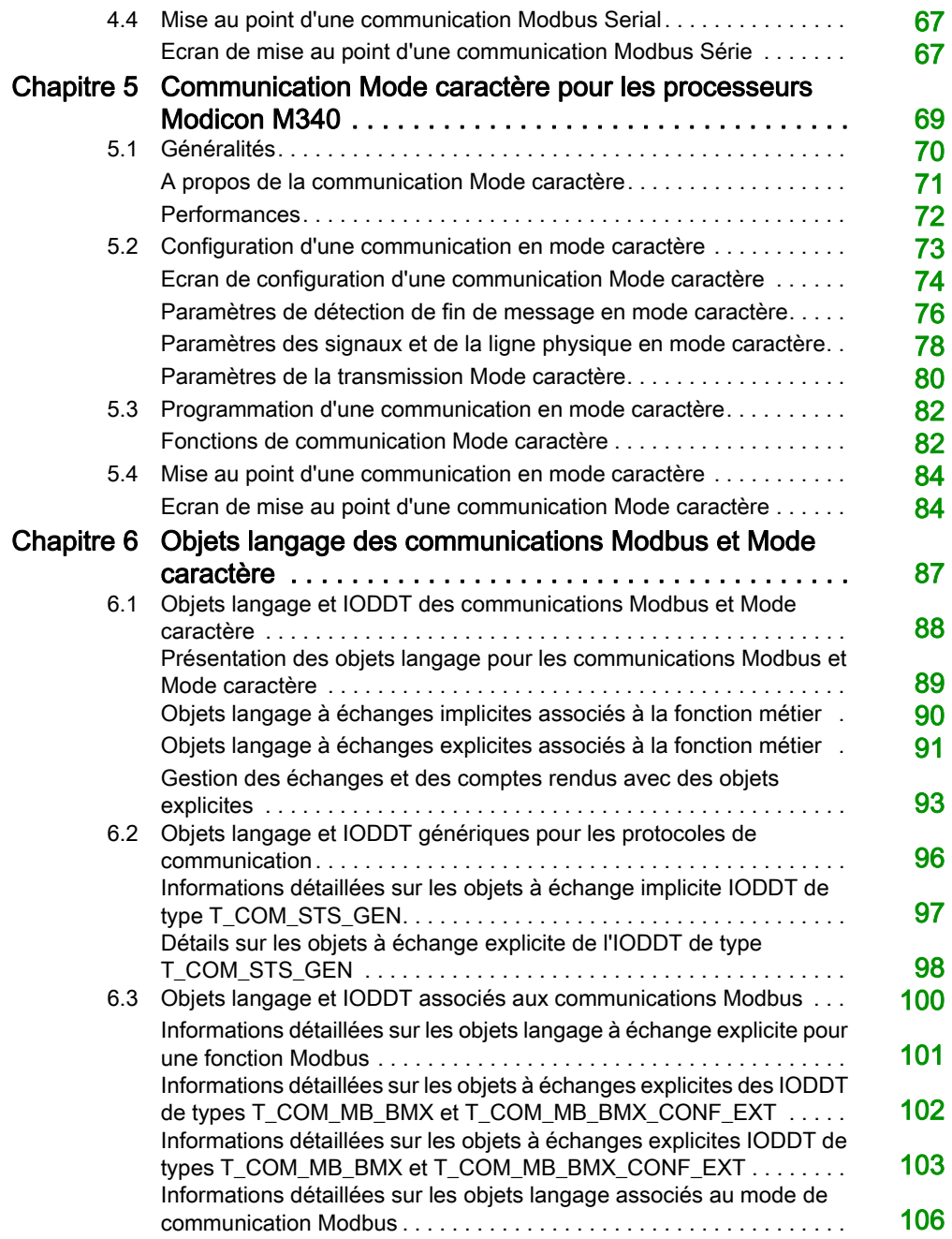

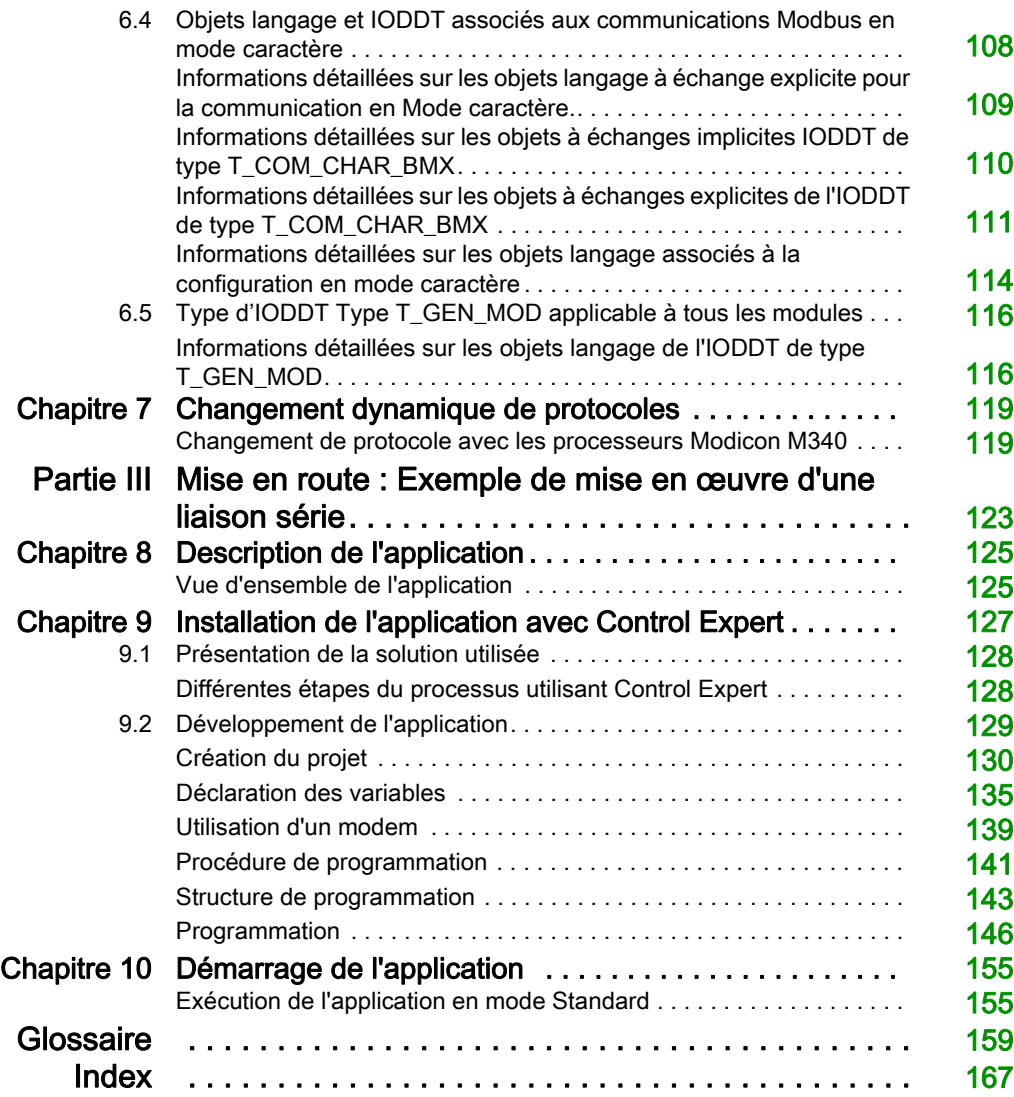

## <span id="page-6-0"></span>Consignes de sécurité

### Informations importantes

#### AVIS

Lisez attentivement ces instructions et examinez le matériel pour vous familiariser avec l'appareil avant de tenter de l'installer, de le faire fonctionner, de le réparer ou d'assurer sa maintenance. Les messages spéciaux suivants que vous trouverez dans cette documentation ou sur l'appareil ont pour but de vous mettre en garde contre des risques potentiels ou d'attirer votre attention sur des informations qui clarifient ou simplifient une procédure.

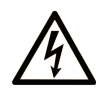

La présence de ce symbole sur une étiquette "Danger" ou "Avertissement" signale un risque d'électrocution qui provoquera des blessures physiques en cas de non-respect des consignes de sécurité.

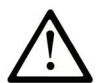

Ce symbole est le symbole d'alerte de sécurité. Il vous avertit d'un risque de blessures corporelles. Respectez scrupuleusement les consignes de sécurité associées à ce symbole pour éviter de vous blesser ou de mettre votre vie en danger.

## **A DANGER**

DANGER signale un risque qui, en cas de non-respect des consignes de sécurité, provoque la mort ou des blessures graves.

## A AVERTISSEMENT

AVERTISSEMENT signale un risque qui, en cas de non-respect des consignes de sécurité, peut provoquer la mort ou des blessures graves.

## **ATTENTION**

ATTENTION signale un risque qui, en cas de non-respect des consignes de sécurité, peut provoquer des blessures légères ou moyennement graves.

## **AVIS**

AVIS indique des pratiques n'entraînant pas de risques corporels.

#### REMARQUE IMPORTANTE

L'installation, l'utilisation, la réparation et la maintenance des équipements électriques doivent être assurées par du personnel qualifié uniquement. Schneider Electric décline toute responsabilité quant aux conséquences de l'utilisation de ce matériel.

Une personne qualifiée est une personne disposant de compétences et de connaissances dans le domaine de la construction, du fonctionnement et de l'installation des équipements électriques, et ayant suivi une formation en sécurité leur permettant d'identifier et d'éviter les risques encourus.

#### AVANT DE COMMENCER

N'utilisez pas ce produit sur les machines non pourvues de protection efficace du point de fonctionnement. L'absence de ce type de protection sur une machine présente un risque de blessures graves pour l'opérateur.

## A AVERTISSEMENT

#### EQUIPEMENT NON PROTEGE

- N'utilisez pas ce logiciel ni les automatismes associés sur des appareils non équipés de protection du point de fonctionnement.
- N'accédez pas aux machines pendant leur fonctionnement.

#### Le non-respect de ces instructions peut provoquer la mort, des blessures graves ou des dommages matériels.

Cet automatisme et le logiciel associé permettent de commander des processus industriels divers. Le type ou le modèle d'automatisme approprié pour chaque application dépendra de facteurs tels que la fonction de commande requise, le degré de protection exigé, les méthodes de production, des conditions inhabituelles, la législation, etc. Dans certaines applications, plusieurs processeurs seront nécessaires, notamment lorsque la redondance de sauvegarde est requise.

Vous seul, en tant que constructeur de machine ou intégrateur de système, pouvez connaître toutes les conditions et facteurs présents lors de la configuration, de l'exploitation et de la maintenance de la machine, et êtes donc en mesure de déterminer les équipements automatisés, ainsi que les sécurités et verrouillages associés qui peuvent être utilisés correctement. Lors du choix de l'automatisme et du système de commande, ainsi que du logiciel associé pour une application particulière, vous devez respecter les normes et réglementations locales et nationales en vigueur. Le document National Safety Council's Accident Prevention Manual (reconnu aux Etats-Unis) fournit également de nombreuses informations utiles.

Dans certaines applications, telles que les machines d'emballage, une protection supplémentaire, comme celle du point de fonctionnement, doit être fournie pour l'opérateur. Elle est nécessaire si les mains ou d'autres parties du corps de l'opérateur peuvent entrer dans la zone de point de pincement ou d'autres zones dangereuses, risquant ainsi de provoquer des blessures graves. Les produits logiciels seuls, ne peuvent en aucun cas protéger les opérateurs contre d'éventuelles blessures. C'est pourquoi le logiciel ne doit pas remplacer la protection de point de fonctionnement ou s'y substituer.

Avant de mettre l'équipement en service, assurez-vous que les dispositifs de sécurité et de verrouillage mécaniques et/ou électriques appropriés liés à la protection du point de fonctionnement ont été installés et sont opérationnels. Tous les dispositifs de sécurité et de verrouillage liés à la protection du point de fonctionnement doivent être coordonnés avec la programmation des équipements et logiciels d'automatisation associés.

NOTE : La coordination des dispositifs de sécurité et de verrouillage mécaniques/électriques du point de fonctionnement n'entre pas dans le cadre de cette bibliothèque de blocs fonction, du Guide utilisateur système ou de toute autre mise en œuvre référencée dans la documentation.

#### DEMARRAGE ET TEST

Avant toute utilisation de l'équipement de commande électrique et des automatismes en vue d'un fonctionnement normal après installation, un technicien qualifié doit procéder à un test de démarrage afin de vérifier que l'équipement fonctionne correctement. Il est essentiel de planifier une telle vérification et d'accorder suffisamment de temps pour la réalisation de ce test dans sa totalité.

## A AVERTISSEMENT

#### RISQUES INHERENTS AU FONCTIONNEMENT DE L'EQUIPEMENT

- Assurez-vous que toutes les procédures d'installation et de configuration ont été respectées.
- Avant de réaliser les tests de fonctionnement, retirez tous les blocs ou autres cales temporaires utilisés pour le transport de tous les dispositifs composant le système.
- Enlevez les outils, les instruments de mesure et les débris éventuels présents sur l'équipement.

Le non-respect de ces instructions peut provoquer la mort, des blessures graves ou des dommages matériels.

Effectuez tous les tests de démarrage recommandés dans la documentation de l'équipement. Conservez toute la documentation de l'équipement pour référence ultérieure.

#### Les tests logiciels doivent être réalisés à la fois en environnement simulé et réel.

Vérifiez que le système entier est exempt de tout court-circuit et mise à la terre temporaire non installée conformément aux réglementations locales (conformément au National Electrical Code des Etats-Unis, par exemple). Si des tests diélectriques sont nécessaires, suivez les recommandations figurant dans la documentation de l'équipement afin d'éviter de l'endommager accidentellement.

Avant de mettre l'équipement sous tension :

- Enlevez les outils, les instruments de mesure et les débris éventuels présents sur l'équipement.
- Fermez le capot du boîtier de l'équipement.
- Retirez toutes les mises à la terre temporaires des câbles d'alimentation entrants.
- Effectuez tous les tests de démarrage recommandés par le fabricant.

#### FONCTIONNEMENT ET REGLAGES

Les précautions suivantes sont extraites du document NEMA Standards Publication ICS 7.1-1995 (la version anglaise prévaut) :

- Malgré le soin apporté à la conception et à la fabrication de l'équipement ou au choix et à l'évaluation des composants, des risques subsistent en cas d'utilisation inappropriée de l'équipement.
- Il arrive parfois que l'équipement soit déréglé accidentellement, entraînant ainsi un fonctionnement non satisfaisant ou non sécurisé. Respectez toujours les instructions du fabricant pour effectuer les réglages fonctionnels. Les personnes ayant accès à ces réglages doivent connaître les instructions du fabricant de l'équipement et les machines utilisées avec l'équipement électrique.
- Seuls ces réglages fonctionnels, requis par l'opérateur, doivent lui être accessibles. L'accès aux autres commandes doit être limité afin d'empêcher les changements non autorisés des caractéristiques de fonctionnement.

## <span id="page-10-0"></span>A propos de ce manuel

### Présentation

#### Objectif du document

Ce manuel décrit le principe de mise en œuvre matérielle et logicielle du mode caractère et de la communication Modbus pour les automates Modicon M340.

#### Champ d'application

Cette documentation est applicable à EcoStruxure™ Control Expert 14.0 ou version ultérieure.

Les caractéristiques techniques des équipements décrits dans ce document sont également fournies en ligne. Pour accéder à ces informations en ligne :

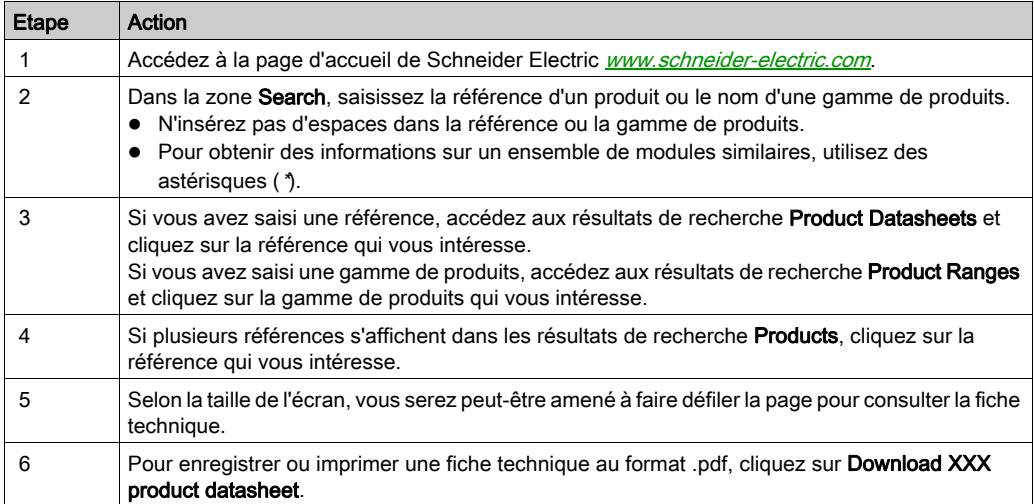

Les caractéristiques présentées dans ce document devraient être identiques à celles fournies en ligne. Toutefois, en application de notre politique d'amélioration continue, nous pouvons être amenés à réviser le contenu du document afin de le rendre plus clair et plus précis. Si vous constatez une différence entre le document et les informations fournies en ligne, utilisez ces dernières en priorité.

### Documents à consulter

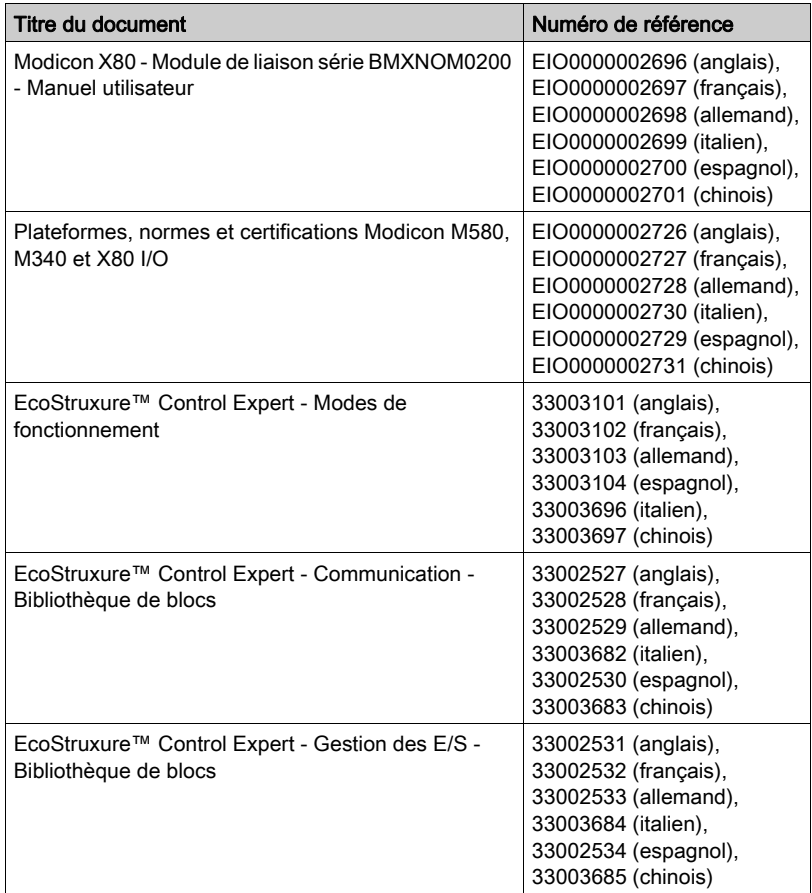

Vous pouvez télécharger ces publications ainsi que d'autres informations techniques sur notre site Web: [www.schneider-electric.com/en/download](https://www.schneider-electric.com/en/download).

#### Information spécifique au produit

## A AVERTISSEMENT

#### FONCTIONNEMENT IMPREVU DE L'EQUIPEMENT

L'utilisation de ce produit requiert une expertise dans la conception et la programmation des systèmes d'automatisme. Seules les personnes avec l'expertise adéquate sont autorisées à programmer, installer, modifier et utiliser ce produit.

Respectez toutes les réglementations et normes de sécurité locales et nationales.

Le non-respect de ces instructions peut provoquer la mort, des blessures graves ou des dommages matériels.

### <span id="page-14-0"></span>Partie I Mise en œuvre matérielle des communications Modbus Serial et Mode caractère

#### Dans cette partie

Cette partie présente la mise en œuvre matérielle des communications Modbus Serial et Mode caractère.

#### Contenu de cette partie

Cette partie contient les chapitres suivants :

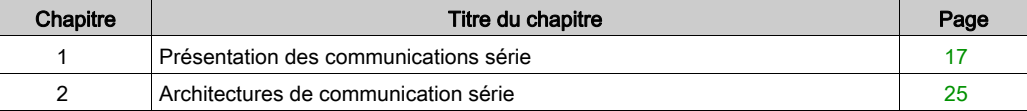

## <span id="page-16-0"></span>**Chapitre 1** Présentation des communications série

#### Objet du chapitre

Ce chapitre présente les communications série sur la plate-forme Modicon M340.

Le tableau ci-dessous présente brièvement les deux possibilités permettant la mise en œuvre de communications de liaison série :

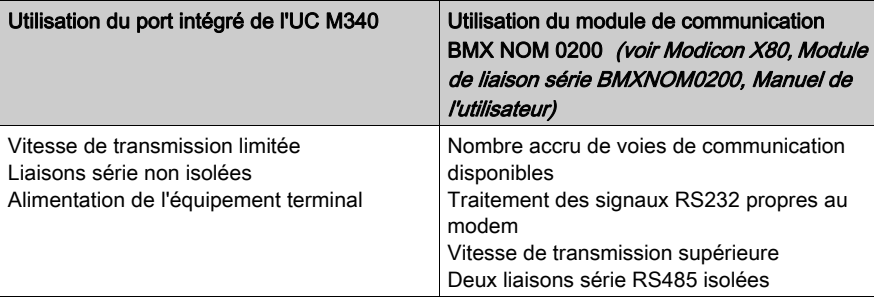

#### Contenu de ce chapitre

Ce chapitre contient les sujets suivants :

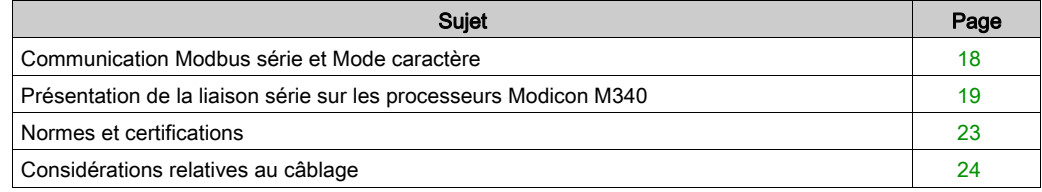

### <span id="page-17-1"></span><span id="page-17-0"></span>Communication Modbus série et Mode caractère

#### Général

Les liaisons série prennent en charge deux protocoles de communication :

- Modbus série
- Mode caractère

#### Protocole Modbus

Modbus est un protocole standard aux propriétés suivantes :

- Il établit une communication client/serveur entre différents modules d'un bus ou d'une liaison série. Le client est le maître et les modules esclaves sont les serveurs.
- Il repose sur un échange de données à base de requêtes et de réponses offrant des services via différents codes de fonction.
- Il permet d'échanger des trames émises par des applications de type Modbus, dans deux modes :
	- Mode RTU
	- Mode ASCII

La procédure de gestion des échanges est la suivante :

- Un seul équipement peut envoyer des données sur le bus.
- Les échanges sont gérés par le maître. Il est le seul à pouvoir initier des échanges. Les esclaves ne peuvent pas envoyer de messages de leur propre initiative.
- En cas d'échange non valide, le maître répète la requête. L'esclave qui reçoit la requête est déclaré absent par le maître s'il ne répond pas dans un laps de temps donné.
- Si l'esclave ne comprend pas la requête ou ne peut pas la traiter, il renvoie une réponse d'exception au maître. Dans ce cas, le maître peut (ou pas) répéter la requête.

Deux types de dialogue sont possibles entre le maître et un ou plusieurs esclaves :

- Le maître envoie une requête à un numéro d'esclave donné et attend sa réponse.
- Le maître envoie une requête à l'ensemble des esclaves sans attendre une réponse (selon le principe de diffusion générale).

#### Communication Mode caractère

Le mode caractère est un mode d'échanges de données point à point entre deux entités. Contrairement au protocole Modbus, il n'établit pas de communications de liaison série hiérarchiquement structurées et ne propose pas de services à l'aide de codes de fonction.

Le mode caractère est asynchrone. Chaque élément d'information textuelle est envoyé ou reçu caractère par caractère à des intervalles de temps irréguliers. Les propriétés suivantes déterminent la durée des échanges :

- un ou deux caractères de fin de trame ;
- le délai d'expiration ;
- le nombre de caractères.

### <span id="page-18-1"></span><span id="page-18-0"></span>Présentation de la liaison série sur les processeurs Modicon M340

#### Général

Les processeurs suivants disposent d'une voie de communication intégrée, dédiée aux communications série, et peuvent communiquer via une liaison série :

- BMX P34 1000
- BMX P34 2000
- BMX P34 2010
- BMX P34 20102
- BMX P34 2020

#### Emplacement du port série

Les figures ci-dessous montrent l'emplacement du port série sur les processeurs Modicon M340 :

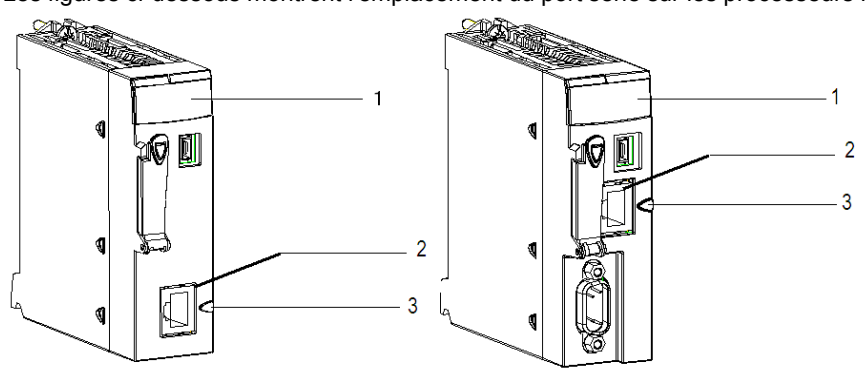

BMX P34 1000/2000

BMX P34 2010/20102

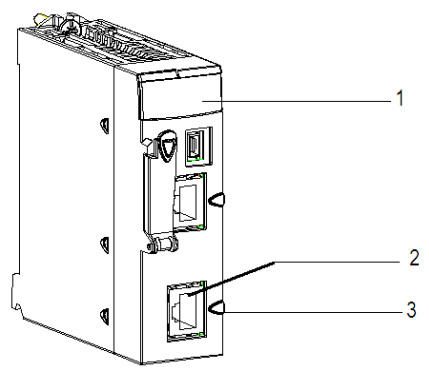

BMX P34 2020

Ces processeurs comprennent les éléments suivants :

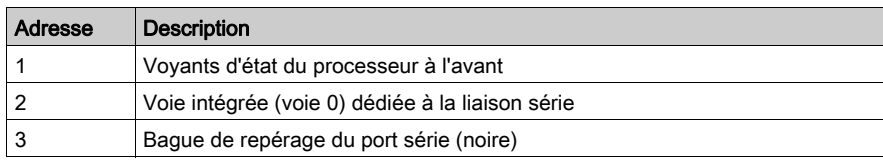

#### Diagnostic visuel de la communication série

Le voyant SER COM jaune à l'avant de ces processeurs indique l'état de la communication série :

- Voyant clignotant : communication série en cours.
- Voyant éteint : aucune communication série en cours.

#### Description du connecteur du port série

L'illustration suivante représente le port série RJ45 :

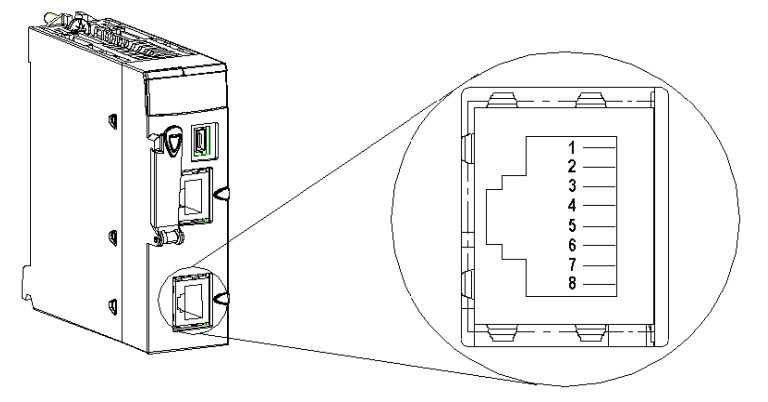

Le connecteur RJ45 comporte 8 broches. Les broches utilisées varient selon la liaison physique utilisée.

Les broches utilisées par la liaison série RS 232 sont les suivantes :

- Broche 1 : signal RXD
- Broche 2 : signal TXD
- Broche 3 : signal RTS
- Broche 6 : signal CTS
- Broche 8 : mise à la terre potentielle de la liaison série (0 V)

Les broches utilisées par la liaison série RS 485 sont les suivantes :

- Broche 4 : signal D1
- Broche 5 : signal D0

La broche 7 ne sert qu'à alimenter les interfaces homme-machine ou les petits équipements via le câble de liaison série :

Broche 7 : alimentation de la liaison série en 5 V CC/190 mA

Caractéristiques détaillées

Caractéristiques CC :

- Consommation maximum de courant stabilisée : 190 mA
- Tension minimum sur le connecteur de l'UC pour 190 mA : 4,9 V
- Tension maximum sur le connecteur de l'UC pour 190 mA : 5,25 V
- Tension maximum sur le connecteur de l'UC sans charge : 5,5 V.

Caractéristiques CA :

- Charge de condensateur : (sur 5 V)
	- 1 μF maximum (condensateur en céramique)
	- $\circ$  10 μF (tantale)
- Démarrage du chargement de la pompe : (sur 5 V)
	- 4 x 1 μF (condensateur en céramique)
	- $\circ$  2 x 10 µF (tantale)

NOTE : les liaisons RS232 à quatre fils, RS485 à deux fils et RS485 à deux fils avec alimentation utilisent le même connecteur RJ45 femelle. Seul le câblage du signal diffère.

#### <span id="page-20-0"></span>Caractéristiques des lignes électriques

Les liaisons RS232 et RS485 ne sont pas isolées.

En l'absence de terre équipotentielle entre les équipements connectés (longueur de câble supérieure ou égale à 30 m), il est nécessaire d'utiliser un module isolateur TWDXCAISO en mode RS485.

La polarisation de la ligne RS485 est intégrée à l'automate. Le système l'active ou la désactive automatiquement, selon la configuration choisie dans l'écran Control Expert :

- Maître Modbus : la polarisation de la ligne est activée.
- Esclave Modbus : la polarisation de la ligne est désactivée.
- Mode caractère : la polarisation de la ligne est désactivée.

La commutation dynamique de protocole est sans effet sur la polarisation. La valeur des résistances de polarisation est de 560 ohms.

En mode RS232, aucune polarisation n'est nécessaire.

Il n'y a aucune terminaison de ligne intégrée.

#### Caractéristiques de la voie

La voie de ces processeurs comprend les éléments suivants :

- une interface physique RS485 non isolée,
- une interface physique RS232 non isolée,
- les types de communication Modbus série (ASCII et RTU) et Mode caractère.

Les caractéristiques de liaison des deux protocoles sont les suivantes :

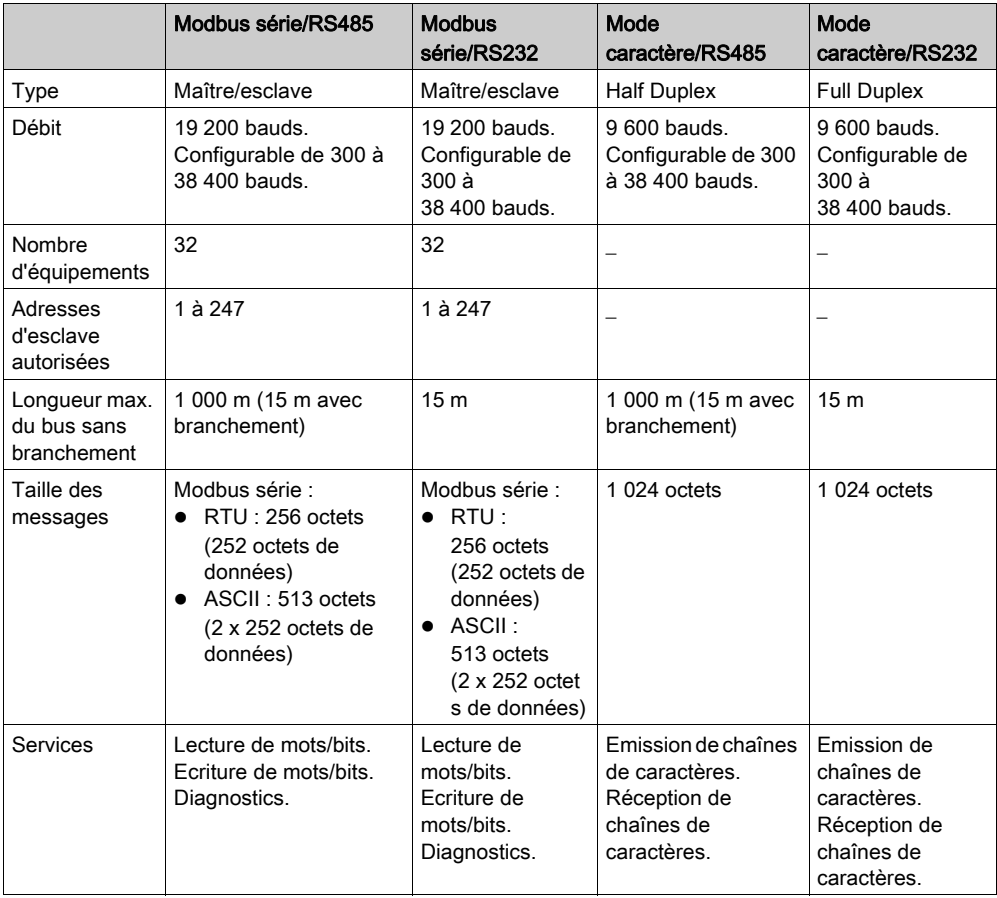

### <span id="page-22-1"></span><span id="page-22-0"></span>Normes et certifications

#### Aide en ligne

L'aide en ligne de Control Expert vous permet d'accéder aux normes et aux certifications qui s'appliquent aux modules de cette gamme de produits via le guide Plateformes, normes et certifications Modicon M580, M340 et X80 I/O.

#### **Télécharger**

Cliquez sur le lien correspondant à votre langue favorite pour télécharger les normes et les certifications (format PDF) qui s'appliquent aux modules de cette gamme de produits :

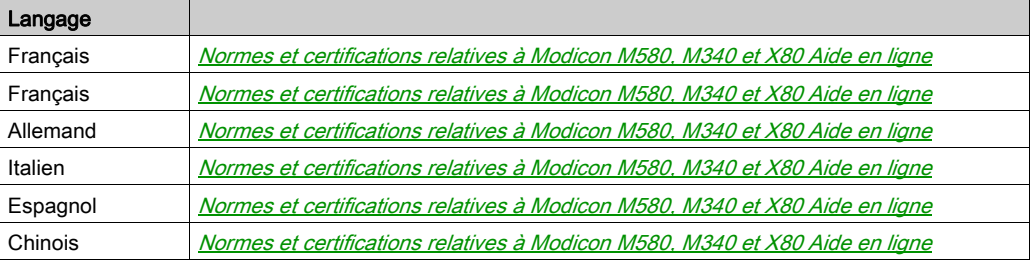

### <span id="page-23-1"></span><span id="page-23-0"></span>Considérations relatives au câblage

#### Considérations opérationnelles

## A AVERTISSEMENT

#### FONCTIONNEMENT INATTENDU DE L'EQUIPEMENT

Même si vous pouvez connecter ou déconnecter le câble de liaison série sur les UC BMX P34 20x0 pendant que la station est sous tension, cette opération peut interrompre l'application en cours.

#### Le non-respect de ces instructions peut provoquer la mort, des blessures graves ou des dommages matériels.

#### Liaison

Les situations suivantes peuvent causer une interruption momentanée de l'application ou des communications :

- Le connecteur RJ45 est connecté ou déconnecté sous tension.
- Les modules sont réinitialisés lorsqu'ils sont remis sous tension.

## <span id="page-24-0"></span>**Chapitre 2** Architectures de communication série

#### Objet du chapitre

Ce chapitre présente les architectures qui utilisent la communication série, ainsi que les exigences en matière de câblage.

#### Contenu de ce chapitre

Ce chapitre contient les sujets suivants :

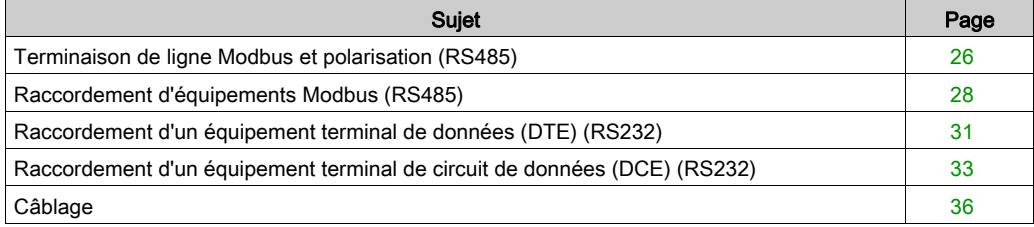

### <span id="page-25-1"></span><span id="page-25-0"></span>Terminaison de ligne Modbus et polarisation (RS485)

#### Présentation

Un réseau Modbus multipoint doit disposer d'une terminaison de ligne et d'une polarisation.

Les équipements susceptibles d'être connectés à ce bus sont :

- autres automates tels que M340, Premium, Quantum, Twido ou Nano,
- appareils Schneider Automation tels que Altivar, module de sécurité XPS, SEPAM, XBT ou Momentum,
- autres appareils compatibles avec le protocole Modbus,
- modem, concentrateur.

Un exemple de réseau Modbus multipoint [\(voir](#page-28-0) page 29) incluant un processeur BMX P34 2010 est présenté dans ce manuel.

NOTE : il est aussi possible de créer un réseau Modbus point à point.

Schéma électrique de terminaison de ligne et de polarisation :

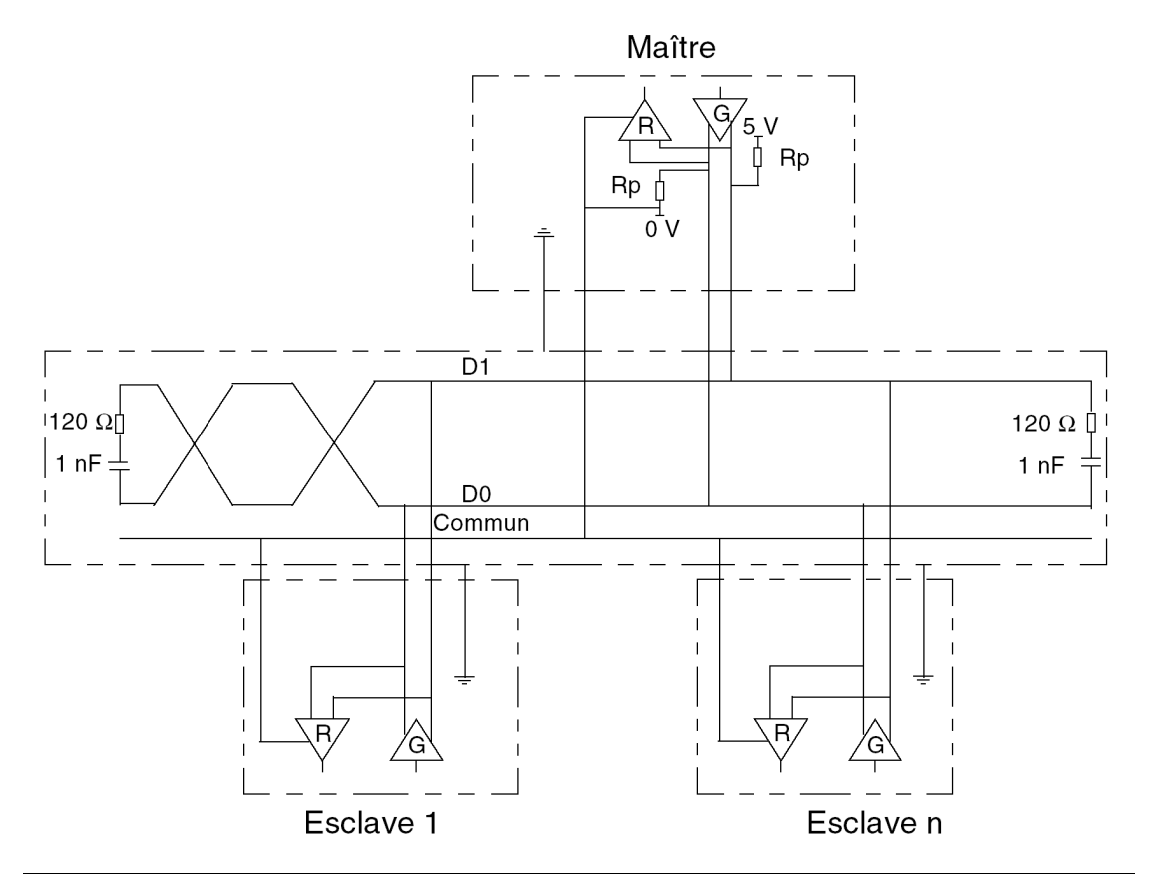

#### Terminaison de ligne

La terminaison de ligne est effectuée en externe : elle est composée de deux résistances de 120  $\Omega$ et d'un condensateur de 1 nF placés sur chacune des extrémités du réseau (VW3 A8 306 RC ou VW3 A8 306 DRC).

Ne placez pas la terminaison de ligne à l'extrémité d'un câble de dérivation.

#### Polarisation de ligne

Sur une ligne Modbus, la polarisation est nécessaire pour un réseau RS485.

- Si l'UC M340 [e](#page-20-0)st utilisée comme maître, elle est automatiquement pilotée par le système [\(voir](#page-20-0) page 21) donc il n'y a pas besoin de polarisation externe.
- Si l'UC M340 est utilisée comme esclave, la polarisation doit être mise en œuvre par deux résistances de 450 à 650 Ω (Rp) connectées sur la paire équilibrée RS485 :
	- o une résistance de démarrage à une tension de 5 V sur le circuit D1,
	- une résistance d'arrêt sur le circuit commun D0.

### <span id="page-27-1"></span><span id="page-27-0"></span>Raccordement d'équipements Modbus (RS485)

#### Général

Les pages suivantes présentent deux exemples de raccordement d'équipements Modbus et une architecture de liaison série Modbus.

#### Raccordement d'équipements Modbus alimentés par la liaison série

La figure ci-dessous montre comment un processeur BMX P34 2010 est raccordé à une console XBT N200 alimentée par la liaison série Modbus :

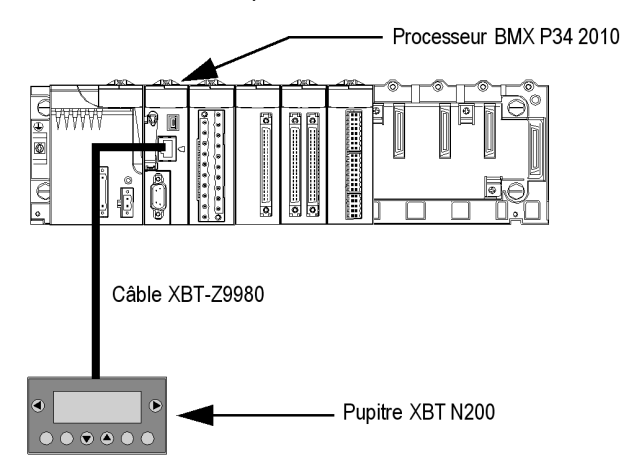

Les équipements sont configurés comme suit :

- Le processeur BMX P34 2010 est configuré comme esclave.
- L'interface homme-machine XBT N200 est configurée comme maître.

Le câble XBT-Z9980 a les propriétés suivantes :

- Raccordement : 2 connecteurs RJ45 mâles
- Câblage : 2 fils pour la ligne physique RS485 et 2 fils pour l'alimentation de la liaison série

#### Raccordement d'équipements Modbus non alimentés par la liaison série

Cette architecture comprend les éléments suivants :

- un processeur BMX P34 2010.
- un contrôleur de sécurité XPSMC16.

La figure ci-dessous montre le raccordement d'un processeur BMX P34 2010 à un contrôleur de sécurité XPSMC16 :

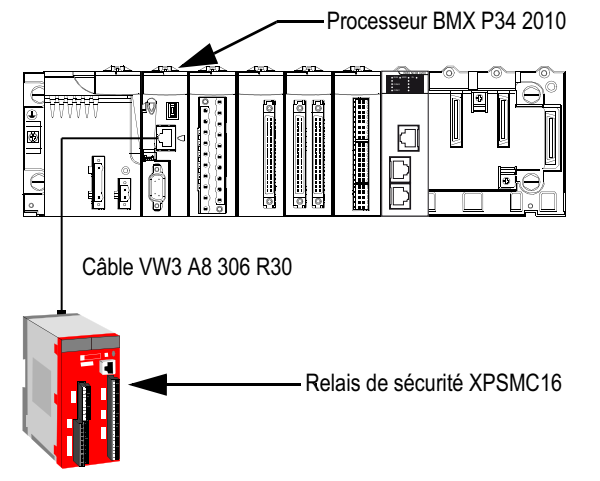

Les équipements sont configurés comme suit :

- Le processeur BMX P34 2010 est configuré comme maître.
- Le contrôleur de sécurité XPSMC16 est configuré comme esclave.

Le câble VW3 A8 306 R30 a les propriétés suivantes :

- Raccordement : 2 connecteurs RJ45 mâles
- Câblage : 2 fils pour la ligne physique RS485

#### <span id="page-28-0"></span>Architecture de liaison Modbus série

L'architecture de liaison Modbus série comprend les éléments suivants :

- un processeur BMX P34 2010/20102 configuré comme maître,
- un contrôleur de sécurité XPSMC16 configuré comme esclave,
- un bloc répartiteur isolé TWDXCAISO,
- un bloc répartiteur LU9 GC3,
- deux variateurs ATV31 configurés comme esclaves.

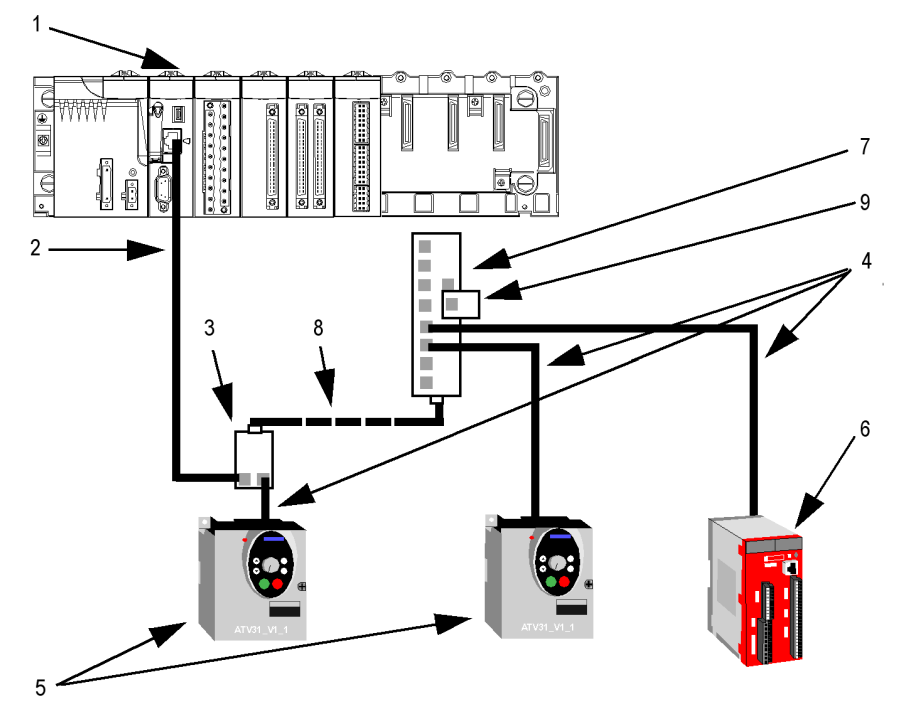

Le schéma ci-dessous représente l'architecture de liaison série décrite ci-dessus :

- 1 Processeur BMX P34 2010
- 2 Câble XBT-Z9980
- 3 Bloc répartiteur isolé TWDXCAISO
- 4 Câble VW3 A8 306 R30
- 5 Variateur ATV31
- 6 Contrôleur de sécurité XPSMC16
- 7 Bloc répartiteur LU9 GC3
- 8 Câble TSXCSAx00
- 9 Terminaison de ligne Modbus RC VW3 A8 306

### <span id="page-30-1"></span><span id="page-30-0"></span>Raccordement d'un équipement terminal de données (DTE) (RS232)

#### Général

Les équipements terminaux de données sont des équipements tels que :

- périphériques usuels (imprimante, écran-clavier, terminal d'atelier...),
- périphériques spécialisés (lecteur de codes barres par exemple),
- ordinateur PC.

Tous les équipements terminaux de données sont raccordés à un processeur BMX P34 1000/2000/2010/20102/2020 par un câble série croisé utilisant la ligne physique RS232.

#### Raccordement d'un équipement terminal de données

La figure suivante représente le raccordement d'une imprimante à un processeur BMX P34 2010 :

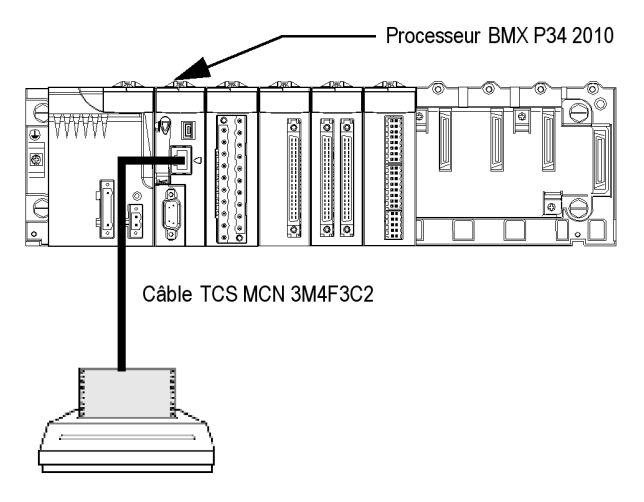

La communication utilisée est une communication en Mode caractère.

NOTE : Un seul équipement terminal de données peut être raccordé à un processeur BMX P34 1000/2000/2010/20102/2020.

#### Câble série croisé RS 232

Le câble série croisé TCS MCN 3M4F3C2 comporte 2 connecteurs :

- RJ45 mâle.
- SUB-D 9 contacts femelle.

La figure suivante représente le brochage d'un câble série croisé TCS MCN 3M4F3C2 :

Connecteur RJ45 mâle

Connecteur femelle SUB-D 9 contacts

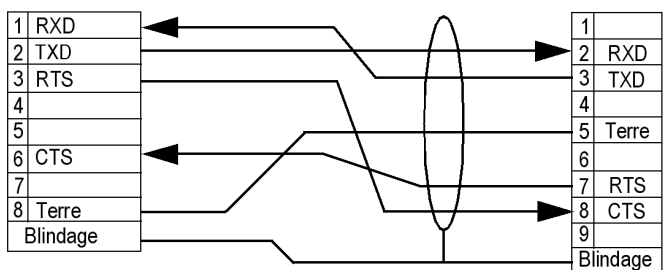

#### Câbles et accessoires de raccordement

Le tableau suivant présente les références des câbles et des adaptateurs à utiliser en fonction du connecteur série de l'équipement terminal de données :

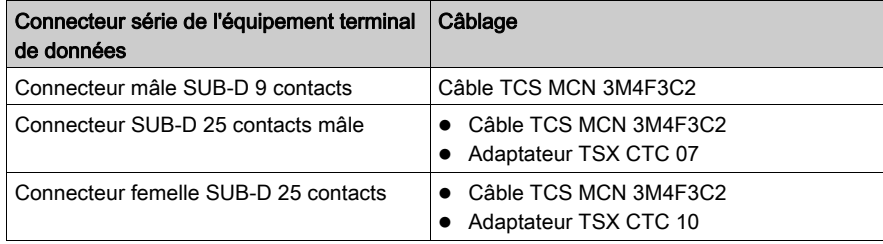

### <span id="page-32-1"></span><span id="page-32-0"></span>Raccordement d'un équipement terminal de circuit de données (DCE) (RS232)

#### Général

Les équipements terminaux de circuit de données représentent des équipements tels que des modems.

Pour un appareil de type DCE, les broches RTS et CTS sont reliées directement (et non pas croisées).

Tous les équipements terminaux de données sont raccordés à un processeur BMX P34 1000/2000/2010/20102/2020 par un câble série direct utilisant la ligne physique RS232.

NOTE : Les différences entre les branchements DCE et DTE sont essentiellement dans les fiches et la direction du signal des broches (entrée ou sortie). Par exemple, un PC de bureau est appelé périphérique DTE alors qu'un modem est appelé périphérique DCE.

#### Caractéristiques d'un modem

Les UC M340 travaillent avec la plupart des modems du marché. Pour raccorder un modem au port série d'un processeur BMX P34 1000/2000/2010/20102/2020, ce modem doit impérativement avoir les caractéristiques suivantes :

- prendre en charge le format 10 bits ou 11 bits par caractère si le port terminal est utilisé pour Modbus Serial :
	- 7 ou 8 bits de donnée,
	- 1 ou 2 bits d'arrêt,
	- parité impaire, paire ou sans parité.
- fonctionner sans contrôle de porteuse.

#### Raccordement d'un équipement terminal de circuit de données

La figure suivante représente le raccordement d'un modem à un processeur BMX P34 2010 :

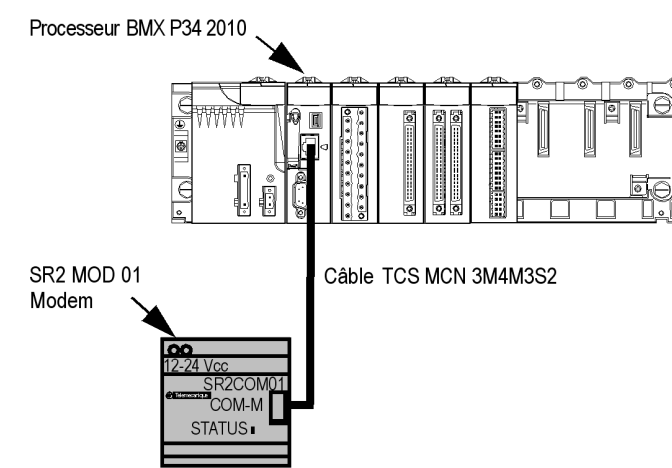

NOTE : En Modbus Serial, le délai d'attente doit être compris entre 100 et 250 ms.

#### Câble série direct RS 232

Le câble série direct TCS MCN 3M4M3S2 comporte 2 connecteurs :

- RJ45 mâle,
- SUB-D 9 broches mâle.

La figure suivante représente le brochage d'un câble série direct TCS MCN 3M4M3S2 :

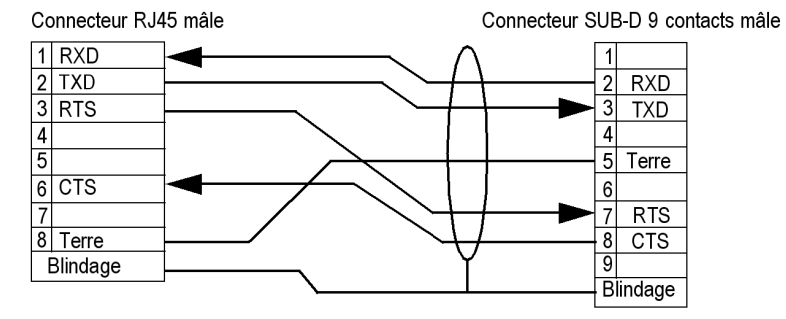

#### Câbles et accessoires de raccordement

Le tableau suivant présente les références des câbles et des adaptateurs à utiliser en fonction du connecteur série de l'équipement terminal de circuit de données :

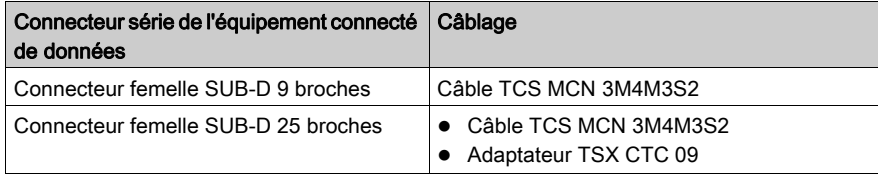

### <span id="page-35-1"></span><span id="page-35-0"></span>Câblage

#### Système de câblage

Plusieurs câbles et accessoires sont nécessaires pour configurer une liaison série.

La figure ci-dessous montre un exemple de liaison Modbus série et de système de câblage en Mode caractère. Les câbles [\(voir](#page-37-0) page  $37$ ) et accessoires de raccordement (voir page  $38$ ) référencés dans la figure sont décrits dans les tableaux suivants :

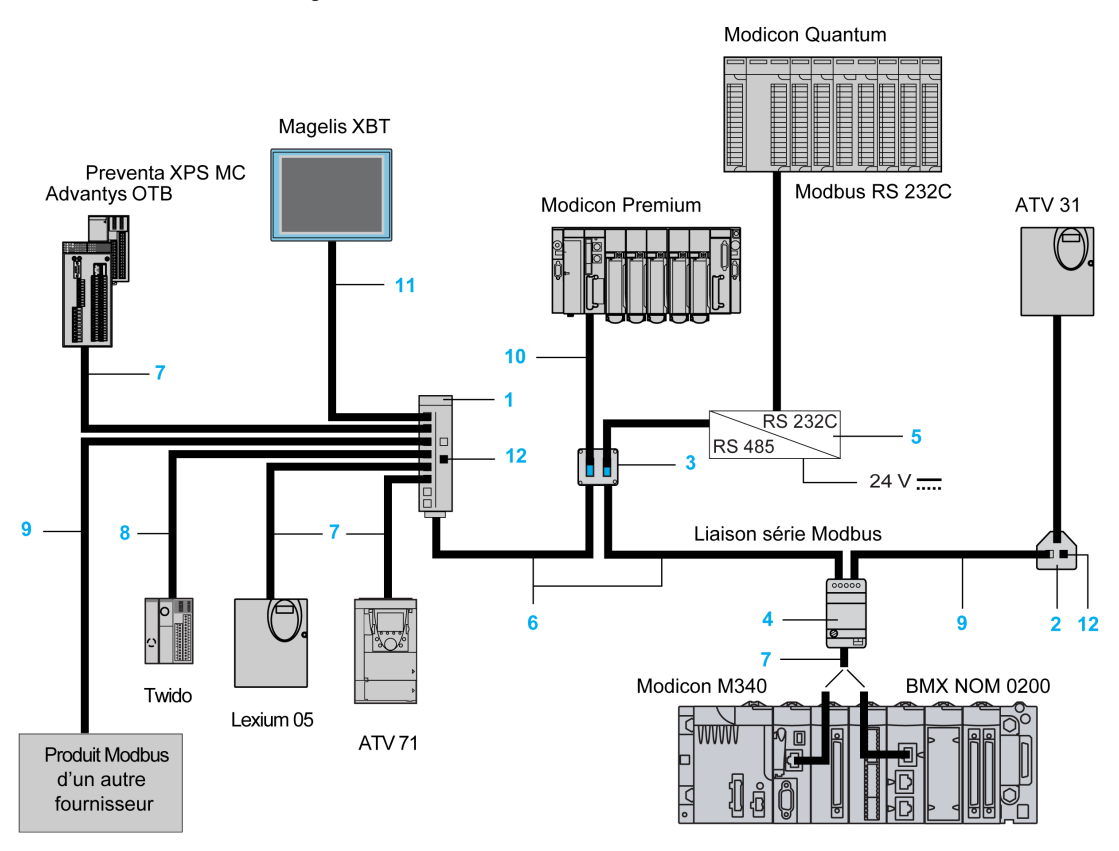
# Câbles

Le tableau ci-dessous montre les câbles disponibles qui sont compatibles avec la communication série sur ces processeurs et ce module :

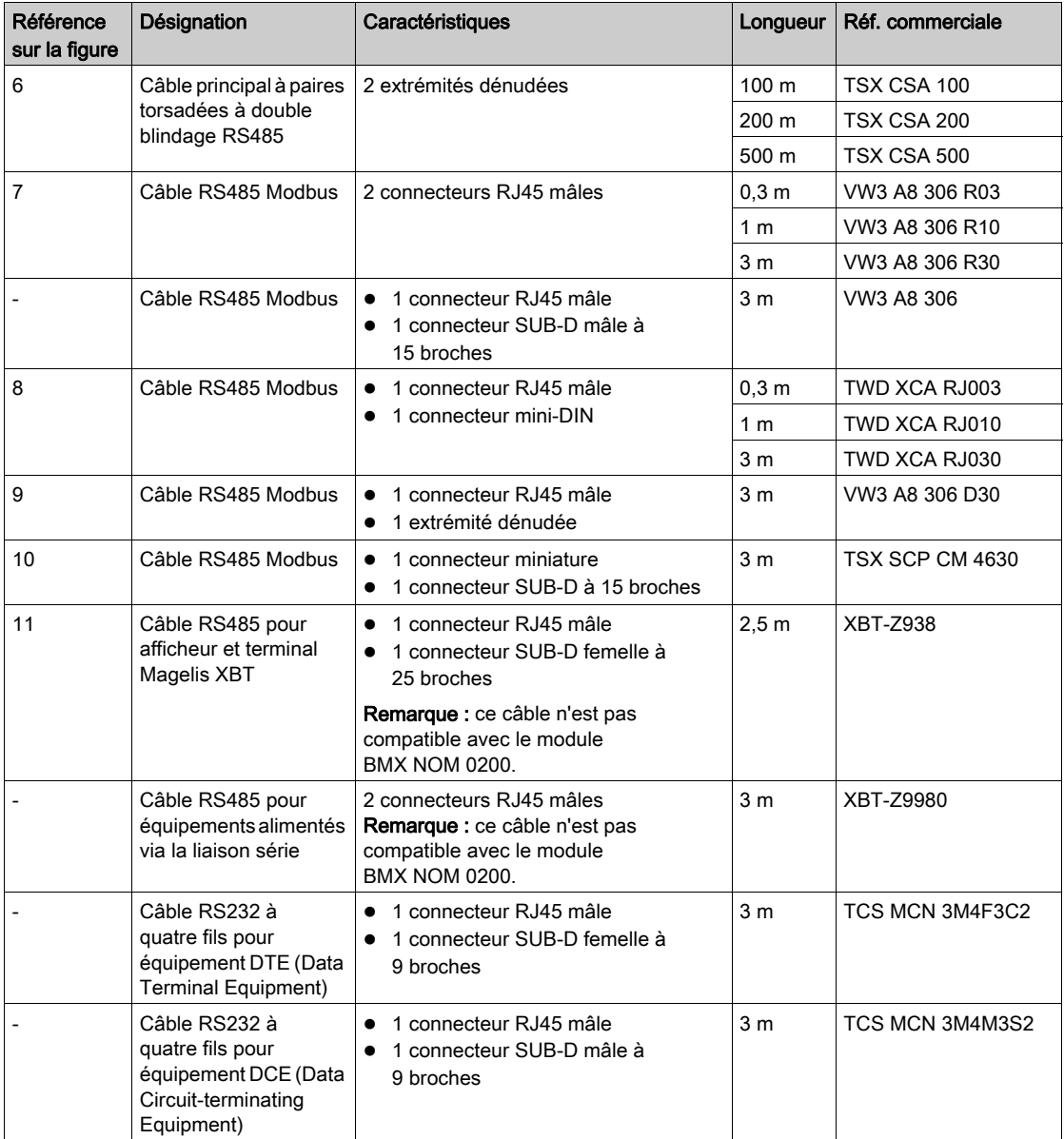

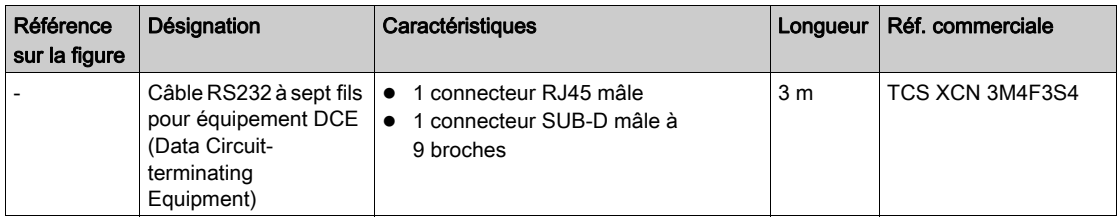

### Accessoires de raccordement

Le tableau ci-dessous montre les accessoires de raccordement disponibles, qui sont compatibles avec la communication série sur ces processeurs et ce module :

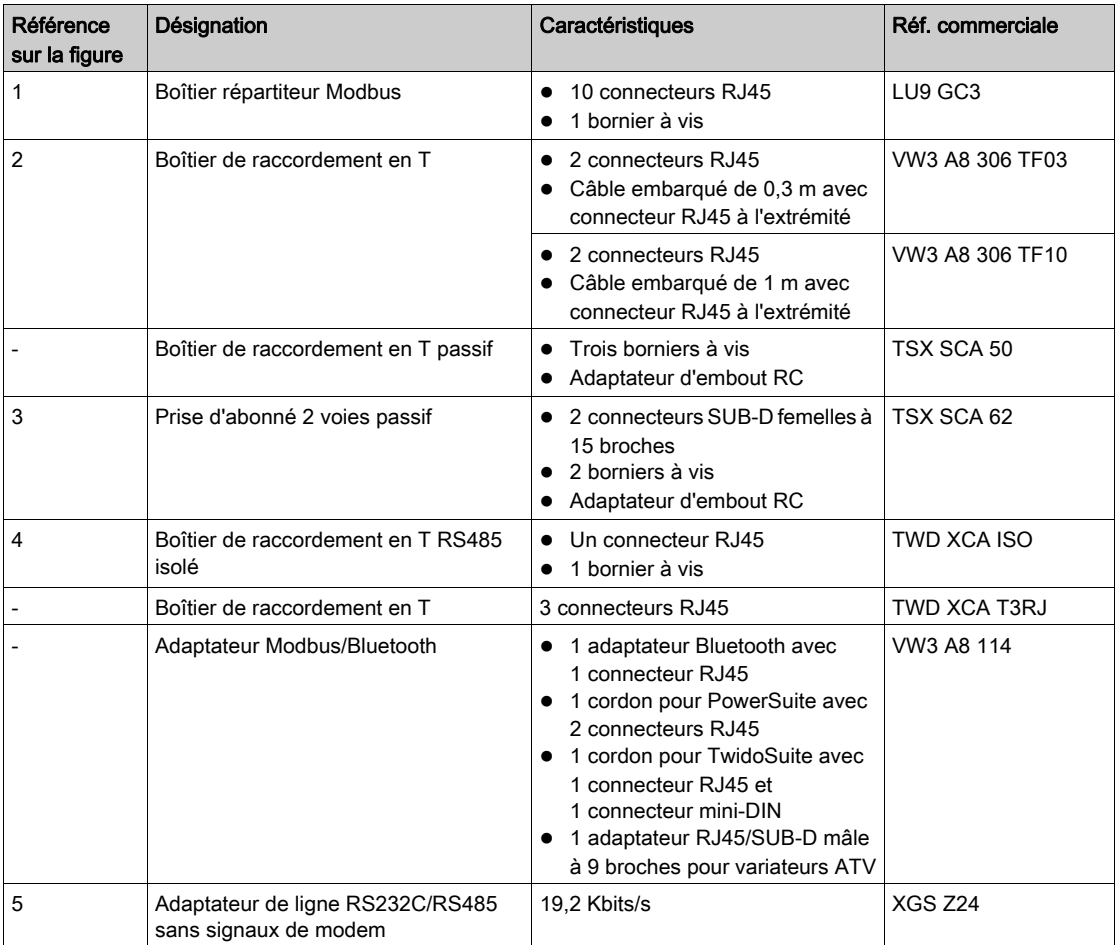

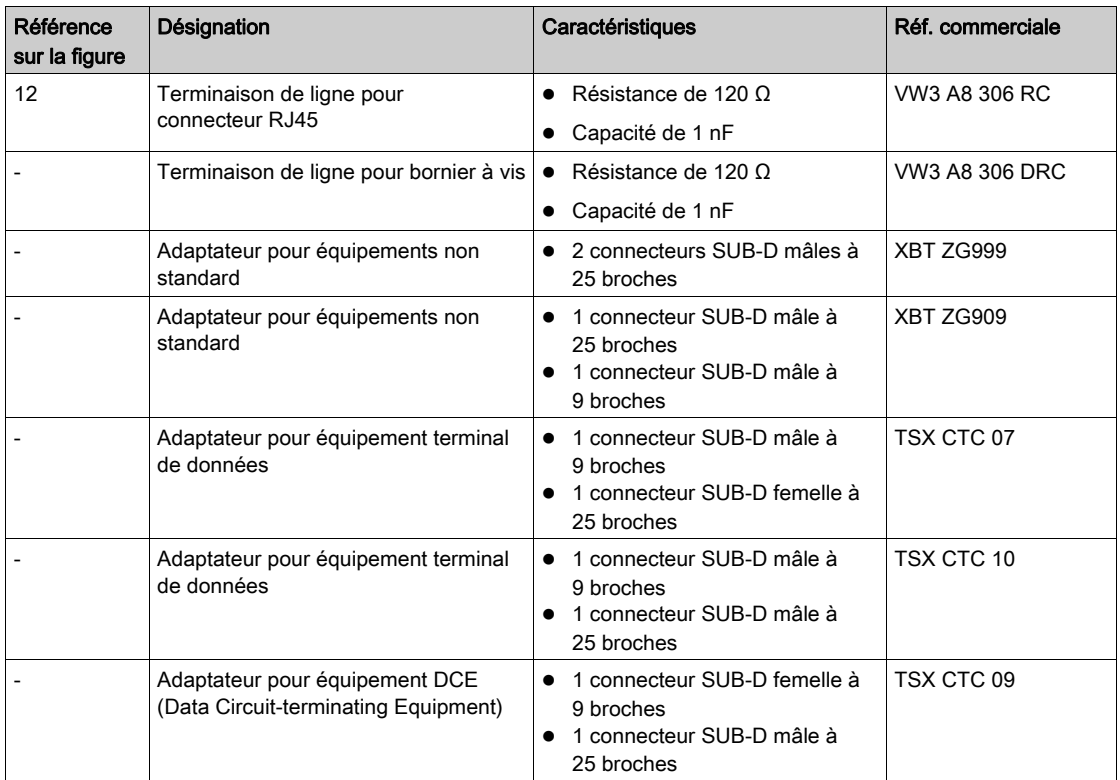

NOTE : Cette liste de câbles et d'accessoires n'est pas exhaustive.

# Partie II Mise en œuvre logicielle des communications Modbus Série et Mode caractère

### Dans cette partie

Cette partie présente la mise en œuvre logicielle des communications Modbus Série et Mode caractère avec le logiciel Control Expert.

#### Contenu de cette partie

Cette partie contient les chapitres suivants :

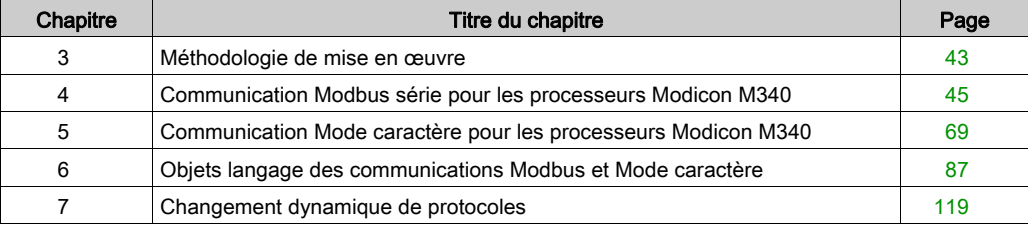

# <span id="page-42-0"></span>**Chapitre 3** Méthodologie de mise en œuvre

# Présentation de la phase d'installation

### Présentation

L'installation logicielle des modules métiers s'effectue à l'aide des différents éditeurs de Control Expert :

- en mode local
- en mode connecté

Si vous ne disposez pas de processeur auquel vous pouvez vous connecter, Control Expert vous permet d'effectuer un test initial à l'aide du simulateur. Dans ce cas, l'installation est différente.

#### Phases d'installation en cas d'utilisation d'un processeur

Le tableau ci-dessous indique les différentes phases d'installation à l'aide d'un processeur :

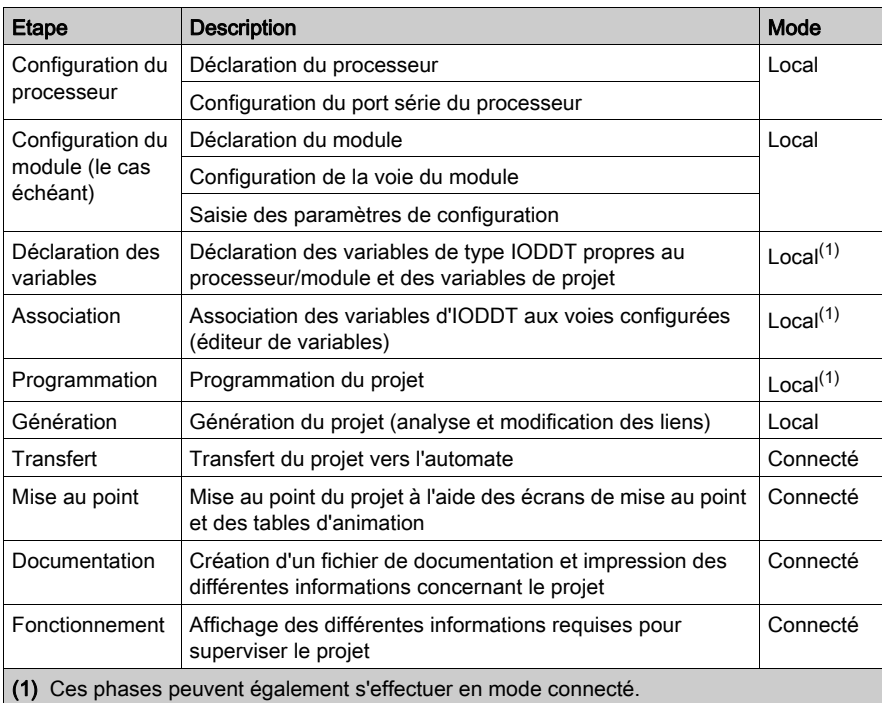

#### Phases d'installation en cas d'utilisation d'un simulateur

Le tableau ci-dessous indique les différentes phases d'installation à l'aide d'un simulateur :

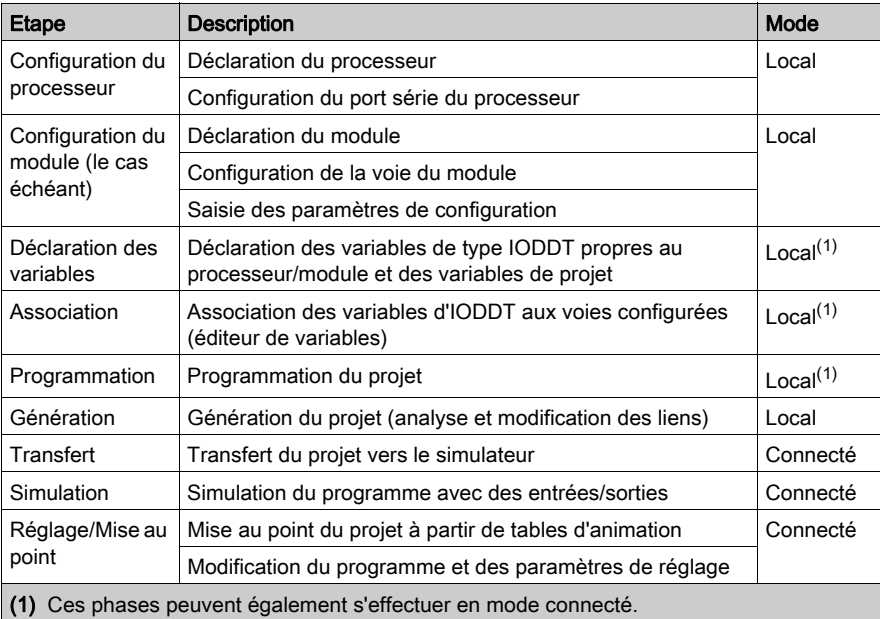

#### Configuration du processeur et du module

Les paramètres de configuration sont accessibles uniquement depuis le logiciel Control Expert.

#### Création de la documentation technique

Control Expert permet de créer une documentation technique de projet (voir EcoStruxure™ Control Expert, Modes de fonctionnement).

Le format général de l'impression comprend :

- un titre : la référence du module et sa position ;
- une section avec l'identification du module ;
- une section par voie avec tous les paramètres d'une voie.

L'impression est cohérente avec la configuration : les informations non significatives, en gris, ne sont pas imprimées.

# <span id="page-44-0"></span>**Chapitre 4** Communication Modbus série pour les processeurs Modicon M340

## Objet du chapitre

Ce chapitre décrit le processus d'implémentation logicielle de la communication Modbus série pour les processeurs Modicon M340.

#### Contenu de ce chapitre

Ce chapitre contient les sous-chapitres suivants :

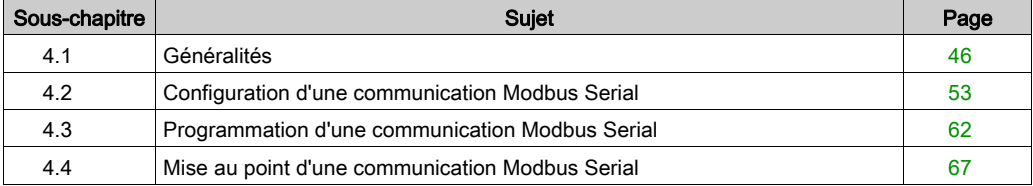

# <span id="page-45-0"></span>Sous-chapitre 4.1 Généralités

# Objet de cette section

Cette partie présente les généralités sur la communication Modbus Serial et ses services.

## Contenu de ce sous-chapitre

Ce sous-chapitre contient les sujets suivants :

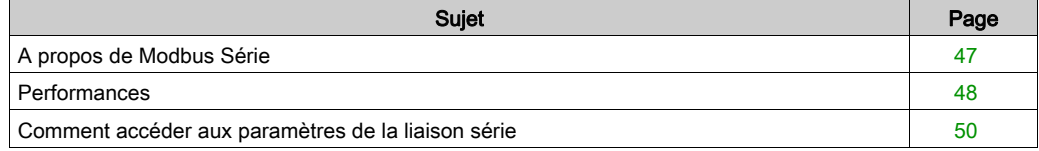

# <span id="page-46-0"></span>A propos de Modbus Série

#### Introduction

La communication par Modbus autorise l'échange de données entre tous les appareils connectés au bus. Modbus Série est un protocole qui crée une structure hiérarchique (un maître et plusieurs esclaves).

Le maître gère l'ensemble des échanges de 2 façons différentes :

- le maître échange avec l'esclave et attend la réponse,
- le maître échange avec l'ensemble des esclaves sans attente de réponse (diffusion générale).

NOTE : Veillez à ce que deux maîtres (sur le même bus) n'envoient pas des requêtes simultanément : les demandes seraient perdues et chaque rapport aurait un résultat incorrect qui pourrait être 16#0100 (impossible de traiter la requête) ou 16#ODFF (absence de l'esclave).

# A AVERTISSEMENT

## PERTE DE DONNEES CRITIQUES

N'utilisez les ports de communication que pour des transferts de données non critiques.

Le non-respect de ces instructions peut provoquer la mort, des blessures graves ou des dommages matériels.

# <span id="page-47-0"></span>**Performances**

#### Présentation

Les tableaux ci-dessous permettent d'évaluer la durée typique des échanges de communication Modbus, selon différents critères.

Les résultats affichés correspondent à la durée moyenne de la fonction READ VAR en millisecondes.

#### Définition de la durée d'échange

La durée d'échange est le laps de temps écoulé entre la création d'un échange et la fin de cet échange. Elle inclut le temps de communication sur la liaison série.

L'échange est créé lorsque la fonction de communication est appelée.

Il se termine lorsque l'un des événements ci-dessous survient :

- Des données sont reçues.
- Une anomalie apparaît.
- Un délai arrive à expiration.

#### Durée d'échange pour un mot

Le tableau ci-dessous indique les durées d'échange pour un mot de communication Modbus sur un processeur BMX P34 2020 :

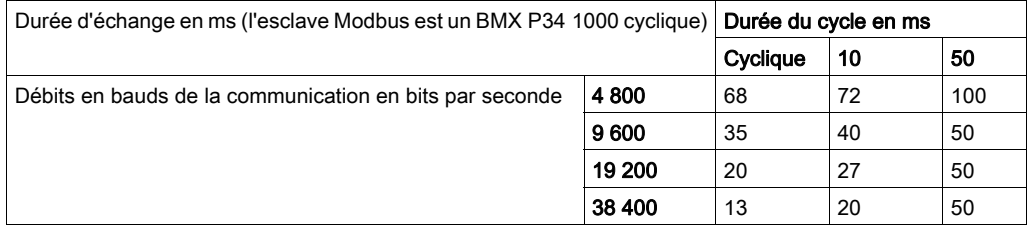

Les durées d'échange sur un processeur BMX P34 2000/2010/20102 sont similaires à celles sur un processeur BMX P34 2020. Les durées d'échange sur un BMX P34 1000 sont 10 % plus rapides.

NOTE : toutes les durées d'échange indiquées ci-dessus proviennent de mesures présentant une marge de précision de +/- 10 ms.

# Durée d'échange pour 100 mots

Le tableau ci-dessous indique les durées d'échange pour 100 mots de communication Modbus sur un processeur BMX P34 2020 :

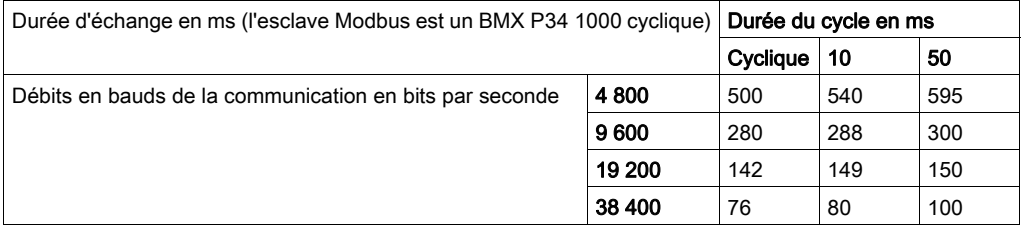

Les durées d'échange sur un processeur BMX P34 2000/2010/20102 sont similaires à celles sur un processeur BMX P34 2020. Les durées d'échange sur un BMX P34 1000 sont 10 % plus rapides.

NOTE : toutes les durées d'échange indiquées ci-dessus proviennent de mesures présentant une marge de précision de +/- 10 ms.

# <span id="page-49-0"></span>Comment accéder aux paramètres de la liaison série

### **Présentation**

Les pages suivantes expliquent comment accéder à l'écran de configuration du port série pour les processeurs suivants. Vous y trouverez également des informations générales sur les écrans de configuration et de mise au point des liaisons Modbus et Mode caractère :

- BMX P34 1000,
- BMX P34 2000,
- BMX P34 2010/20102,
- BMX P34 2020.

## Comment accéder à la liaison série

Le tableau ci-dessous décrit la marche à suivre pour accéder à la liaison série :

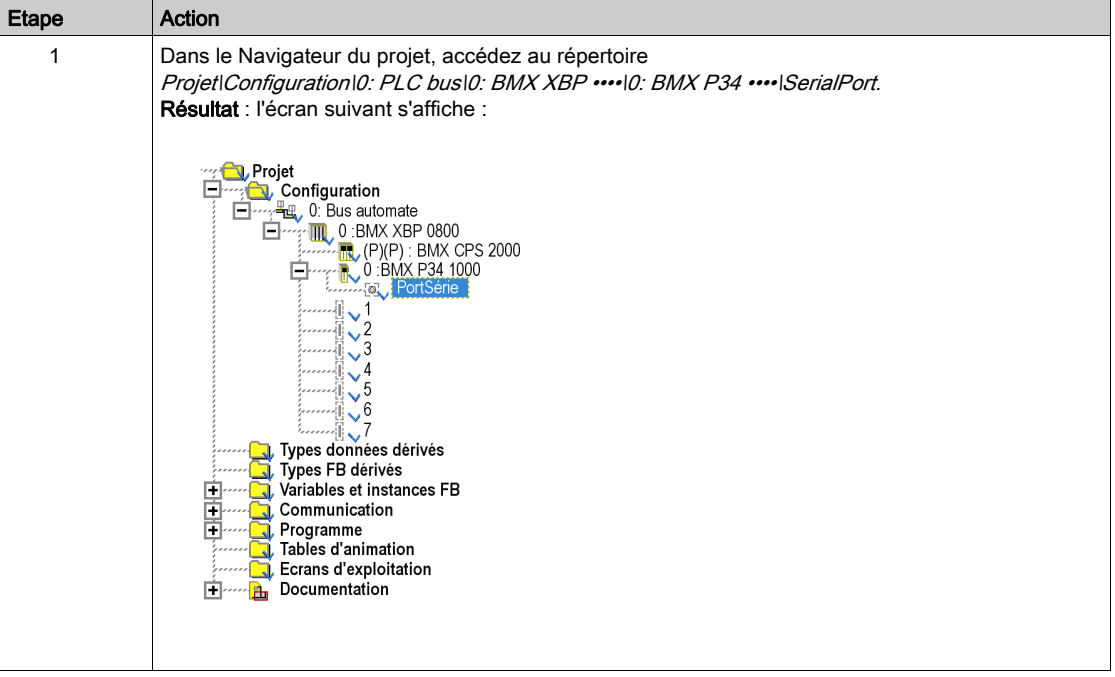

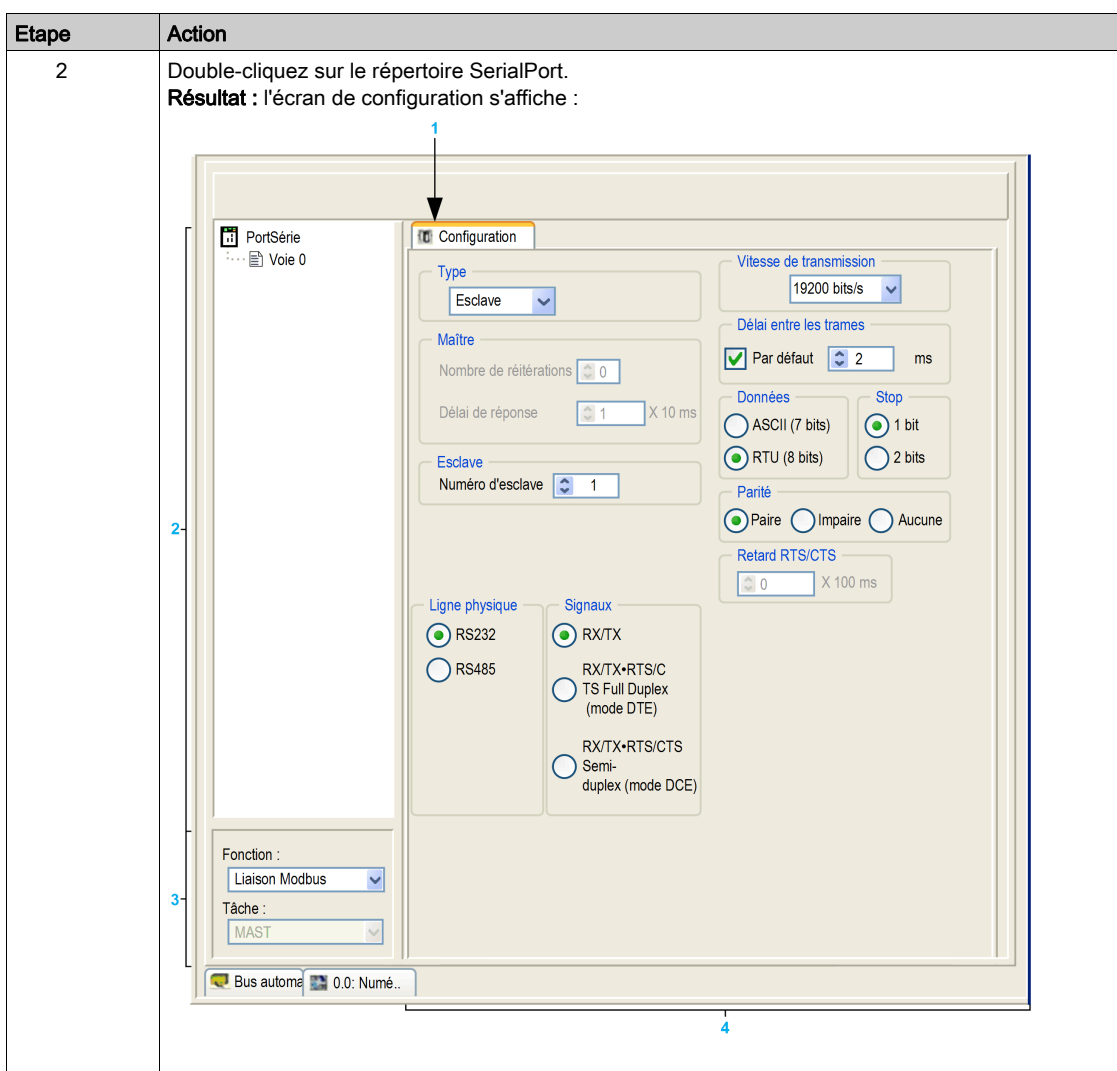

# Description de l'écran de configuration

Le tableau suivant présente les différents éléments de l'écran de configuration :

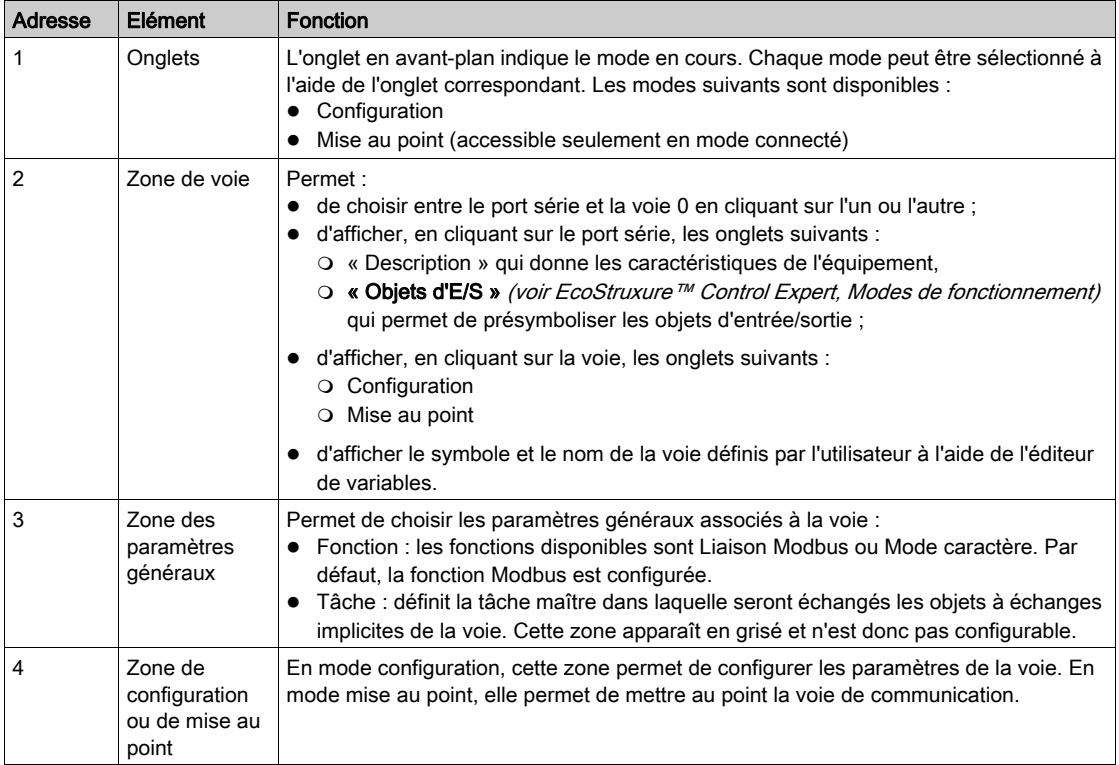

# <span id="page-52-0"></span>Sous-chapitre 4.2 Configuration d'une communication Modbus Serial

## Objet de cette section

Cette partie décrit la configuration logicielle d'une communication Modbus Serial.

## Contenu de ce sous-chapitre

Ce sous-chapitre contient les sujets suivants :

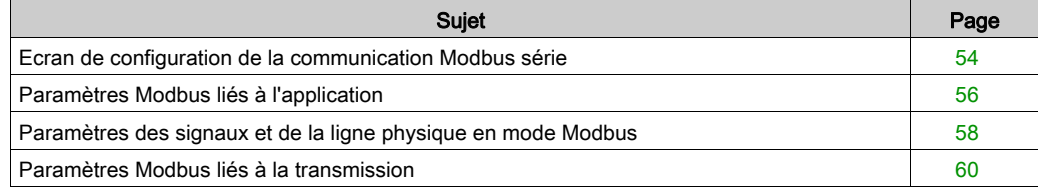

# <span id="page-53-0"></span>Ecran de configuration de la communication Modbus série

### Général

Les pages suivantes présentent l'écran de configuration d'une communication Modbus série.

## <span id="page-53-1"></span>Accès à l'écran de configuration

**Configuration** 

Pour accéder à l'écran de configuration d'une communication Modbus série, ouvrez le répertoire Port série dans le navigateur de projet [\(voir](#page-49-0) page 50).

## Ecran de configuration d'une communication Modbus série

La figure ci-dessous représente l'écran de configuration d'une communication Modbus série :

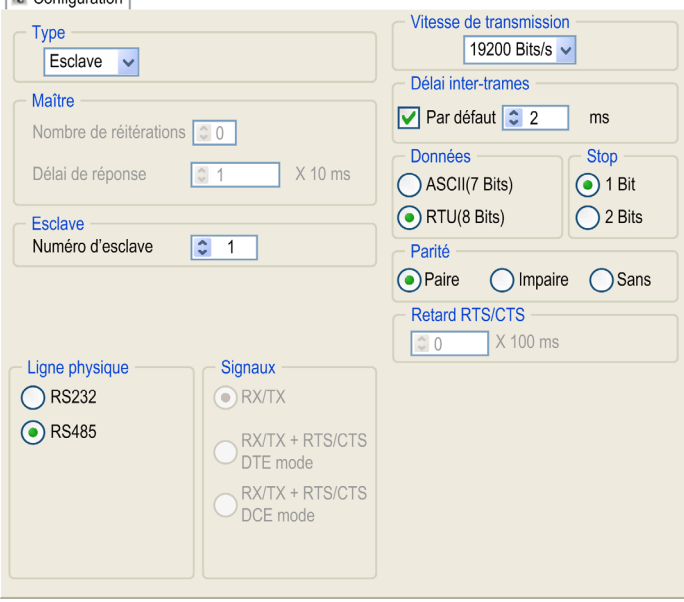

#### **Description**

Ces zones permettent de configurer les paramètres de voie. En mode connecté, ces zones sont accessibles. En mode local, la zone est accessible mais il se peut que certains paramètres ne soient pas accessibles et apparaissent en grisé.

Le tableau ci-dessous présente les différentes zones de l'écran de configuration de liaison Modbus :

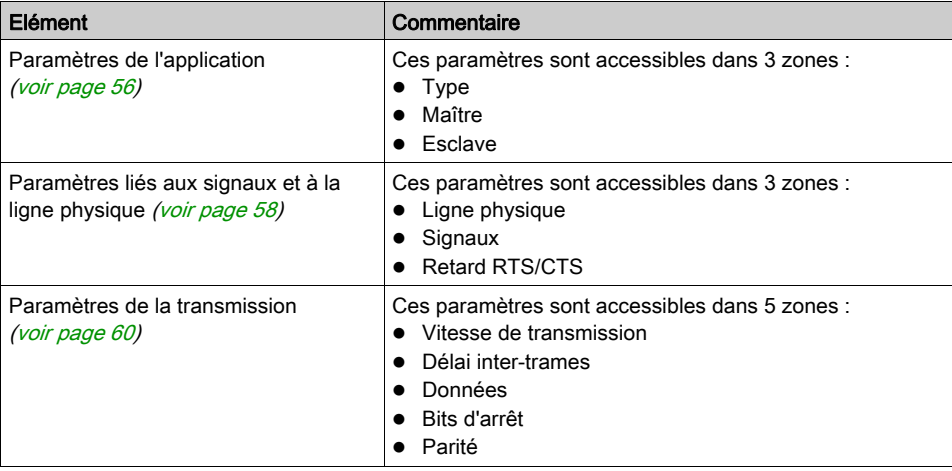

NOTE : lors de la configuration de la communication Modbus série en mode maître, la zone Esclave est grisée et n'est pas modifiable (et inversement).

#### Valeurs par défaut

Le tableau suivant présente les valeurs par défaut des paramètres d'une communication Modbus série :

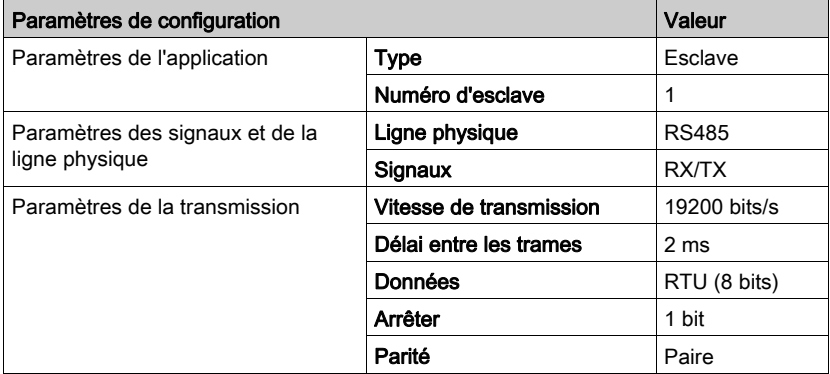

# <span id="page-55-0"></span>Paramètres Modbus liés à l'application

#### Présentation

Après avoir configuré la voie de communication, vous devez renseigner les paramètres dédiés à l'application.

Ces paramètres sont accessibles à partir de 3 zones :

- la zone Type.
- la zone Maître,
- la zone Esclave.

#### Zone Type

Cette zone de configuration apparaît dans l'écran comme représenté ci-dessous :

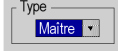

Cette zone vous permet de sélectionner le type de Modbus Serial à utiliser :

- Maître : Dans le cas où la station est maître.
- Esclave : Dans le cas où la station est esclave.

#### Zone Maître

La zone de configuration suivante est accessible uniquement lorsque le type "Maître" est sélectionné :

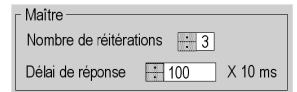

Cette zone permet de renseigner les paramètres suivants :

 Nombre de réitérations : nombre de tentatives de connexion qu'effectue le maître avant de déclarer l'esclave absent.

La valeur par défaut est 3.

les valeurs possibles sont comprises entre 0 et 15.

la valeur 0 indique qu'il n'y a pas de réitération du maître.

 Délai de réponse : délai entre la requête émise par le maître et sa réitération en cas de non réponse de l'esclave. Il correspond au temps maximum entre l'émission du dernier caractère de la requête émise par le maître et la réception du premier caractère de la requête renvoyée par l'esclave.

la valeur par défaut est de 1 seconde (100\*10 ms),

les valeurs possibles sont comprises entre 10 ms et 10 s.

NOTE : le délai de réponse du maître doit être au moins égal au délai de réponse le plus long parmi les esclaves présents sur le bus.

### Zone Esclave

La zone de configuration suivante est accessible uniquement lorsque le type "Esclave" est sélectionné :

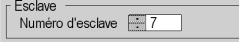

Cette zone permet de renseigner le numéro d'esclave du processeur :

La valeur par défaut est 1.

les valeurs possibles sont comprises entre 1 et 247.

NOTE : dans une configuration Modbus esclave, l'adresse supplémentaire 248 peut être utilisée pour une communication série point à point.

# <span id="page-57-0"></span>Paramètres des signaux et de la ligne physique en mode Modbus

#### Présentation

Les paramètres des signaux et de la ligne physique sont accessibles dans trois zones :

- Ligne physique
- Signaux
- Retard RTS/CTS

#### Zone Ligne physique

Cette zone de configuration apparaît à l'écran, comme indiqué ci-dessous :

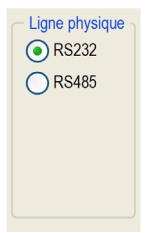

Dans cette zone, vous pouvez choisir entre deux types de ligne physique pour le port série des processeurs BMX P34 1000/2000/2010/20102/2020 :

- la ligne RS232,
- la ligne RS485.

#### Zone Signaux

Cette zone de configuration apparaît à l'écran, comme indiqué ci-dessous :

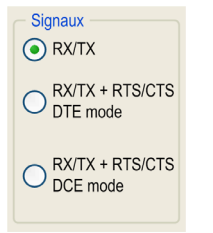

Dans cette zone, vous pouvez sélectionner les signaux pris en charge par la ligne physique RS232 :

- RX/TX
- RX/TX + RTS/CTS DTE mode
- RX/TX + RTS/CTS DCE mode

Si la ligne physique RS485 est configurée, la zone est entièrement grisée et la valeur par défaut est RX/TX.

#### Zone Retard RTS/CTS

Cette zone de configuration apparaît à l'écran, comme indiqué ci-dessous :

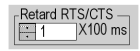

La zone Retard RTS/CTS n'est active que lorsque les cases RS232 et RX/TX+RTS/CTS sont cochées. Un algorithme de contrôle de flux RTS/CTS est sélectionné lorsque la valeur par défaut est 0 ms. Une valeur différente de 0 active un algorithme de contrôle de modem RTS/CTS.

L'algorithme de contrôle de flux RTS/CTS (DTE <-> DTE) est différent de l'algorithme de contrôle de modem RTS/CTS (DTE <-> DCE) :

- L'algorithme de contrôle de flux RTS/CTS est lié au débordement du tampon de réception (duplex intégral).
- L'algorithme de contrôle de modem RTS/CTS est lié au processus d'émission partagée (un modem radio, par exemple).

#### Algorithme de contrôle de flux RTS/CTS

L'objectif est d'éviter le dépassement du tampon de réception.

Le signal de sortie RTS de chaque équipement est connecté au signal d'entrée CTS de l'autre équipement. L'émetteur (M340) est autorisé à émettre des données dès qu'il reçoit le signal d'entrée RTS (par exemple, un autre M340) sur son entrée CTS. Cet algorithme est symétrique et permet une communication asynchrone en duplex intégral.

#### Algorithme de contrôle de modem RTS/CTS

Avant d'émettre une requête, l'expéditeur (M340) active le signal RTS et attend le signal CTS à déclencher par le modem. Si le signal CTS n'est pas activé dans le délai RTS/CTS imparti, la requête est ignorée.

# <span id="page-59-0"></span>Paramètres Modbus liés à la transmission

#### Présentation

Les paramètres de transmission sont accessibles dans cinq zones :

- Vitesse de transmission
- Délai entre les trames
- Données
- Arrêt
- Parité

#### Zone Vitesse de transmission

Cette zone de configuration apparaît à l'écran, comme indiqué ci-dessous :

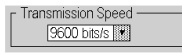

Vous pouvez l'utiliser pour sélectionner la vitesse de transmission de la liaison Modbus série. La vitesse sélectionnée doit être cohérente avec les autres équipements. Les valeurs possibles sont 300, 600, 1 200, 2 400, 4 800, 9 600, 19 200 et 38 400 bits par seconde.

#### Zone Délai entre les trames

Cette zone de configuration apparaît à l'écran, comme indiqué ci-dessous :

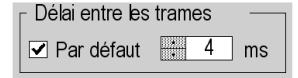

Le **Délai entre les trames** correspond au temps minimum entre deux trames à la réception. Ce délai est géré lorsque l'automate (maître ou esclave) reçoit des messages.

NOTE : la valeur par défaut dépend de la vitesse de transmission sélectionnée.

NOTE : pour être conforme à Modbus, le délai entre les trames doit être égal à la valeur Par défaut. En cas de non-conformité d'un esclave, la valeur peut être modifiée et doit être identique pour le maître et l'ensemble des esclaves sur le bus.

#### Zone Données

Cette zone de configuration apparaît à l'écran, comme indiqué ci-dessous :

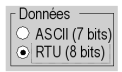

Cette zone vous permet d'indiquer le type de codage utilisé pour communiquer sur la liaison Modbus série. Ce champ est défini en fonction des autres équipements connectés sur le bus. Les modes disponibles sont au nombre de deux :

- Mode RTU:
	- Q. Les caractères sont codés sur 8 bits.
	- Un silence de 3,5 caractères au moins marque la fin de trame.
	- L'intégrité de la trame est vérifiée à l'aide d'un mot appelé « somme de contrôle CRC », contenu dans la trame.
- $\bullet$  Mode ASCII :
	- Les caractères sont codés sur 7 bits.
	- Le début de trame est détecté après la réception du caractère « : ».
	- Un retour chariot suivi d'un retour à la ligne marquent la fin de trame.
	- L'intégrité de la trame est vérifiée à l'aide d'un octet appelé « somme de contrôle LRC », contenu dans la trame.

#### Zone Arrêt

Cette zone de configuration apparaît à l'écran, comme indiqué ci-dessous :

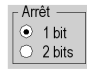

La zone Arrêt vous permet d'indiquer le nombre de bits d'arrêt utilisés pour la communication. Ce champ est défini en fonction des autres équipements. Les valeurs possibles sont les suivantes :

- $\bullet$  1 bit
- $\bullet$  2 bits

#### Zone Parité

Cette zone de configuration apparaît à l'écran, comme indiqué ci-dessous :

Parité ● Paire © Impaire © Aucun

Cette zone vous permet de définir si un bit de parité est ajouté ou non, ainsi que son type : Ce champ est défini en fonction des autres équipements. Les valeurs possibles sont les suivantes :

- Paire
- Impaire
- Aucune

# <span id="page-61-0"></span>Sous-chapitre 4.3 Programmation d'une communication Modbus Serial

## Objet de cette section

Cette partie décrit l'aspect programmation dans la mise en œuvre d'une communication Modbus Serial.

### Contenu de ce sous-chapitre

Ce sous-chapitre contient les sujets suivants :

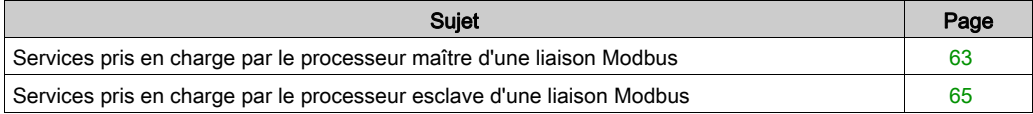

# <span id="page-62-0"></span>Services pris en charge par le processeur maître d'une liaison Modbus

#### Fonctions de communication

Trois fonctions de communication spécifiques sont définies pour émettre et recevoir des données sur une voie de communication Modbus :

- READ VAR : pour lire des variables.
- WRITE VAR : pour écrire des variables.
- DATA EXCH : pour envoyer des requêtes Modbus à un autre appareil avec le protocole sélectionné.

Pour plus d'informations sur ces fonctions de communication, consultez le chapitre *Informations* générales sur les fonctions de communication M340 (voir EcoStruxure™ Control Expert, Communication, Bibliothèque de blocs).

### Echanges de données

La lecture ou l'écriture de variables s'effectue par l'envoi des requêtes ci-dessous à l'appareil esclave cible.

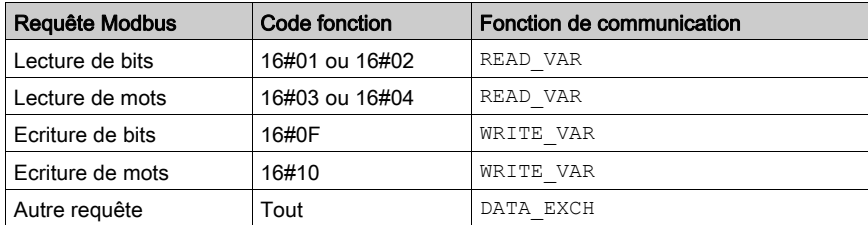

Ces requêtes utilisent les fonctions de communication READ\_VAR, WRITE\_VAR et DATA\_EXCH :

**NOTE** : WRITE\_VAR est utilisable en mode diffusion (mais pas READ\_VAR). Dans ce cas, l'automate ne reçoit pas de réponse. L'envoi d'une requête de diffusion réinitialise le bit d'activité et le code 16#01 (échange interrompu à expiration du délai) est renvoyé dans le 2e mot de gestion de l'EF.

**NOTE :** l'automate Modicon M340 peut lire les objets de type  $\S$ I et  $\S$ IW. Dans ce cas la fonction READ VAR génère une requête Modbus : FC 0x2 ou 0x4. Pour les automates Quantum, elle permet d'accéder à l'état d'entrée ou aux registres d'état d'entrée.

Plus généralement, il est possible d'envoyer n'importe quelle requête Modbus à un appareil esclave par la fonction de communication DATA\_EXCH.

### Annulation d'un échange

Deux types de programmation permettent d'annuler un échange effectué par les fonctions de communication :

- Utilisation de la fonction CANCEL
- Utilisation du bit d'annulation de la fonction de communication

Pour des informations détaillées sur l'annulation d'une fonction de communication, consultez le document EcoStruxure™ Control Expert - Communication - Bibliothèque de blocs.

# <span id="page-64-0"></span>Services pris en charge par le processeur esclave d'une liaison Modbus

## **Présentation**

Lorsqu'ils sont utilisés comme processeur esclave dans une liaison Modbus, les processeurs suivants prennent en charge plusieurs services :

- BMX P34 1000,
- BMX P34 2000,
- BMX P34 2010/20102,
- BMX P34 2020.

## Echanges de données

Un processeur esclave gère les requêtes suivantes :

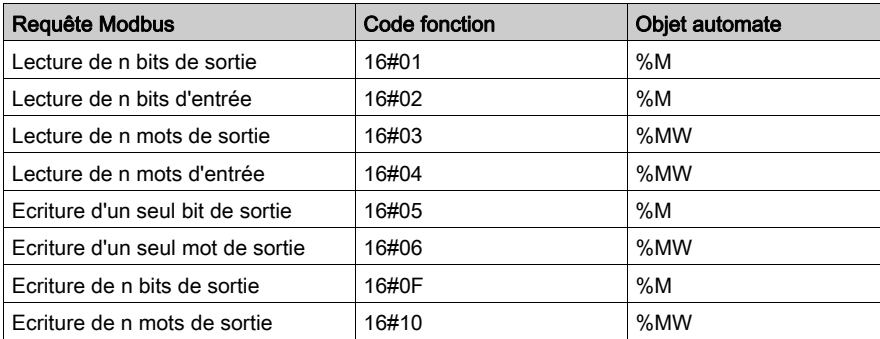

## Diagnostic et maintenance

Les informations de diagnostic et maintenance accessibles à partir d'une liaison Modbus sont indiquées ci-dessous :

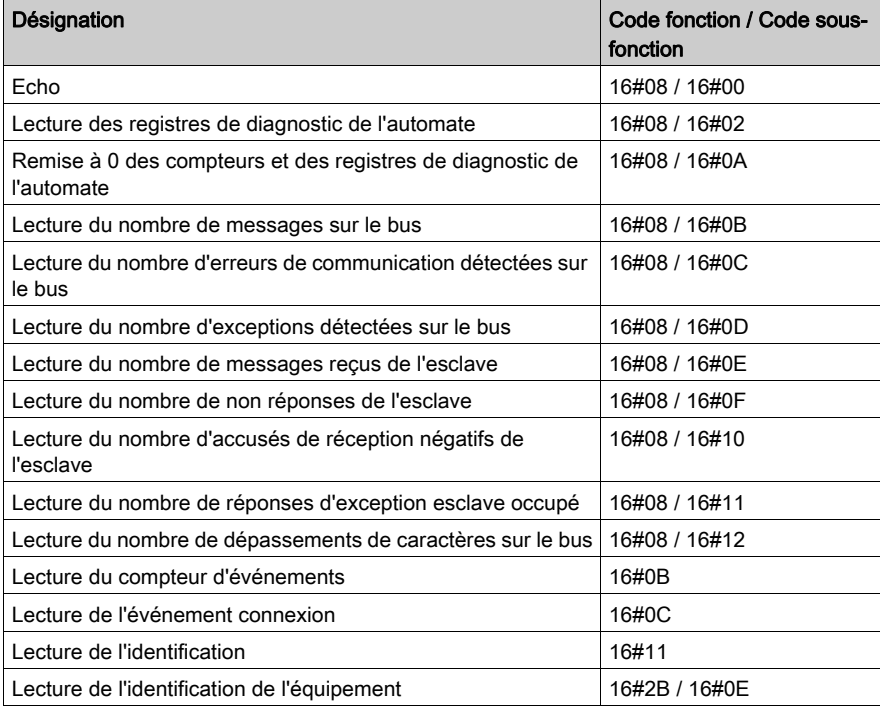

# <span id="page-66-0"></span>Sous-chapitre 4.4 Mise au point d'une communication Modbus Serial

# Ecran de mise au point d'une communication Modbus Série

#### Général

L'écran de mise au point d'une communication Modbus Série est accessible en mode connecté.

#### Accès à l'écran de mise au point

Le tableau suivant présente la marche à suivre pour accéder à l'écran de mise au point d'une communication Modbus Série :

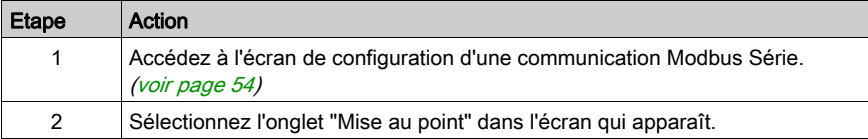

#### Description de l'écran Mise au point

L'écran de mise au point comprend 2 zones :

- la zone Type,
- la zone Compteurs.

### Zone Type

Cette zone se présente comme ceci :

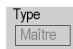

Cette zone rappelle le type de fonction Modbus configuré (Maître, dans le cas présent).

#### Zone Compteurs

Cette zone se présente comme ceci :

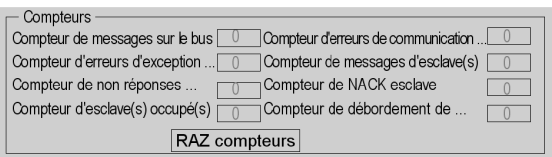

Cette zone affiche les différents compteurs de mise au point.

Le bouton RAZ Compteurs provoque la remise à 0 de tous les compteurs du mode mise au point.

#### Opération de comptage

Les compteurs de mise au point d'une communication Modbus Série sont :

- Compteur de messages sur le bus : ce compteur indique le nombre de messages que le processeur a détectés sur la liaison série. Les messages dont la vérification CRC est négative ne sont pas pris en compte.
- Compteur d'erreurs de communication sur le bus : ce compteur indique le nombre de vérifications CRC négatives comptées par le processeur. Dans le cas d'une erreur détectée au niveau des caractères (dépassement, erreur de parité) ou dans le cas d'un message d'une longueur inférieure à 3octets, le système qui reçoit les données ne peut pas effectuer la vérification CRC. Dans ces cas-là, le compteur est aussi incrémenté.
- Compteur d'erreurs d'exception d'esclaves : ce compteur indique le nombre d'erreurs d'exception Modbus détectées par le processeur.
- Compteur de messages d'esclaves : ce compteur indique le nombre de messages reçus et traités par la liaison Modbus.
- Compteur de non-réponses d'esclave(s) : ce compteur indique le nombre de messages émis par le système distant, pour lesquels il ne renvoie pas de réponse (réponse normale ou réponse d'exception). Ce compteur compte aussi le nombre de messages reçus en mode diffusion.
- Compteur d'accusés de réception négatifs d'esclaves : ce compteur indique le nombre de messages adressés au système distant pour lesquels il renvoie un accusé de réception négatif.
- Compteur d'esclaves occupés : ce compteur indique le nombre de messages adressés au système distant pour lesquels il renvoie une réponse d'exception esclave occupé.
- Compteur de dépassements de caractères sur le bus : ce compteur indique le nombre de messages envoyés au processeur et dont il ne peut pas accuser réception en raison d'un dépassement de caractères sur le bus. Ce dépassement est causé par :
	- o des données de type caractères transmises sur le port série plus vite qu'elle ne peuvent être stockées,
	- o une perte de données due à une anomalie matérielle.

NOTE : Tous les compteurs sont incrémentés à partir du dernier redémarrage, de la dernière opération d'effacement de compteurs ou de la dernière mise sous tension du processeur.

# <span id="page-68-0"></span>**Chapitre 5** Communication Mode caractère pour les processeurs Modicon M340

## Objet de cette section

Ce chapitre présente la mise en œuvre logicielle de la communication Mode caractère pour les processeurs Modicon M340.

#### Contenu de ce chapitre

Ce chapitre contient les sous-chapitres suivants :

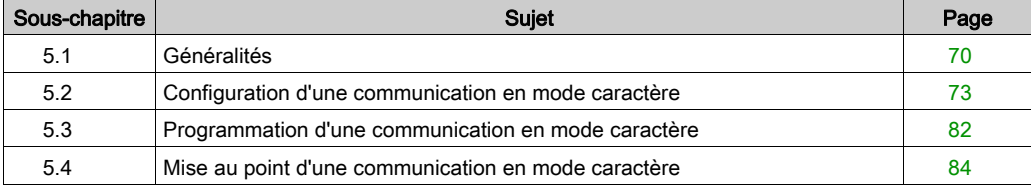

# <span id="page-69-0"></span>Sous-chapitre 5.1 Généralités

# Objet de cette section

Cette partie présente les généralités sur la communication en Mode caractère et ses services.

## Contenu de ce sous-chapitre

Ce sous-chapitre contient les sujets suivants :

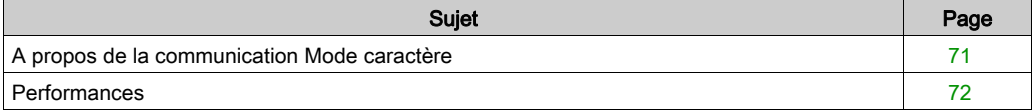

# <span id="page-70-0"></span>A propos de la communication Mode caractère

## Présentation

La communication Mode caractère permet d'exécuter des fonctions de dialogue et de communication avec les équipements suivants :

- périphériques usuels (imprimante, écran-clavier, terminal d'atelier...),
- périphériques spécialisés (lecteur de codes-barres par exemple),
- calculateurs (contrôle, gestion de production, etc.),
- équipements hétérogènes (commandes numériques, variateurs, etc.),
- modem externe.

# A AVERTISSEMENT

# PERTE DE DONNEES CRITIQUES

N'utilisez les ports de communication que pour des transferts de données non critiques.

Le non-respect de ces instructions peut provoquer la mort, des blessures graves ou des dommages matériels.

# <span id="page-71-0"></span>**Performances**

#### Présentation

Les tableaux suivants décrivent les durées d'échange typiques en Mode caractère.

Les résultats affichés correspondent à la durée moyenne de la fonction PRINT CHAR en millisecondes.

#### Définition de la durée d'échange

La durée d'échange est le laps de temps écoulé entre la création d'un échange et la fin de cet échange. Elle inclut le temps de communication sur la liaison série.

L'échange est créé lorsque la fonction de communication est appelée.

Il se termine lorsque l'un des événements ci-dessous survient :

- Des données sont reçues.
- Une anomalie survient.
- Le délai arrive à expiration.

#### Durées d'échange

Le tableau ci-dessous indique les durées d'échange pour la transmission de 80 caractères en Mode caractère sur un processeur BMX P34 2020 avec différents débits en bauds et différentes durées de cycle :

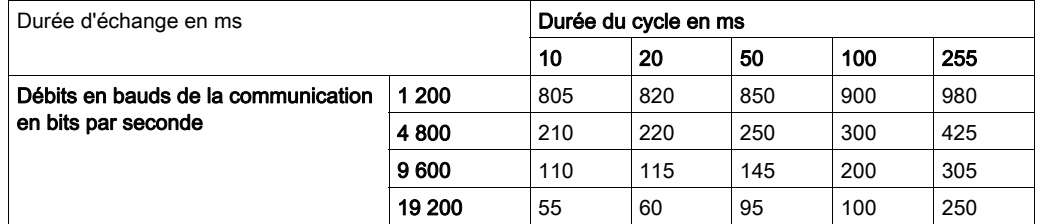

Les durées d'échange sur un processeur BMX P34 2000/2010/20102 sont similaires à celles sur un processeur BMX P34 2020. Les durées d'échange sur un BMX P34 1000 sont 10 % plus rapides.

NOTE : toutes les durées d'échange indiquées ci-dessus proviennent de mesures présentant une marge de précision de +/- 10 ms.
# Sous-chapitre 5.2 Configuration d'une communication en mode caractère

# Objet de cette section

Cette partie décrit l'aspect configuration dans la mise en œuvre d'une communication en mode caractère.

# Contenu de ce sous-chapitre

Ce sous-chapitre contient les sujets suivants :

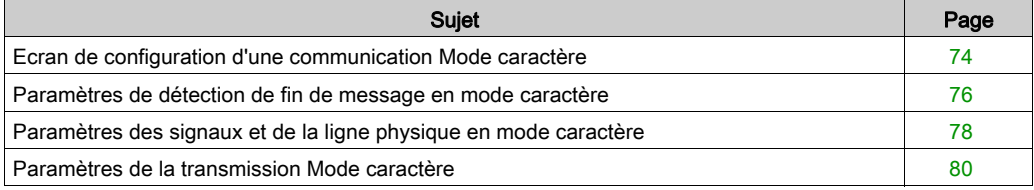

# <span id="page-73-0"></span>Ecran de configuration d'une communication Mode caractère

# Général

Les pages suivantes présentent l'écran de configuration de la communication en mode caractère.

# <span id="page-73-1"></span>Accès à l'écran de configuration

Le tableau suivant indique la marche à suivre pour accéder à l'écran de configuration d'une communication en mode caractère :

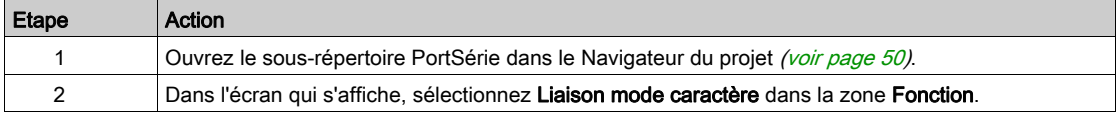

# Ecran de configuration d'une communication Mode caractère

La figure ci-dessous représente l'écran de configuration par défaut de la communication Mode caractère :

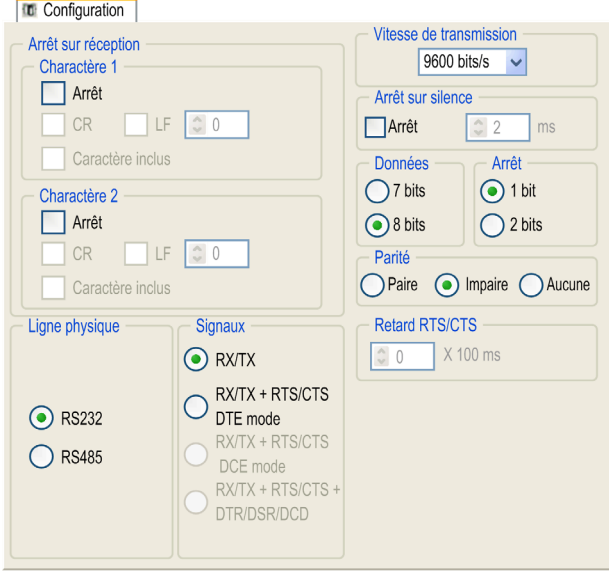

## **Description**

Ces zones permettent de configurer les paramètres de voie. En mode connecté, ces zones sont accessibles. En mode local, elles sont accessibles, mais les paramètres inaccessibles sont grisés.

Le tableau ci-dessous présente les différentes zones de l'écran de configuration de la communication Mode caractère :

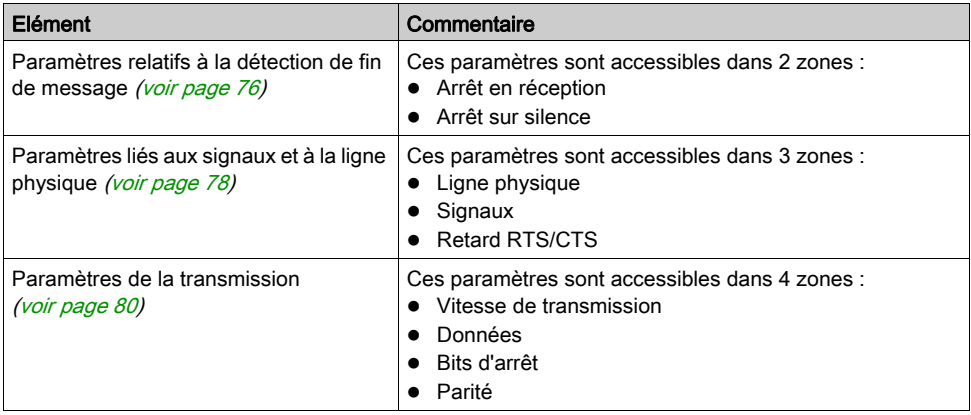

# Valeurs par défaut

Le tableau ci-dessous montre les valeurs par défaut des paramètres de la communication Mode caractère :

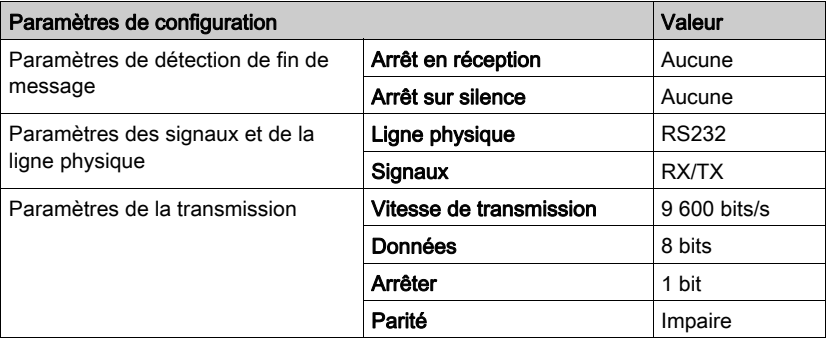

# <span id="page-75-0"></span>Paramètres de détection de fin de message en mode caractère

#### Présentation

Les paramètres de détection de fin de message sont accessibles dans deux zones :

- Zone Arrêt en réception : arrêt en cas de réception d'un caractère spécial.
- Zone **Arrêt sur silence** : arrêt en cas de silence.

#### Conditions d'utilisation

Le fait de sélectionner Arrêt sur silence désélectionne Arrêt en réception (et inversement).

#### NOTE :

Pour configurer une voie en mode caractère sans paramètres d'arrêt, décochez les cases Arrêt dans les zones de configuration suivantes :

- Arrêt en réception → Caractère 1
- Arrêt en réception → Caractère 2
- Arrêt sur silence

#### Zone Arrêt en réception

Cette zone de configuration apparaît à l'écran, comme indiqué ci-dessous :

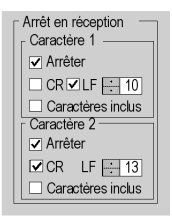

Une requête de réception peut prendre fin dès qu'un caractère spécifique est reçu.

En cochant l'option Arrêt, il est possible de configurer l'activation de l'option Arrêt en réception par un caractère spécifique de fin de message :

- CR : permet de détecter la fin du message à l'aide d'un retour chariot.
- LF : permet de détecter la fin du message à l'aide d'un retour à la ligne.
- Champ de saisie de données : permet d'identifier un caractère de fin de message autre que le retour chariot ou le retour à la ligne, à l'aide d'une valeur décimale :
	- comprise entre 0 et 255 si les données sont codées sur 8 bits ;
	- comprise entre 0 et 127 si les données sont codées sur 7 bits.
- Caractère inclus : permet d'inclure le caractère de fin de message dans la table de réception de l'application automate.

Il est possible de configurer deux caractères de fin de réception. Dans la fenêtre ci-dessus, la fin de réception d'un message est détectée par un caractère de retour à la ligne ou de retour chariot.

# Zone Arrêt sur silence

Cette zone de configuration apparaît à l'écran, comme indiqué ci-dessous :

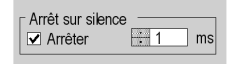

Cette zone vous permet de détecter la fin d'un message reçu, par l'absence de caractères de fin de message pendant un laps de temps donné.

La fonction **Arrêt sur silence** est activée lorsque vous cochez la case **Arrêt**. La durée du silence (exprimée en millisecondes) est définie dans le champ de saisie de données.

La valeur minimale de cette durée correspond à la transmission de 1,5 caractère. Exprimée en nombre de bits et selon la configuration des bits de début et d'arrêt, la durée minimale du silence est la suivante :

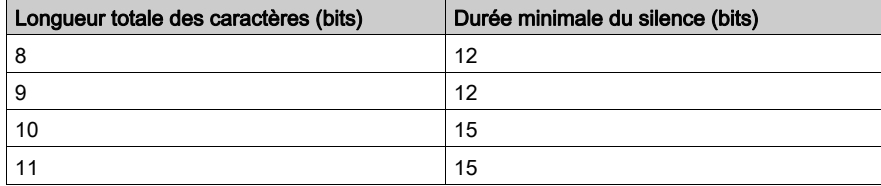

Convertissez le nombre dans la colonne de droite en temps selon la vitesse de transmission configurée.

NOTE : les valeurs disponibles vont de 1 à 10 000 ms et dépendent de la vitesse de transmission sélectionnée.

# <span id="page-77-0"></span>Paramètres des signaux et de la ligne physique en mode caractère

#### Présentation

Les paramètres des signaux et de la ligne physique sont accessibles dans trois zones :

- Ligne physique
- Signaux
- Retard RTS/CTS

#### Zone Ligne physique

Cette zone de configuration apparaît à l'écran, comme indiqué ci-dessous :

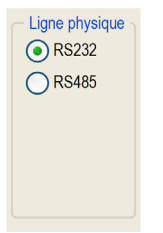

Dans cette zone, vous pouvez choisir entre deux types de ligne physique pour le port série des processeurs BMX P34 1000/2000/2010/20102/2020 :

- la ligne RS232,
- la ligne RS485.

#### Zone Signaux

Cette zone de configuration apparaît à l'écran, comme indiqué ci-dessous :

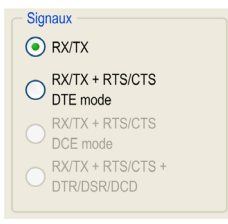

Dans cette zone, vous pouvez sélectionner les signaux pris en charge par la ligne physique RS232 :

- $\bullet$  RX/TX
- RX/TX + RTS/CTS DTE mode

Si la ligne RS485 est configurée, la zone est entièrement grisée et la valeur par défaut est RX/TX.

NOTE : seuls les signaux RX/TX et RX/TX + RTS/CTS DTE mode sont disponibles si vous configurez le port série en Mode caractère.

## Zone Retard RTS/CTS

Cette zone de configuration apparaît à l'écran, comme indiqué ci-dessous :

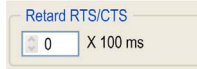

La zone Retard RTS/CTS n'est disponible que lorsque les cases RS232 et RX/TX+RTS/CTS DTE mode sont cochées.

Un algorithme de contrôle de flux RTS/CTS est sélectionné : avant de transmettre une chaîne de caractères, le système attend que le signal CTS (Clear To Send) soit activé. Cette zone vous permet de saisir le temps d'attente maximum entre deux signaux. Lorsque ce délai est écoulé, la requête n'est pas transmise sur le bus. Les valeurs configurables vont de 0 à 10 s.

NOTE : la valeur par défaut est 0 ms.

NOTE : une valeur de 0 s indique que le retard entre deux signaux n'a pas été pris en charge.

#### Algorithme de contrôle de flux RTS/CTS

L'objectif est d'éviter le dépassement du tampon de réception.

Le signal de sortie RTS de chaque équipement est connecté au signal d'entrée CTS de l'autre équipement. L'émetteur (M340) est autorisé à émettre des données dès qu'il reçoit le signal d'entrée RTS (par exemple, un autre M340) sur son entrée CTS. Cet algorithme est symétrique et permet une communication asynchrone en duplex intégral.

# <span id="page-79-0"></span>Paramètres de la transmission Mode caractère

#### Présentation

Les paramètres de transmission sont accessibles dans quatre zones :

- Vitesse de transmission
- Données
- Arrêt
- Parité

#### Zone Vitesse de transmission

Cette zone de configuration apparaît à l'écran, comme indiqué ci-dessous :

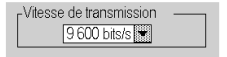

Vous pouvez utiliser cette zone pour sélectionner la vitesse de transmission du protocole Mode caractère. La vitesse sélectionnée doit être cohérente avec les autres équipements. Les valeurs possibles sont 300, 600, 1 200, 2 400, 4 800, 9 600, 19 200 et 38 400 bits par seconde.

#### Zone Données

Cette zone de configuration apparaît à l'écran, comme indiqué ci-dessous :

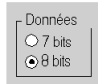

Dans cette zone, vous pouvez spécifier la taille des données échangées sur la liaison. Les valeurs disponibles sont les suivantes :

- 7 bits
- 8 bits

Il est recommandé de régler le nombre de bits de données en fonction de l'équipement distant utilisé.

## Zone Arrêt

Cette zone se présente comme ceci :

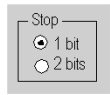

La zone Arrêt vous permet d'indiquer le nombre de bits d'arrêt utilisés pour la communication. Il est recommandé de régler le nombre de bits d'arrêt en fonction de l'équipement distant utilisé.

Les valeurs possibles sont les suivantes :

- $\bullet$  1 bit
- $\bullet$  2 bits

### Zone Parité

Cette zone de configuration apparaît à l'écran, comme indiqué ci-dessous :

Parité ○ Paire ● Impaire ○ Aucune

Cette zone vous permet de définir si un bit de parité est ajouté ou non, ainsi que son type. Il est recommandé de régler la parité en fonction de l'équipement distant utilisé. Les valeurs possibles sont les suivantes :

- Paire
- lmpaire
- Aucune

# Sous-chapitre 5.3

Programmation d'une communication en mode caractère

# Fonctions de communication Mode caractère

#### Fonctions disponibles

Trois fonctions de communication spécifiques permettent d'émettre et recevoir des données via une voie de communication en mode caractère :

- PRINT CHAR : envoi d'une chaîne de caractères de 1 024 octets maximum.
- $\bullet$  INPUT CHAR : lecture d'une chaîne de caractères de 1 024 octets maximum.
- $\bullet$  INPUT BYTE : lecture d'un tableau de 1 024 octets maximum.

Pour plus d'informations sur les fonctions de communication, consultez le chapitre *Informations* générales sur les fonctions de communication M340 (voir EcoStruxure™ Control Expert, Communication, Bibliothèque de blocs).

NOTE : pour confirmer le bit d'activité de la fonction INPUT CHAR, il est nécessaire de définir un délai d'expiration si la voie est configurée sans arrêt en cas de silence. Pour la fonction PRINT\_CHAR, la définition d'un délai d'expiration est facultative mais conseillée.

#### Mécanisme interne de l'UC

Le port série de l'automate Modicon M340 est en duplex intégral. Par conséquent, une fonction PRINT\_CHAR peut être envoyée même si une fonction INPUT\_CHAR ou INPUT\_BYTE a été envoyée ou est en attente d'envoi.

L'accès en lecture et écriture s'effectue grâce à deux pointeurs indépendants.

La figure ci-dessous représente ce mécanisme :

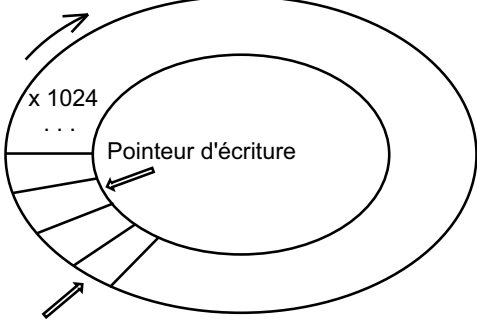

Pointeur de lecture

Les données reçues sont stockées dans un tampon cyclique de 1 024 bits. Une fois le tampon saturé, le 1 025e bit reçu remplace le 1er bit, et ainsi de suite. Chaque bit du tampon lu à l'aide de la fonction INPUT CHAR est réinitialisé.

L'UC enregistre l'écho des données émises dans le même tampon que les données reçues. Il est donc obligatoire de vider le tampon de l'UC après chaque PRINT\_CHAR ou avant que quelqu'un n'envoie des données à la voie. Sinon, les données reçues suite à une fonction INPUT\_CHAR ou INPUT BYTE ne seront pas les bonnes.

Pour vider le tampon de l'UC, vous pouvez mettre à 1 le paramètre d'entrée RAZ de la fonction de lecture et annuler cette dernière avant l'expiration du délai. Le tampon est d'abord réinitialisé, puis le processeur attend la réception des données.

NOTE : L'utilisation de cette fonction est conseillée pour démarrer correctement une réception en éliminant les anciennes données pouvant rester dans le tampon.

# Annulation d'un échange

Deux types de programmation permettent d'annuler un échange effectué par les fonctions de communication :

- Utilisation de la fonction CANCEL
- Utilisation du bit d'annulation de la fonction de communication

Pour des informations détaillées sur l'annulation d'une fonction de communication, consultez le document EcoStruxure™ Control Expert - Communication - Bibliothèque de blocs.

# Sous-chapitre 5.4 Mise au point d'une communication en mode caractère

# Ecran de mise au point d'une communication Mode caractère

#### Généralités

L'écran de mise au point du Mode caractère est accessible en mode connecté.

#### Accès à l'écran de mise au point

Le tableau suivant présente la marche à suivre pour accéder à l'écran de mise au point de la communication en Mode caractère :

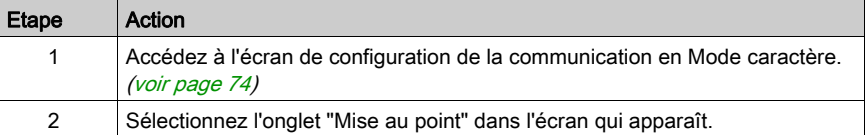

#### Description de l'écran Mise au point

L'écran de mise au point est composé d'une zone Erreurs et une zone Signaux.

#### Zone Erreurs

La zone Erreurs se présente comme suit :

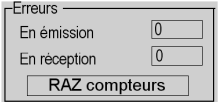

Cette zone indique le nombre d'interruptions de communication comptabilisées par le processeur :

- **En émission** : nombre d'interruptions en émission (image du mot  $\text{MWA}$ ).
- **En réception** : nombre d'interruptions en réception (image du mot  $\text{\%MW5}$ ).

Le bouton RAZ compteurs provoque la remise à 0 des deux compteurs.

# Zone Signaux

La zone Signaux se présente comme suit :

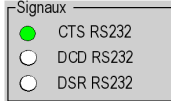

Cette zone indique l'activité des signaux :

- CTS RS232 : indique l'activité du signal CTS.
- DCD RS232 : non géré par le processeur (aucune activité sur ce voyant).
- DSR RS232 : non géré par le processeur (aucune activité pour ce voyant).

# **Chapitre 6** Objets langage des communications Modbus et Mode caractère

# Objet de ce chapitre

Ce chapitre décrit les objets langage associés aux communications Modbus et Mode caractère ainsi que les différents moyens de les utiliser.

## Contenu de ce chapitre

Ce chapitre contient les sous-chapitres suivants :

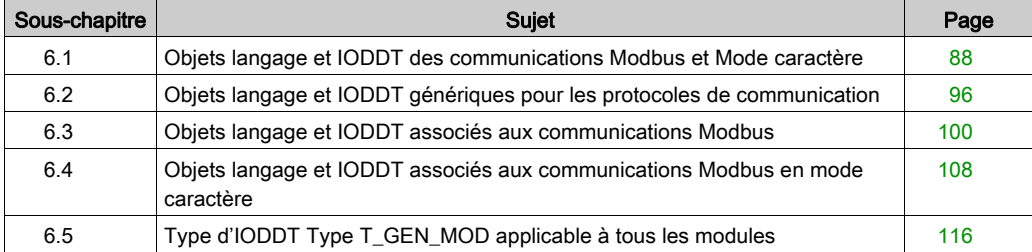

# <span id="page-87-0"></span>Sous-chapitre 6.1 Objets langage et IODDT des communications Modbus et Mode caractère

# Objet de cette partie

Cette partie présente les généralités des objets langage et IODDT des communications Modbus et Mode caractère.

## Contenu de ce sous-chapitre

Ce sous-chapitre contient les sujets suivants :

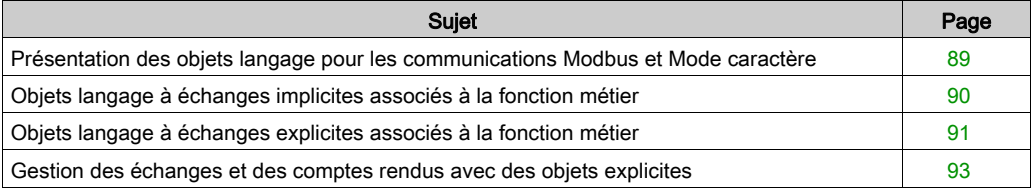

# <span id="page-88-0"></span>Présentation des objets langage pour les communications Modbus et Mode caractère

# Généralités

Les IODDT sont prédéfinis par le constructeur. Ils contiennent des objets langage d'E/S appartenant à une voie d'un module métier.

Les communications Modbus et Mode caractère ont trois IODDT associés :

- $\bullet$  T\_COM\_STS\_GEN, applicable à tous les protocoles de communication, sauf Fipio et Ethernet ;
- $\bullet$  T COM MBP, réservé à la communication Modbus ;
- T\_COM\_CHAR\_BMX, réservé à la communication Mode caractère.

NOTE : les variables IODDT peuvent être créées de deux façons :

- dans l'onglet Objets d'E/S (voir EcoStruxure™ Control Expert, Modes de fonctionnement) ;
- dans l'éditeur de données *(voir EcoStruxure™ Control Expert, Modes de fonctionnement)*.

#### Types d'objets langage

Chaque IODDT contient un ensemble d'objets langage permettant de les commander et de vérifier leur bon fonctionnement.

Il existe deux types d'objets langage :

- Objets à échanges implicites : ces objets sont échangés automatiquement à chaque cycle de la tâche associée au module.
- Objets à échanges explicites : ces objets sont échangés à la demande de l'application, à l'aide d'instructions d'échange explicite.

Les échanges implicites concernent l'état des processeurs, les signaux de communication, les esclaves, etc.

Les échanges explicites permettent de définir les paramètres du processeur et d'effectuer des diagnostics.

# <span id="page-89-0"></span>Objets langage à échanges implicites associés à la fonction métier

## Présentation

Une interface métier intégrée, ou l'ajout d'un module, enrichit automatiquement le projet d'objets langage permettant de programmer cette interface ou ce module.

Ces objets correspondent aux images des entrées/sorties et informations logicielles du module ou de l'interface intégrée métier.

# **Rappels**

Les entrées ( $\S$ I et  $\S$ IW) du module sont mises à jour dans la mémoire automate en début de tâche, ou quand l'automate est en mode RUN ou STOP.

Les sorties ( $Q \in \mathbb{Q}$  et  $Q \otimes \mathbb{Z}$ ) sont mises à jour à la fin de la tâche, uniquement lorsque l'automate est en mode RUN.

NOTE : Lorsque la tâche est en mode STOP et selon la configuration choisie :

- les sorties sont mises en position de repli (mode de repli) ;
- les sorties sont maintenues à leur dernière valeur (mode maintien).

### Illustration

Le schéma ci-dessous illustre le cycle de fonctionnement d'une tâche automate (exécution cyclique) :

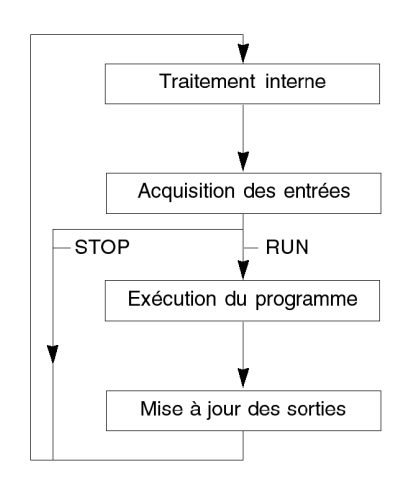

# <span id="page-90-0"></span>Objets langage à échanges explicites associés à la fonction métier

# Présentation

Les échanges explicites sont des échanges effectués sur demande du programme utilisateur à l'aide des instructions ci-dessous :

- READ\_STS (voir EcoStruxure™ Control Expert, Gestion des E/S, Bibliothèque de blocs) : lecture des mots d'état
- WRITE\_CMD (voir EcoStruxure™ Control Expert, Gestion des E/S, Bibliothèque de blocs) : écriture des mots de commande

Ces échanges s'appliquent à un ensemble d'objets %MW de même type (état, commande ou paramètre) appartenant à une voie.

NOTE : Ces objets fournissent des informations sur le processeur ou le module, et peuvent permettre de les commander (par exemple : commande des bascules) et de définir ses modes de fonctionnement (sauvegarde et restauration des paramètres de réglage en cours d'application).

NOTE : Les instructions READ STS et WRITE CMD sont exécutées en même temps que la tâche qui les appelle et toujours correctement. Le résultat de ces instructions est disponible juste après leur exécution.

# Principe général d'utilisation des instructions explicites

Le schéma ci-dessous présente les différents types d'échanges explicites possibles entre le processeur et la voie de communication :

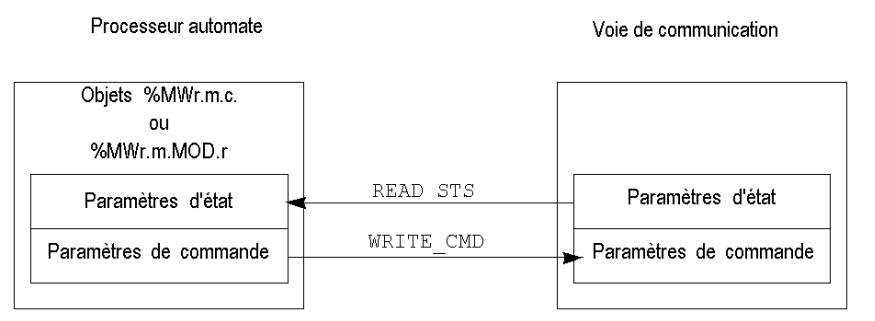

 $35012432$  12/2018  $91$ 

#### Gestion des échanges

Lors d'un échange explicite, il faut contrôler le déroulement de celui-ci, afin de ne prendre en compte les données que lorsque l'échange a été correctement effectué.

Pour cela, 2 types d'information sont disponibles :

- les informations relatives à l'échange en cours (voir EcoStruxure™ Control Expert, Gestion des E/S, Bibliothèque de blocs) ;
- le compte rendu de l'échange (voir EcoStruxure™ Control Expert, Gestion des E/S, Bibliothèque de blocs).

Le synoptique ci-dessous décrit le principe de gestion d'un échange :

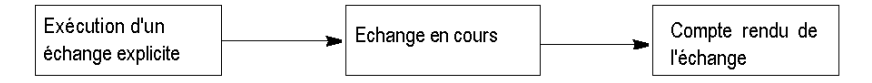

NOTE : afin d'éviter plusieurs échanges explicites simultanés pour la même voie, il est nécessaire de tester la valeur du mot EXCH\_STS ( $\%$ MWr.m.c.0) de l'IODDT associé à la voie avant d'appeler une fonction élémentaire (EF) utilisant cette voie.

# <span id="page-92-0"></span>Gestion des échanges et des comptes rendus avec des objets explicites

## Vue d'ensemble

Lorsque les données sont échangées entre la mémoire automate et le module, la prise en compte par le coupleur peut nécessiter plusieurs cycles de tâche.

Pour gérer les échanges, tous les IODDT utilisent deux mots :

- EXCH STS (%MWr.m.c.0) : échange en cours.
- $\bullet$  EXCH RPT (%MWr.m.c.1) : compte rendu.

# NOTE :

selon la localisation du module, la gestion des échanges explicites (%MW0.0.MOD.0.0 par exemple) ne sera pas détectée par l'application :

- Pour les modules en rack, les échanges explicites ont lieu immédiatement sur le bus automate local et se terminent avant la fin de la tâche d'exécution, afin que le READ\_STS, par exemple, soit toujours terminé quand le bit  $MWO.0.mod.0.0$  est vérifié par l'application.
- sur un bus distant (Fipio par exemple), les échanges explicites ne sont pas synchronisés avec la tâche d'exécution, donc la détection pour l'application est possible.

# Illustration

L'illustration ci-dessous présente les différents bits significatifs pour la gestion des échanges :

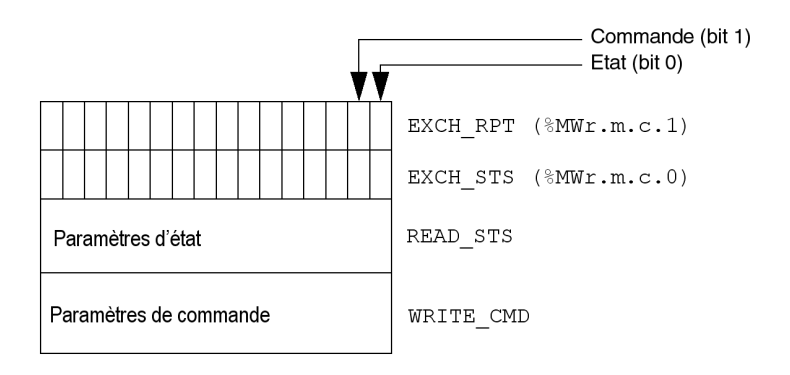

## Description des bits significatifs

Chacun des bits des mots EXCH\_STS (%MWr.m.c.0) et EXCH\_RPT (%MWr.m.c.1) est associé à un type de paramètre :

- Les bits de rang 0 sont associés aux paramètres d'état :
	- $\circ$  le bit STS\_IN\_PROGR (%MWr.m.c.0.0) indique si une demande de lecture des mots d'état est en cours.
	- $\circ$  Le bit STS ERR ( $\&MWT.m.c.1.0$ ) précise si une demande de lecture des mots d'état est acceptée par la voie du module.
- Les bits de rang 1 sont associés aux paramètres de commande :
	- $\circ$  le bit CMD IN PROGR ( $\text{\%MWT.m.c.0.1}$ ) indique si des paramètres de commande sont envoyés à la voie du module,
	- $\circ$  le bit CMD ERR ( $\text{MWT.m.c.1.1}$ ) indique si les paramètres de commandes sont acceptés par la voie du module.

NOTE : r représente le numéro du rack, m représente la position du module dans le rack, c représente le numéro de voie dans le module.

**NOTE** : les mots d'échange et de compte-rendu existent aussi au niveau des modules  $EXCH-STS$  $(\%$ MWr.m.MOD.0) et EXCH RPT  $(\%$ MWr.m.MOD.1) comme pour les IODDT de type T GEN MOD.

# Indicateurs d'exécution d'un échange explicite : EXCH\_STS

Le tableau ci-dessous présente les bits de contrôle des échanges explicites du mot EXCH STS  $(\text{MWT.m.c.0})$ :

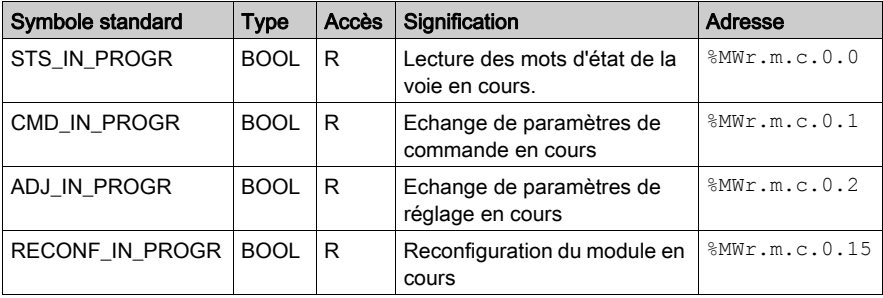

NOTE : si le module n'est pas présent ou est déconnecté, les échanges utilisant des objets explicites (READ STS par exemple) ne sont pas envoyés au processeur (STS IN PROG  $(\text{MWT.m.c.0.0}) = 0$ , mais les mots sont actualisés.

# Compte rendu d'échanges explicites : EXCH\_RPT

Le tableau ci-dessous présente les bits de compte-rendu du mot EXCH\_RPT (%MWr.m.c.1) :

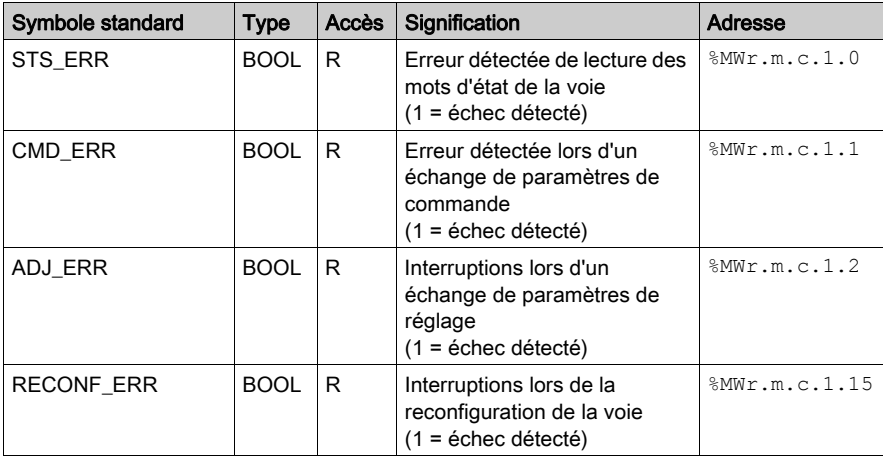

# <span id="page-95-0"></span>Sous-chapitre 6.2 Objets langage et IODDT génériques pour les protocoles de communication

## Objet de ce sous-chapitre

Ce sous-chapitre présente les objets langage et les IODDT génériques qui s'appliquent à tous les protocoles de communication, sauf Fipio et Ethernet.

### Contenu de ce sous-chapitre

Ce sous-chapitre contient les sujets suivants :

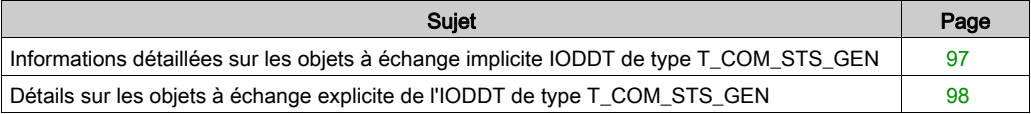

# <span id="page-96-0"></span>Informations détaillées sur les objets à échange implicite IODDT de type T\_COM\_STS\_GEN

# **Présentation**

Le tableau suivant présente les objets à échange implicite d'IODDT de type T\_COM\_STS\_GEN qui s'appliquent à tous les protocoles de communication sauf Fipio.

# Bit d'erreur

Le tableau ci-dessous présente la signification du bit d'erreur CH\_ERROR (%Ir.m.c.ERR) :

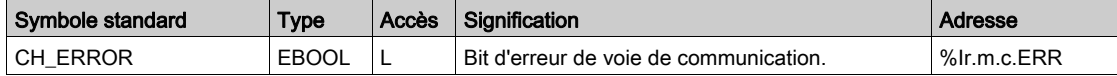

# <span id="page-97-0"></span>Détails sur les objets à échange explicite de l'IODDT de type T\_COM\_STS\_GEN

#### Présentation

Cette section présente les objets à échange explicite de l'IODDT de type  $T_{\text{COM}}$  STS GEN, qui s'appliquent à tous les protocoles de communication, sauf Fipio et Ethernet. Elle regroupe les objets de type mot, dont les bits ont une signification particulière. Ces objets sont présentés en détail ci-dessous.

Dans cette partie, la variable IODDT VAR1 est de type T\_COM\_STS\_GEN.

#### **Remarques**

De manière générale la signification des bits est donnée pour l'état 1. Dans les cas spécifiques, chaque état du bit est expliqué.

Tous les bits ne sont pas utilisés.

## Indicateurs d'exécution d'un échange explicite : EXCH\_STS

Le tableau ci-dessous présente la signification des bits de contrôle d'échange de la voie EXCH STS (%MWr.m.c.0) :

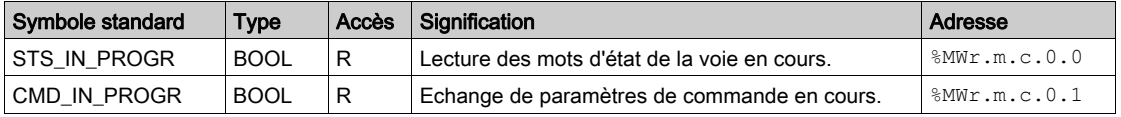

### Compte rendu d'échanges explicites : EXCH\_RPT

Le tableau ci-dessous présente la signification des bits de compte rendu d'échange EXCH\_RPT  $(\text{\textdegree}$ MWr.m.c.1):

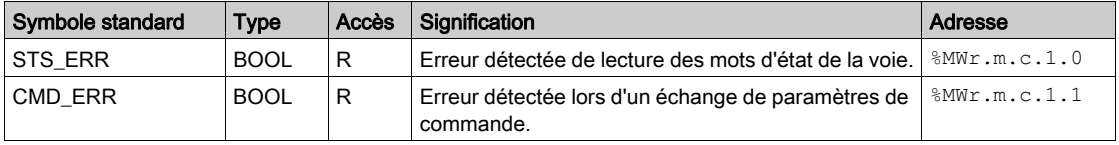

# Défauts standard voie : CH\_FLT

Le tableau ci-dessous présente la signification des bits du mot d'état CH\_FLT (%MWr.m.c.2) :

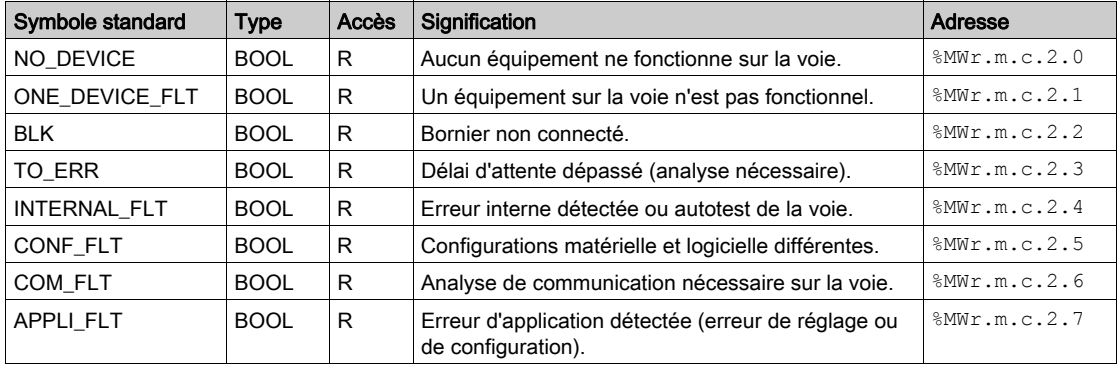

La lecture est effectuée par l'instruction READ\_STS (IODDT\_VAR1).

# <span id="page-99-0"></span>Sous-chapitre 6.3 Objets langage et IODDT associés aux communications **Modbus**

# Objet de cette partie

Cette partie présente les objets langage et l'IODDT qui sont associés à la fonction de communication Modbus.

## Contenu de ce sous-chapitre

Ce sous-chapitre contient les sujets suivants :

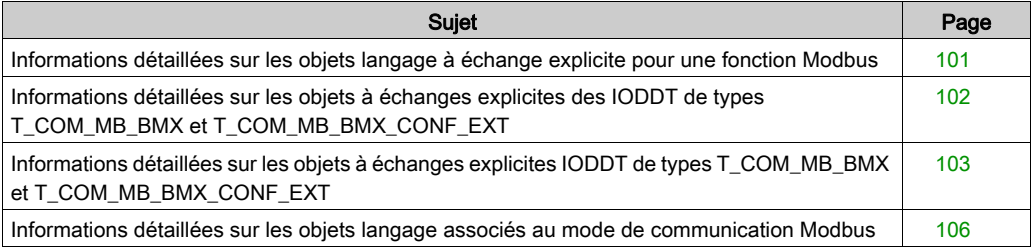

# <span id="page-100-0"></span>Informations détaillées sur les objets langage à échange explicite pour une fonction **Modbus**

# Présentation

Le tableau ci-dessous présente les objets langage pour une communication Modbus maître ou esclave. Ces objets ne sont pas intégrés dans les IODDT.

# Liste des objets à échanges explicites en mode maître ou esclave

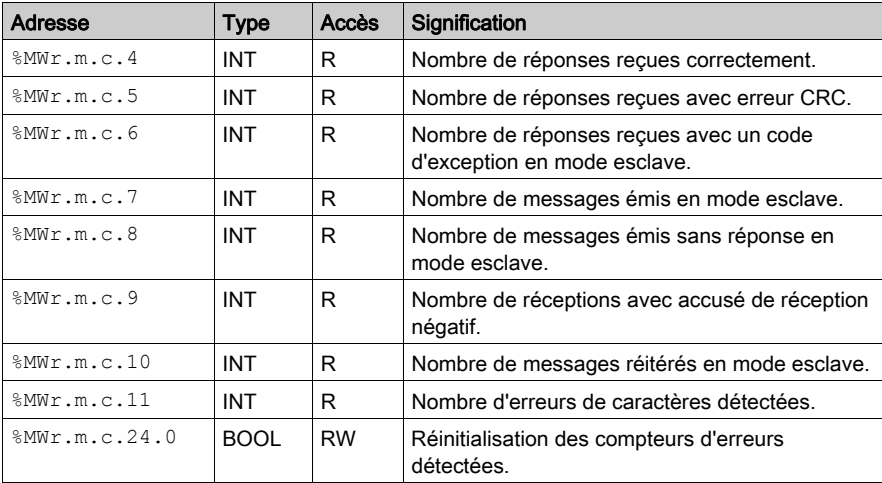

Le tableau ci-dessous présente les objets à échange explicite :

# <span id="page-101-0"></span>Informations détaillées sur les objets à échanges explicites des IODDT de types T\_COM\_MB\_BMX et T\_COM\_MB\_BMX\_CONF\_EXT

## Présentation

Les tableaux ci-dessous montrent les objets à échanges implicites des IODDT de types T\_COM\_MB\_BMX et T\_COM\_MB\_BMX\_CONF\_EXT, qui sont applicables aux communications série Modbus. Ils diffèrent en termes de **disponibilité des objets de configuration** [\(voir](#page-104-0) page 105).

# Bit CH\_ERROR

Le tableau ci-dessous indique la signification du bit d'erreur CH\_ERROR ( $T.m.c.ERR$ ) :

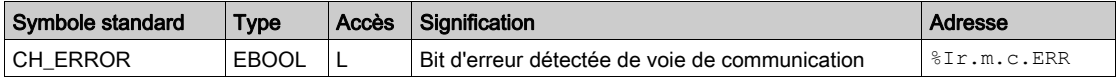

### Objet mot en mode Maître Modbus

Le tableau ci-dessous indique la signification du bit du mot INPUT SIGNALS ( $\text{SWr.m.c.0}$ ) :

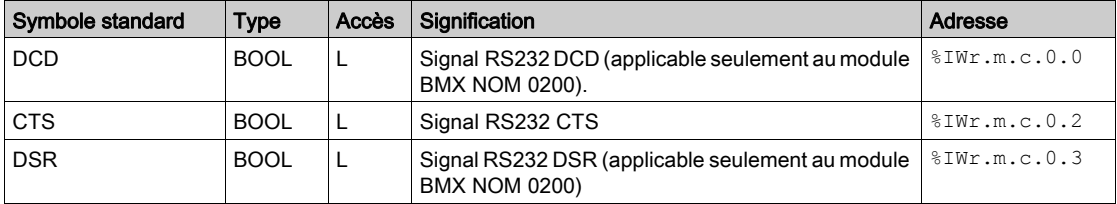

**NOTE** :  $\frac{1}{2}$  IW<sub>I</sub> . m. c.0.2 est à 1 lorsque la tension sur le signal CTS est positive. Il s'applique également aux signaux DCD et DSR.

### Objet mot en mode Esclave Modbus

Les objets langage sont identiques à ceux de la fonction du maître Modbus. Seuls les objets dans le tableau ci-dessus diffèrent.

Le tableau ci-dessous indique la signification du bit du mot INPUT SIGNALS ( $\text{SIWr.m.c.0}$ ) :

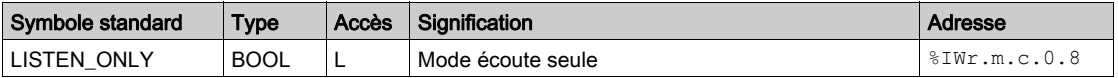

# <span id="page-102-0"></span>Informations détaillées sur les objets à échanges explicites IODDT de types T\_COM\_MB\_BMX et T\_COM\_MB\_BMX\_CONF\_EXT

# Présentation

Cette partie présente les objets à échanges explicites des IODDT de types  $T_{\text{COMMB}}$  BMX et T\_COM\_MB\_BMX\_CONF\_EXT applicables au protocole Modbus série mais diffèrent en ce qui concerne la disponibilité des objets de configuration [\(voir](#page-104-0) page 105). Elle inclut les objets de type mot, dont les bits ont une signification particulière. Ces objets sont présentés en détail ci-dessous.

Dans cette partie, la variable IODDT VAR1 est de type T\_COM\_STS\_GEN.

#### **Remarques**

De manière générale, la signification des bits est donnée pour l'état 1 de ce bit. Dans les cas spécifiques chaque état du bit est expliqué.

Tous les bits ne sont pas utilisés.

# Indicateurs d'exécution d'échange explicite : EXCH\_STS

Le tableau ci-dessous présente la signification des bits de contrôle d'échange de la voie EXCH STS (%MWr.m.c.0) :

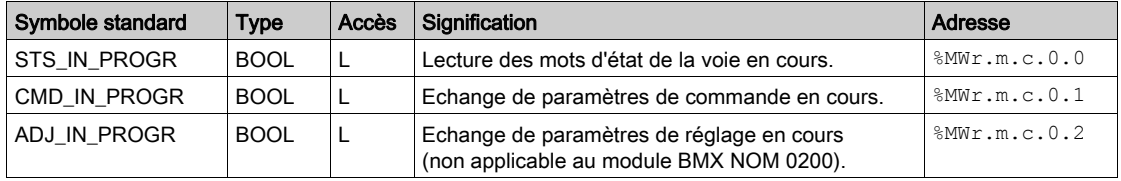

# Compte rendu d'échange explicite : EXCH\_RPT

Le tableau ci-dessous présente la signification des bits de compte rendu d'échange  $EXCH$  RPT (%MWr.m.c.1) :

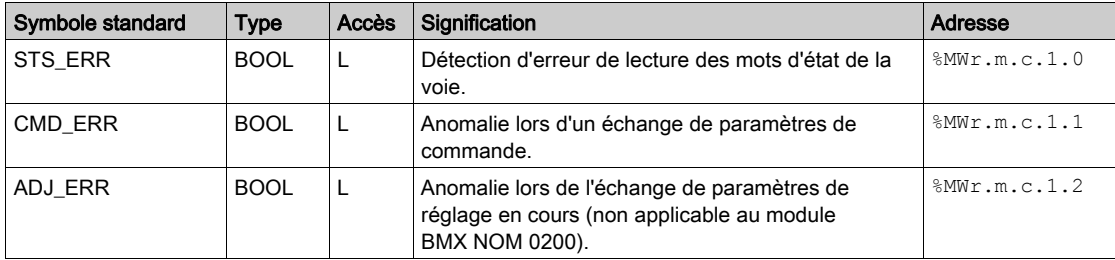

# Détection de défauts standard de voie : CH\_FLT

Le tableau ci-dessous présente la signification des bits du mot d'état CH\_FLT (%MWr.m.c.2) :

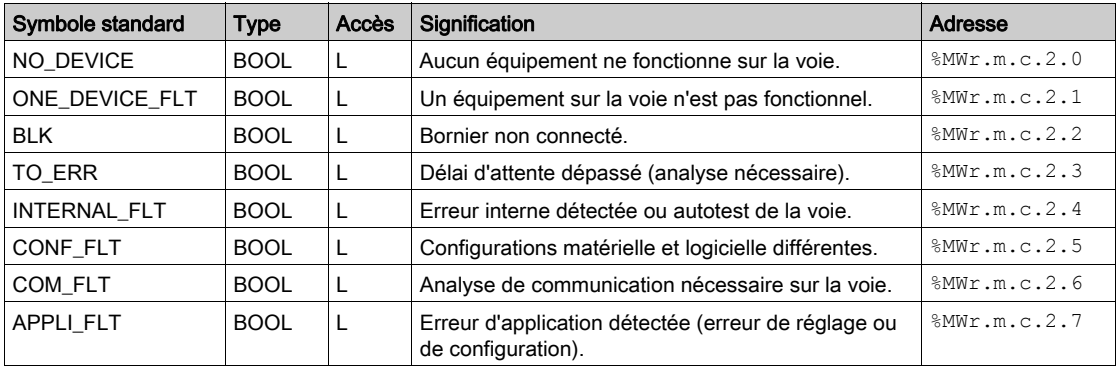

La lecture est effectuée par l'instruction READ STS (IODDT VAR1).

# Etat de voie spécifique : %MWr.m.c.3

Le tableau ci-dessous présente la signification des bits du mot d'état de voie PROTOCOL (%MWr.m.c.3) :

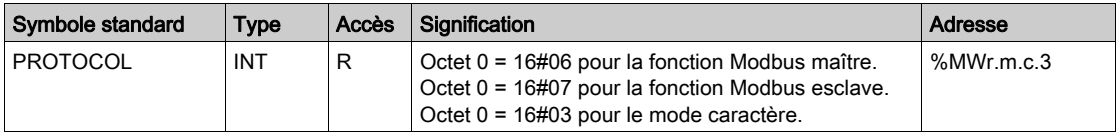

La lecture est effectuée par l'instruction READ STS (IODDT VAR1).

# Commande de voie : %MWr.m.c.24

Le tableau ci-dessous présente les significations des bits du mot  $\text{CONTROL$Wwr.m.c.24}$ :

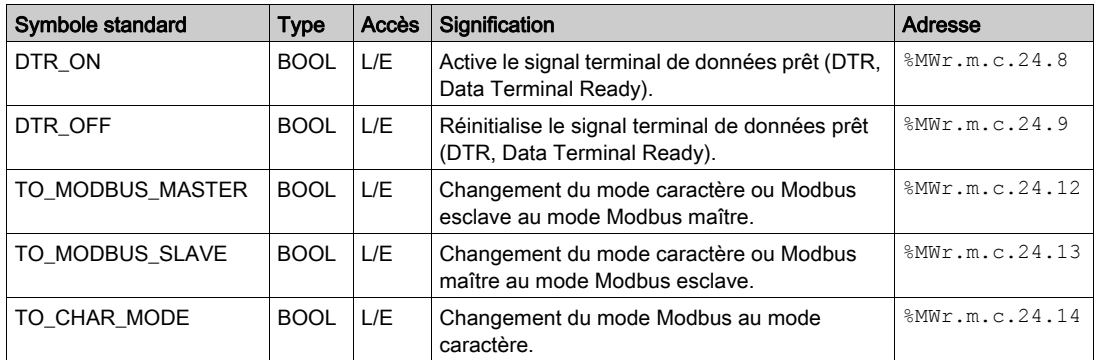

La commande est exécutée par l'instruction WRITE\_CMD (IODDT\_VAR1).

Pour plu[s](#page-118-0) d'informations sur la modification des protocoles, consultez Modification des protocoles [\(voir](#page-118-0) page 119).

# <span id="page-104-0"></span>Objets de configuration externes de type T\_COM\_MB\_BMX\_CONF\_EXT: %MWr.m.c.24.7 et %MWr.m.c.25

Le tableau ci-dessous présente la signification du bit CONTROL (%MWr.m.c.24.7) et du mot CONTROL\_DATA (%MWr.m.c.25) spécifiquement destinés à la programmation du module BMX NOM 0200 :

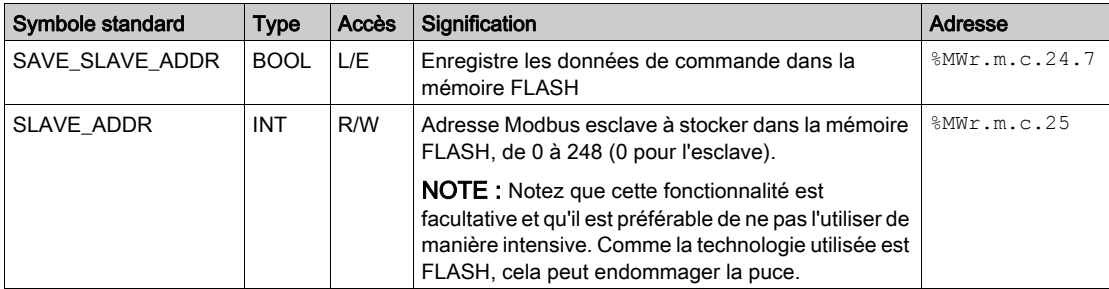

# <span id="page-105-0"></span>Informations détaillées sur les objets langage associés au mode de communication **Modbus**

# Présentation

Les tableaux suivants présentent tous les objets langage de configuration pour le mode de communication Modbus. Ces objets ne sont pas intégrés aux IODDT et peuvent être affichés par le programme d'application.

## Liste des objets à échanges explicites en mode maître

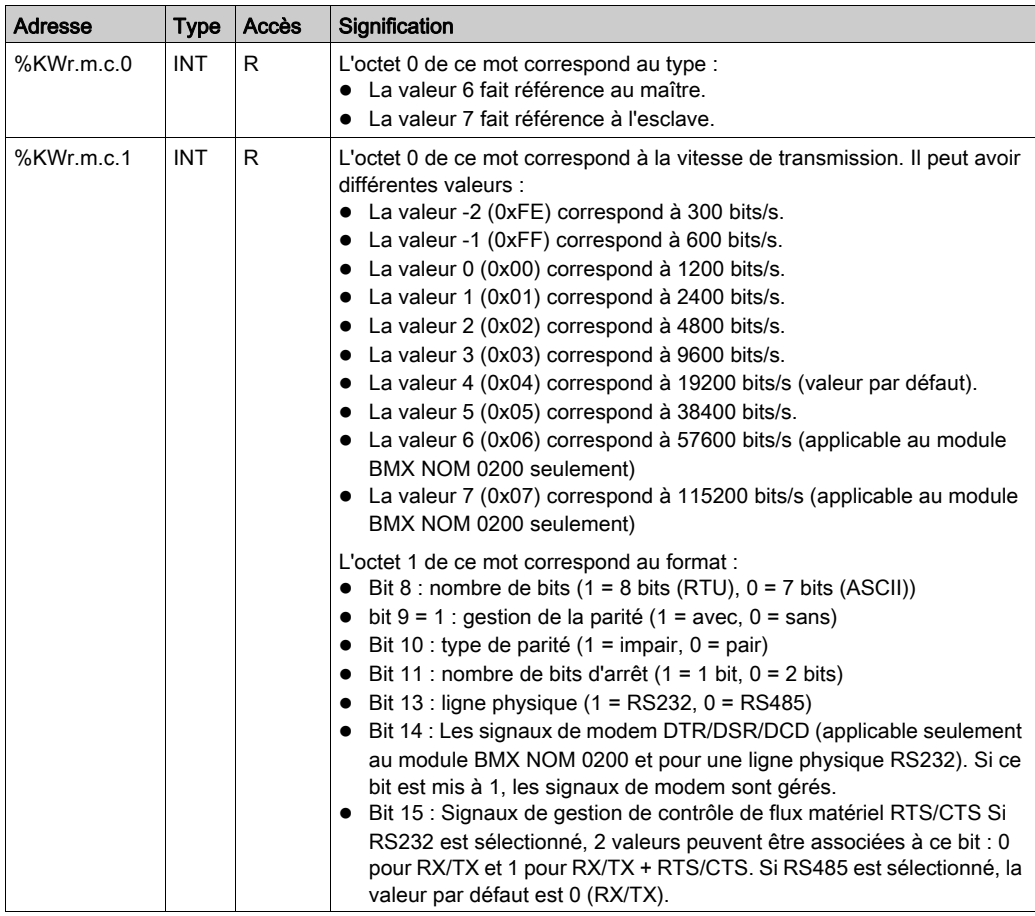

Le tableau ci-dessous répertorie les objets à échanges explicites.

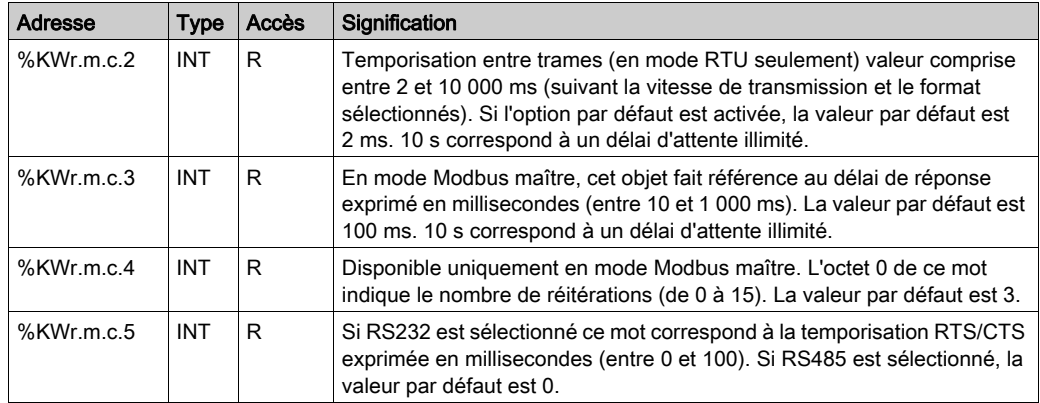

# Liste des objets à échanges explicites en mode esclave

Les objets langage de la fonction Modbus esclave sont identiques à ceux de la fonction Modbus maître. La seule différence concerne les objets suivants :

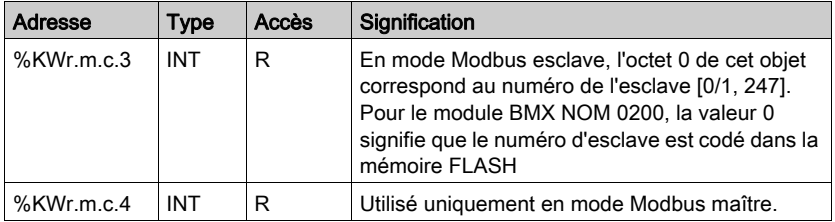

# <span id="page-107-0"></span>Sous-chapitre 6.4 Objets langage et IODDT associés aux communications Modbus en mode caractère

# Objet de cette partie

Cette partie présente les objets langage et l'IODDT qui sont associés à la fonction de communication Mode caractère.

## Contenu de ce sous-chapitre

Ce sous-chapitre contient les sujets suivants :

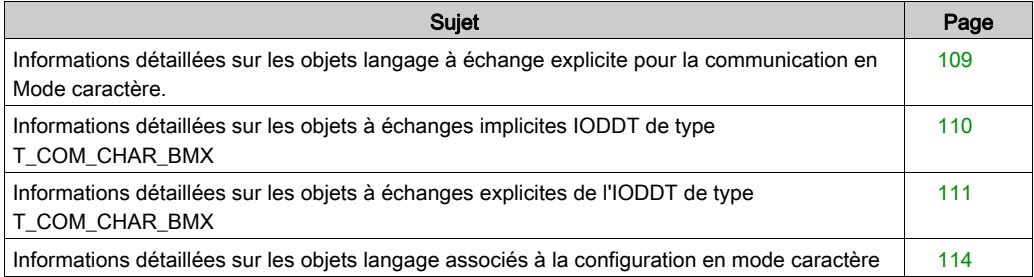
## Informations détaillées sur les objets langage à échange explicite pour la communication en Mode caractère.

### **Présentation**

Les tableaux suivants présentent tous les objets langage de configuration pour la communication en Mode caractère. Ces objets ne sont pas intégrés dans les IODDT.

### Liste des objets à échange explicite

Le tableau ci-dessous présente les objets à échange explicite :

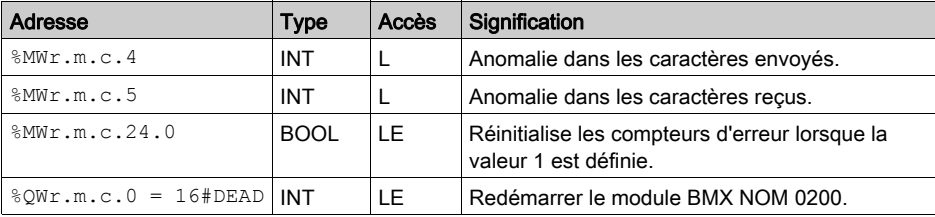

## Informations détaillées sur les objets à échanges implicites IODDT de type T\_COM\_CHAR\_BMX

### Présentation

Les tableaux ci-dessous indiquent les objets à échanges implicites de l'IODDT de type T\_COM\_CHAR\_BMX, qui sont applicables à la communication Mode caractère.

### Bit d'erreur

Le tableau ci-dessous indique la signification du bit d'erreur CH\_ERROR ( $\text{ETr.m.c.}$ ERR) :

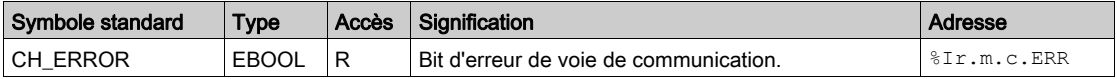

### Objet de signal sur l'entrée

Le tableau ci-dessous indique la signification du bit du mot INPUT SIGNALS (%IWr.m.c.0) :

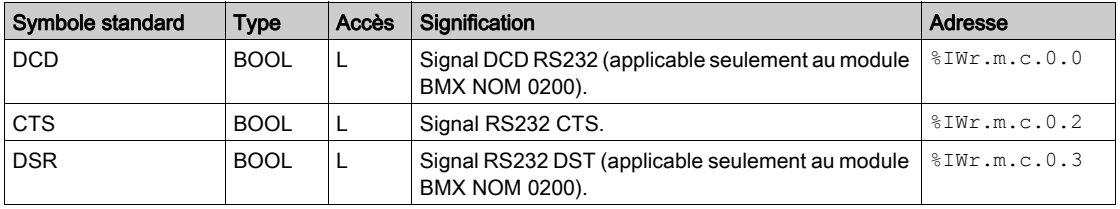

NOTE :  $\text{\$IWT.m.c.0.2}$  est à 1 lorsque la tension sur le signal CTS est positive. Il s'applique également aux signaux DCD et DSR.

## Informations détaillées sur les objets à échanges explicites de l'IODDT de type T\_COM\_CHAR\_BMX

### Présentation

Cette partie présente les objets à échanges explicites de l'IODDT de type  $T$  COM CHAR BMX, qui sont applicables à la communication Mode caractère. Elle inclut les objets de type mot, dont les bits ont une signification particulière. Ces objets sont présentés en détail ci-dessous.

Dans cette partie, la variable IODDT VAR1 est du type T\_COM\_STS\_GEN.

### **Observations**

De manière générale, la signification des bits est donnée pour l'état 1. Dans certains cas, chaque état du bit est expliqué.

Tous les bits ne sont pas utilisés.

### Indicateur d'exécution d'échange explicite : EXCH\_STS

Le tableau ci-dessous présente la signification des bits de contrôle d'échange de la voie EXCH STS (MWr.m.c.0) :

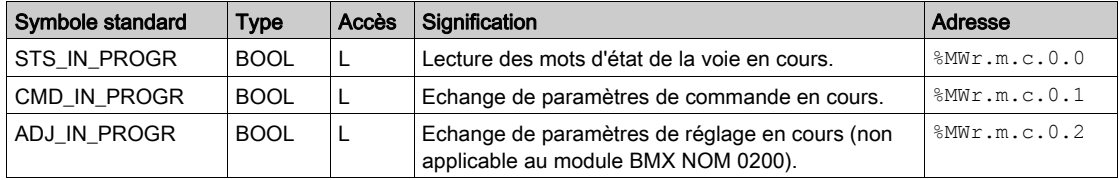

### Compte rendu d'échange explicite : EXCH\_RPT

Le tableau ci-dessous indique la signification des bits de compte rendu d'échange EXCH\_RPT (%MWr.m.c.1) :

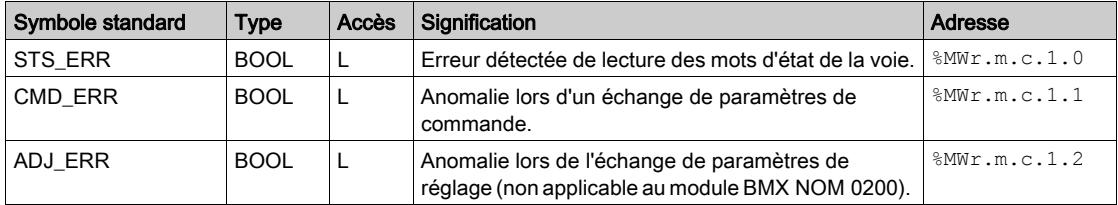

### Défauts détectés de voie standard : CH\_FLT

Le tableau ci-dessous présente la signification des bits du mot d'état CH FLT ( $\text{MWT.m.c.2}$ ) :

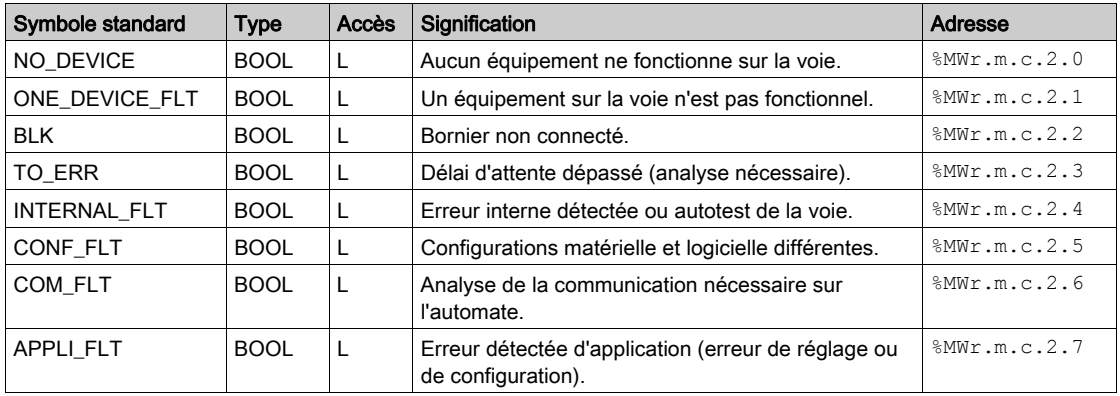

La lecture est effectuée par l'instruction READ STS (IODDT VAR1).

### Etat spécifique de la voie, %MWr.m.c.3

Le tableau ci-dessous présente la signification des bits du mot d'état de voie PROTOCOL (%MWr.m.c.3) :

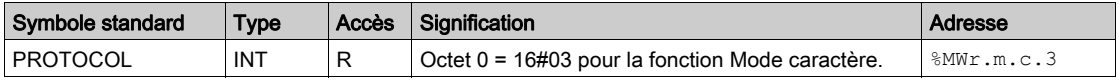

La lecture est effectuée par l'instruction READ STS (IODDT VAR1).

### Commande de voie %MWr.m.c.24

Le tableau ci-dessous présente la signification des bits du mot CONTROL ( $\text{\textdegree}$ MWr.m.c.24) :

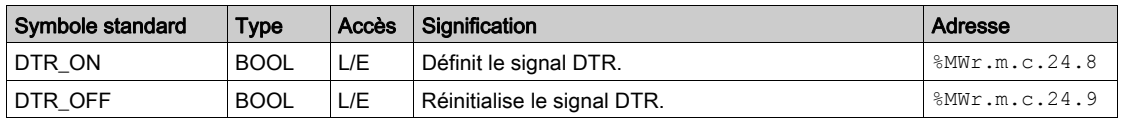

La commande est exécutée par l'instruction WRITE\_CMD (IODDT\_VAR1).

Pour plus d'informations sur le changement de protocole, consultez la section sur les changements de protocole [\(voir](#page-118-0) page 119).

## Objet mot %QWr.m.c.0

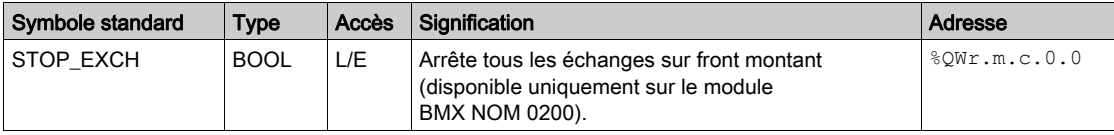

Le tableau ci-après présente la signification du bit 0 du mot  $QWT.m.c.0$ :

## Informations détaillées sur les objets langage associés à la configuration en mode caractère

### Présentation

Les tableaux suivants présentent tous les objets langage de configuration pour la communication en mode caractère. Ces objets ne sont pas intégrés aux IODDT et peuvent être affichés par le programme d'application.

### Liste des objets à échanges explicites en mode caractère

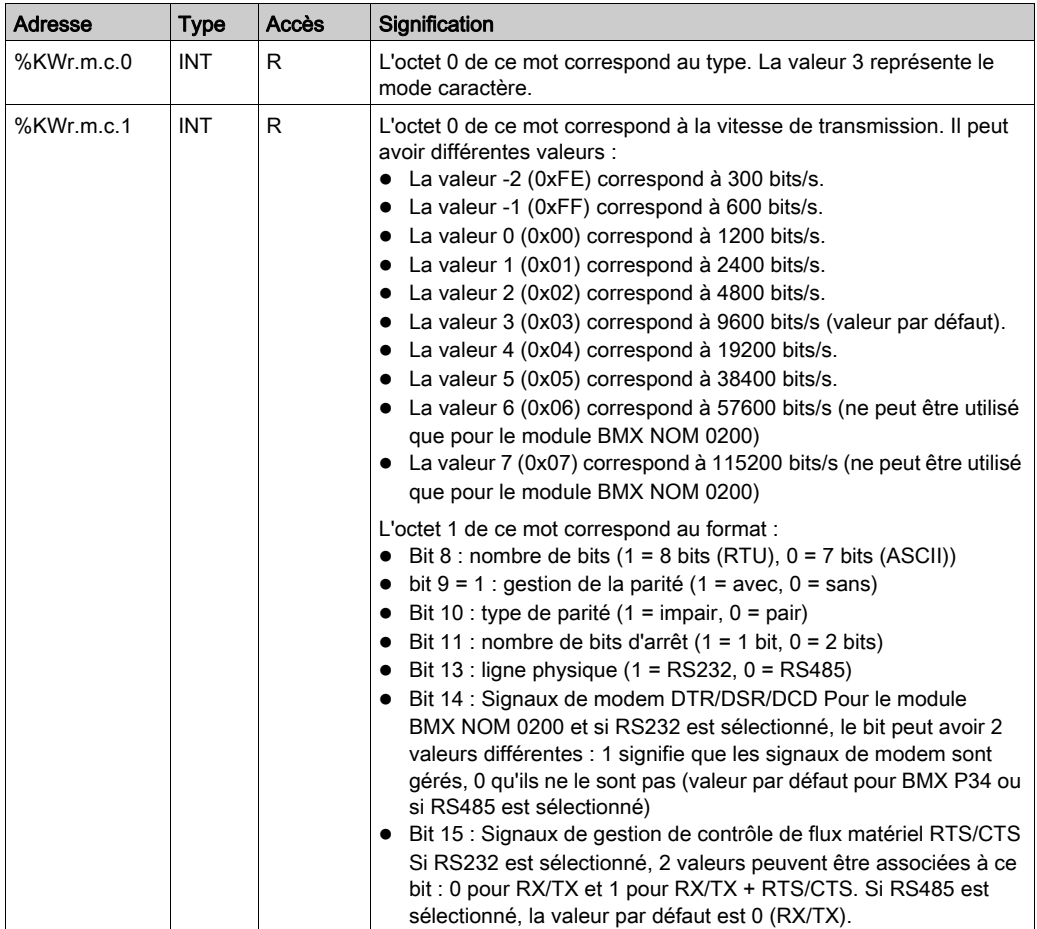

Le tableau ci-dessous répertorie les objets à échanges explicites.

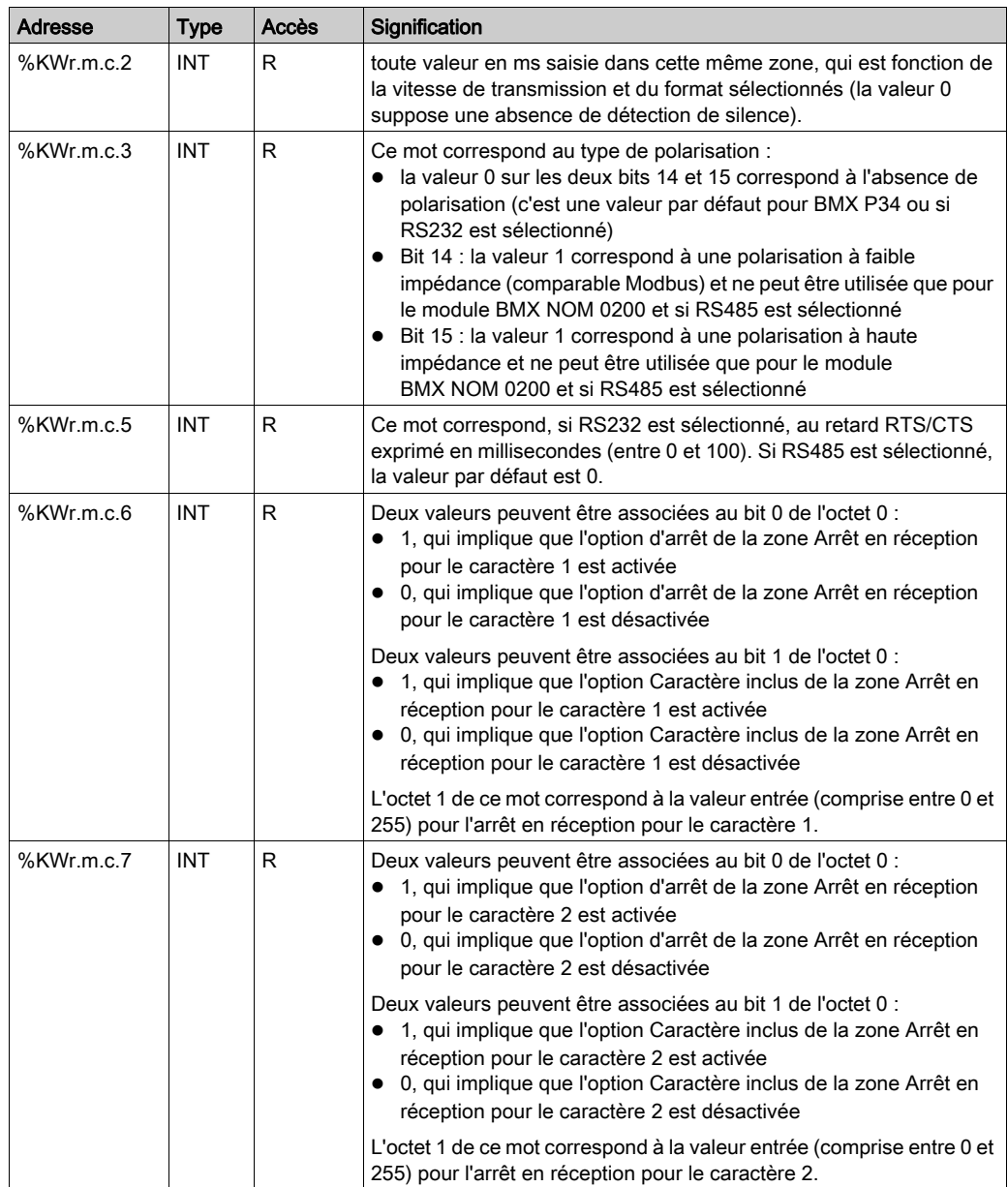

## Sous-chapitre 6.5 Type d'IODDT Type T\_GEN\_MOD applicable à tous les modules

## Informations détaillées sur les objets langage de l'IODDT de type T\_GEN\_MOD

#### Présentation

Les modules Modicon X80 sont associés à un IODDT de type T\_GEN\_MOD.

#### **Observations**

De manière générale, la signification des bits est donnée pour l'état 1 de ce bit. Dans les cas spécifiques, chaque état du bit est expliqué.

Certains bits ne sont pas utilisés.

### Liste d'objets

Le tableau ci-dessous présente les différents objets de l'IODDT.

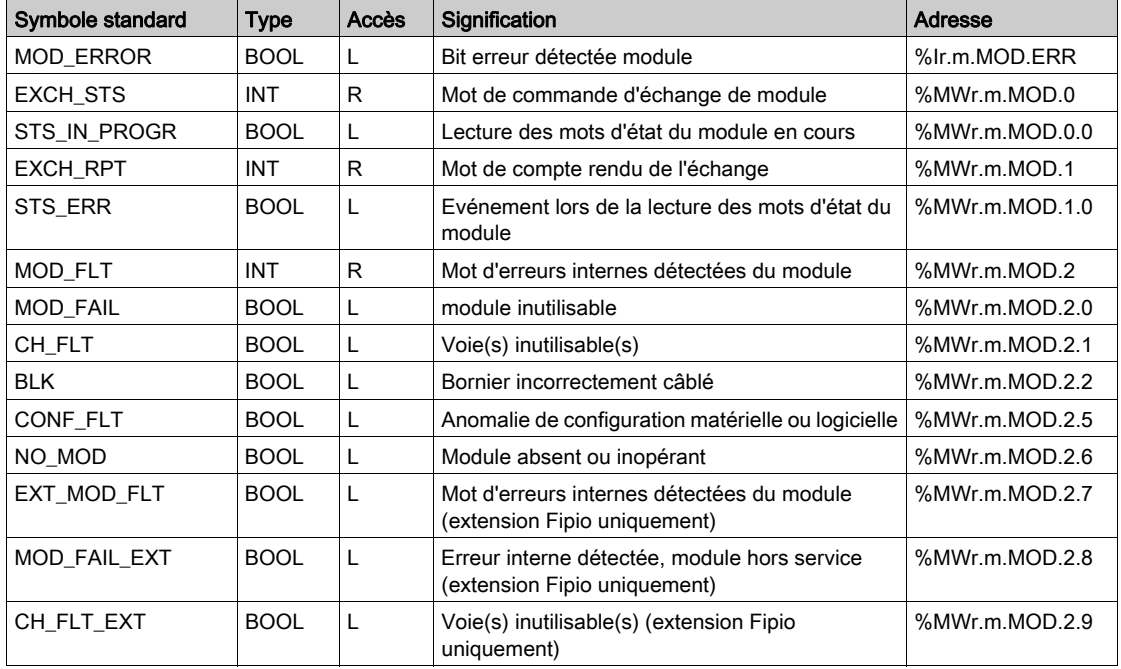

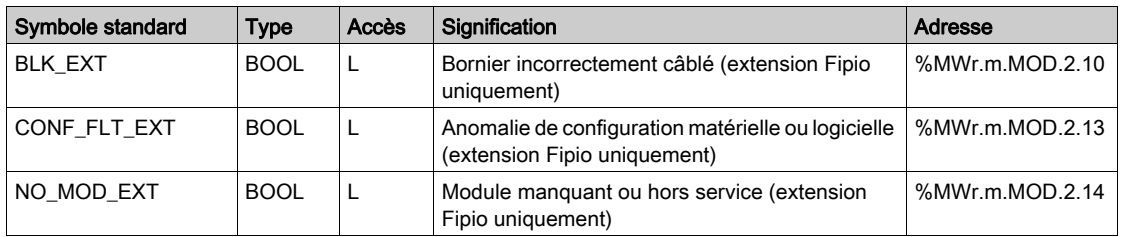

## <span id="page-118-0"></span>Chapitre 7 Changement dynamique de protocoles

### Changement de protocole avec les processeurs Modicon M340

### Général

Cette partie décrit comment changer le protocole utilisé par une communication série d'UC à l'aide de la commande WRITE\_CMD(IODDT\_VAR1). Cette commande permet de basculer entre les trois protocoles suivants :

- Twido
- Maître Modbus
- Mode caractère

NOTE : La variable IODDT\_VAR1 doit être de type T\_COM\_MB\_BMX.

### Principe du changement de protocole

NOTE : Pour changer de protocole, le protocole doit initialement être configuré en mode Esclave Modbus.

Vous devez d'abord créer une variable d'IODDT liée à la voie série du processeur, puis mettre à 1 le bit du mot IODDT\_VAR1.CONTROL  $(*MWT.m.c.24)$  qui correspond au changement de protocole souhaité :

- TO MODBUS MASTER (bit 12) : le protocole actuel est remplacé par Maître Modbus.
- TO MODBUS SLAVE (bit 13) : le protocole actuel est remplacé par Esclave Modbus.
- TO\_CHAR\_MODE (bit 14) : le protocole actuel est remplacé par Mode caractère.

NOTE : IODDT\_VAR1.CONTROL (%MWr.m.c.24) fait partie de la variable IODDT\_VAR1.

Ensuite, appliquez l'instruction WRITE\_CMD à la variable d'IODDT liée à la voie série du processeur.

Le schéma ci-dessous montre le changement de protocole à effectuer en fonction des bits du mot IODDT\_VAR1.CONTROL (%MWr.m.c.24) mis à 1 :

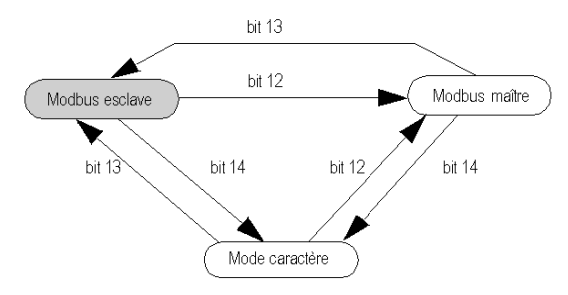

#### **Utilisations**

Trois changements de protocole sont utilisés :

- Transfert vers le protocole Maître Modbus : le changement de protocole s'effectue en deux étapes :
	- Transfert de la configuration Esclave Modbus vers la configuration Maître Modbus
	- o Retour à la configuration Esclave Modbus initiale

L'objectif de la configuration Maître Modbus est d'envoyer des informations sur un événement à un autre automate. Lorsque la configuration Esclave Modbus est remplacée par la configuration Maître Modbus, les paramètres de transmission, de signaux et de ligne physique restent les mêmes. Seules les valeurs des paramètres suivants, propres à la configuration Maître Modbus, sont modifiées :

- Le délai entre les trames reprend sa valeur par défaut, qui dépend de la vitesse de transmission.
- Le délai de réponse est réglé sur 3 000 ms.
- Le nombre de nouvelles tentatives est réglé sur 3.
- Transfert vers le mode caractère : ce changement de protocole s'effectue en deux étapes :
	- $\circ$  Transfert de la configuration Esclave Modbus vers la configuration Mode caractère
	- Retour à la configuration Esclave Modbus initiale

L'objectif de la configuration Mode caractère est de communiquer avec un protocole privé (un modem, par exemple). Lorsque la configuration Esclave Modbus est remplacée par la configuration Mode caractère, les paramètres de transmission, de signaux et de ligne physique restent les mêmes. Seul le paramètre de fin de message, propre au Mode caractère, prend la valeur Arrêt sur silence avec un délai d'expiration de 1 000 ms.

- Transfert vers les protocoles Mode caractère et Maître Modbus : ce changement de protocole s'effectue en trois étapes :
	- Transfert de la configuration Esclave Modbus vers la configuration Mode caractère.
	- Transfert de la configuration Mode caractère vers la configuration Maître Modbus.
	- o Retour à la configuration Esclave Modbus initiale

L'objectif de la configuration Mode caractère est de communiquer avec un protocole privé (un modem, par exemple). Une fois l'échange terminé, l'utilisateur bascule vers la configuration Maître Modbus pour envoyer des informations sur un événement à un autre automate. Une fois le message envoyé, l'utilisateur revient à la configuration Esclave Modbus initiale.

NOTE : dans ces trois cas, la configuration par défaut reste Esclave Modbus.

### Redémarrages à froid et à chaud

Les changements de protocole ne sont pas affectés par les bits  $850$  et  $851$  (mis à 1 pendant un redémarrage à froid et à chaud respectivement). Cependant, un démarrage à froid ou à chaud de l'automate va configurer le port série avec ses valeurs par défaut ou avec les valeurs programmées dans l'application.

# Partie III Mise en route : Exemple de mise en œuvre d'une liaison série

### Présentation

Cette partie présente un exemple de mise en œuvre d'une liaison série.

### Contenu de cette partie

Cette partie contient les chapitres suivants :

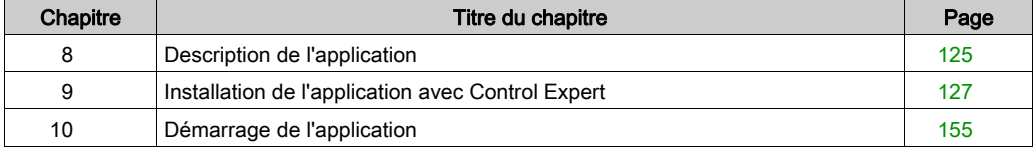

# <span id="page-124-0"></span>Chapitre 8 Description de l'application

## Vue d'ensemble de l'application

### Vue d'ensemble

L'application décrite dans ce document est une application de communication Modbus via des modems.

### Exemple

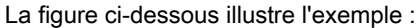

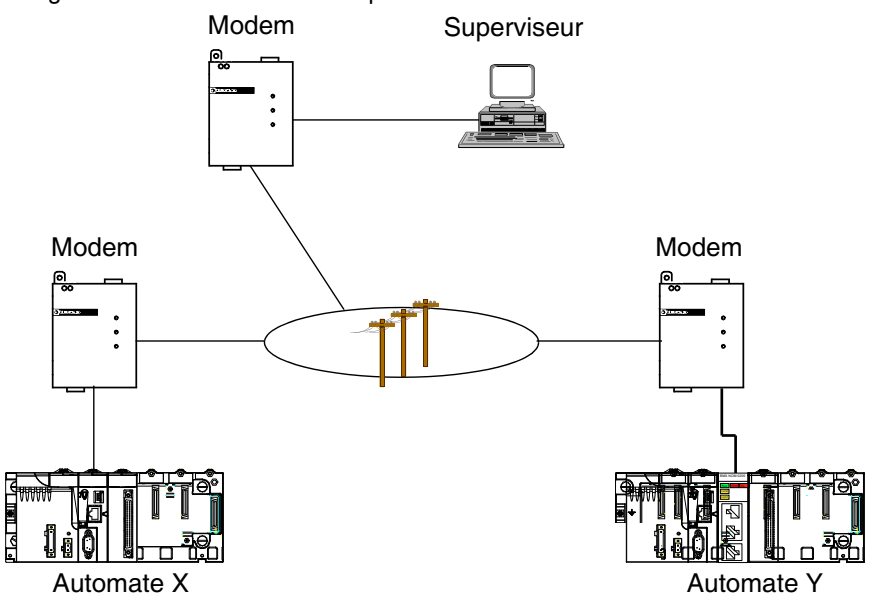

Les périphériques communiquent les uns avec les autres à l'aide de modems. Le superviseur est le Modbus maître et les automates X et Y sont les esclaves.

L'objectif de l'exemple est d'écrire les valeurs des zones de données de l'automate X vers l'automate Y.

Pour cela, l'automate X doit devenir le Modbus maître.

Le superviseur communique quotidiennement avec les automates pour récupérer des informations.

Si une alarme est déclenchée sur l'automate X, il passe en mode maître Modbus et envoie des données à l'automate Y.

Pour simplifier la programmation, les modems ont été initialisés à l'aide des paramètres adéquats par l'intermédiaire d'un terminal de programmation. Les paramètres sont sauvegardés dans la mémoire non volatile à l'aide des commandes AT et W.

### Mode de fonctionnement

Le fonctionnement de l'application est le suivant :

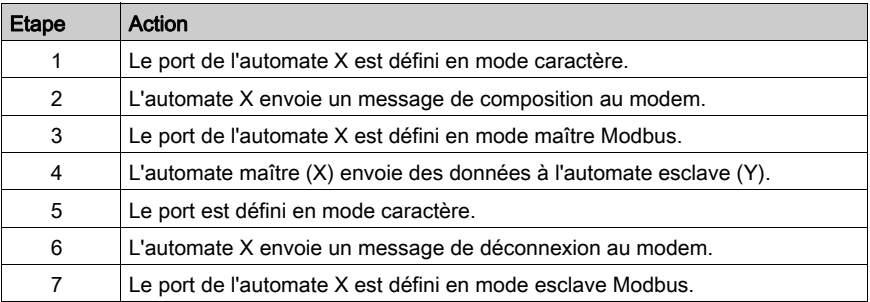

## <span id="page-126-0"></span>**Chapitre 9** Installation de l'application avec Control Expert

### Objet du chapitre

Ce chapitre décrit la procédure à suivre pour créer l'application décrite. Les étapes à suivre pour créer les différents éléments de l'application sont présentées de façon générale, mais également de façon détaillée.

### Contenu de ce chapitre

Ce chapitre contient les sous-chapitres suivants :

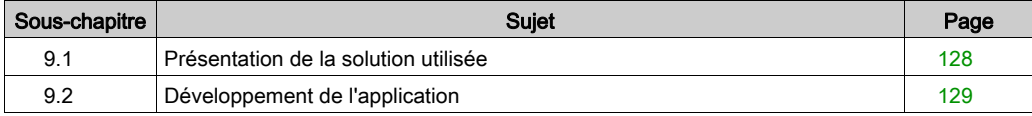

# <span id="page-127-0"></span>Sous-chapitre 9.1 Présentation de la solution utilisée

### Différentes étapes du processus utilisant Control Expert

### Présentation

Le logigramme ci-dessous présente les différentes étapes à suivre pour créer l'application. Vous devez respecter un ordre chronologique afin de définir correctement tous les éléments de l'application.

### **Description**

Description des différents types :

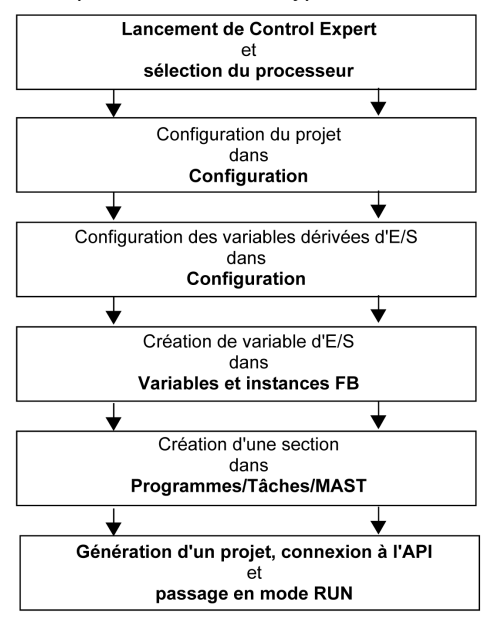

## <span id="page-128-0"></span>Sous-chapitre 9.2 Développement de l'application

### Objet de cette section

Cette section décrit pas à pas la création de l'application à l'aide de Control Expert.

### Contenu de ce sous-chapitre

Ce sous-chapitre contient les sujets suivants :

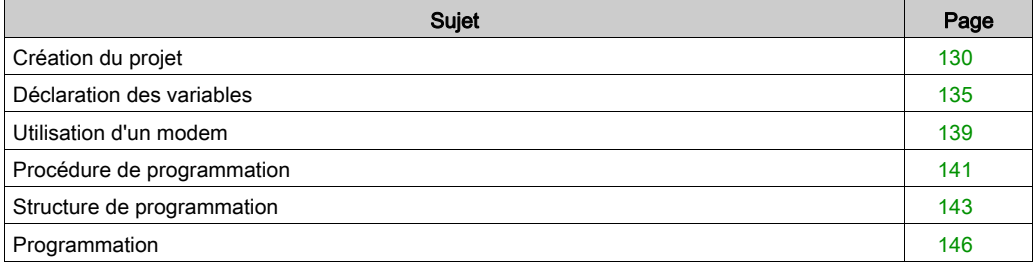

## <span id="page-129-0"></span>Création du projet

### Présentation

Pour poursuivre le développement de l'exemple, il faut créer un projet principal associé à l'automate X pour configurer l'automate X, ainsi que pour déclarer toutes les variables nécessaires et programmer l'application. De plus, il faut créer un projet séparé pour la configuration de l'automate Y.

### Marche à suivre pour créer un projet

Le tableau ci-dessous présente la procédure pour créer un projet à l'aide de Control Expert.

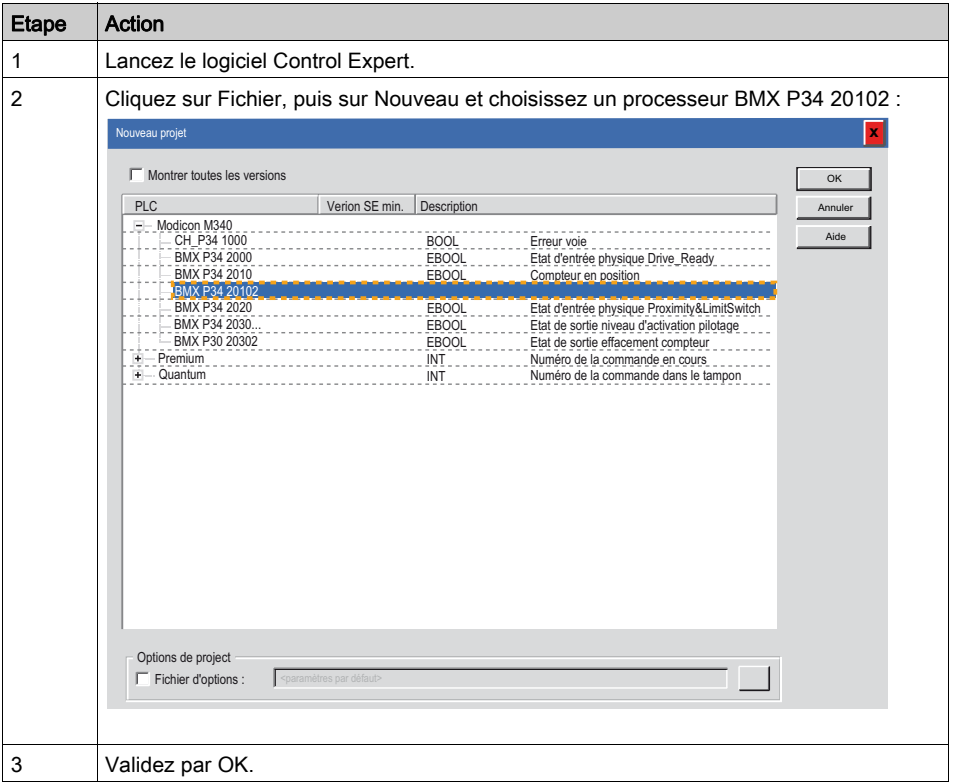

### Sélection de module d'entrée TOR

Le tableau ci-dessous présente la procédure de sélection du module TOR dont a besoin l'automate X.

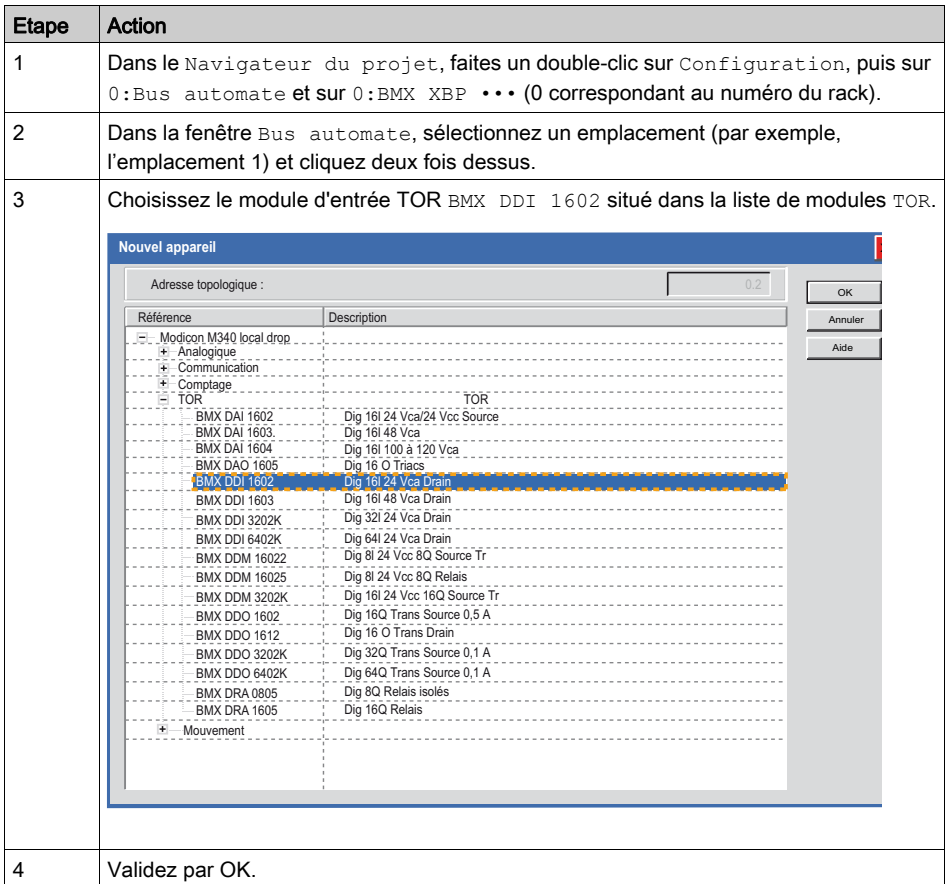

### Sélection de module BMX NOM 0200

Dans cet exemple, un module BMX NOM 0200 est utilisé dans l'automate Y pour la liaison série avec le modem. Il faut donc l'ajouter au projet associé à l'automate Y.

Le tableau ci-dessous présente la procédure à suivre pour sélectionner le module BMX NOM 0200.

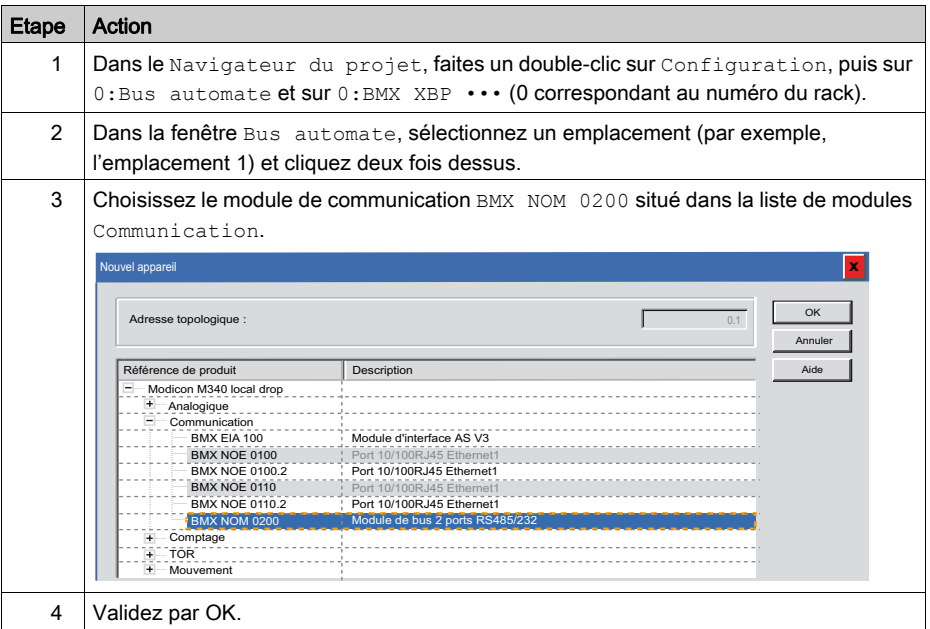

### Configuration du port série du processeur

Le tableau ci-dessous présente la procédure de configuration du port série du processeur d'automate X en tant qu'esclave Modbus :

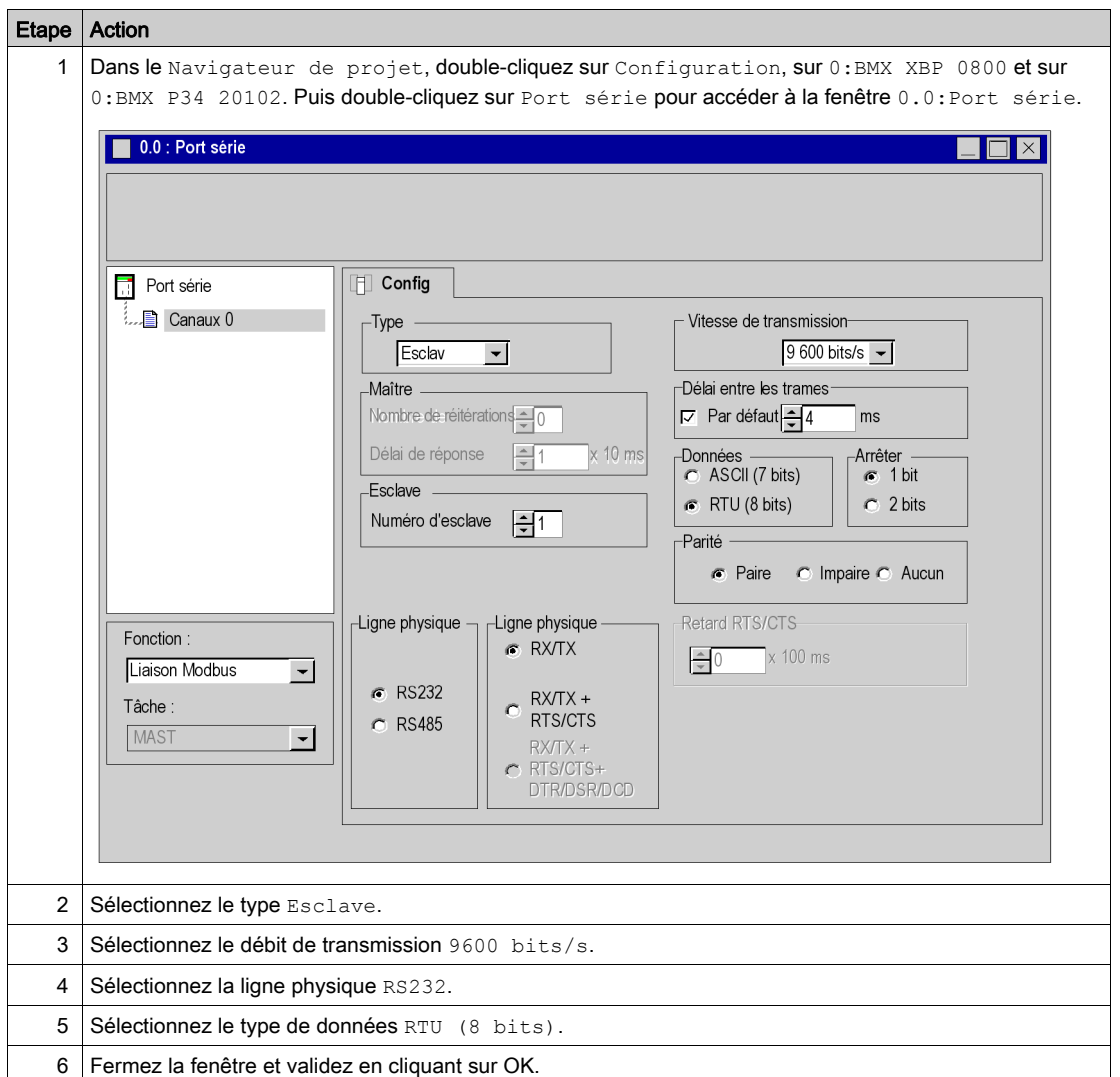

### Configuration de la voie série BMX NOM 0200

Le tableau ci-dessous présente la procédure de configuration de la voie série du module BMX NOM 0200 de l'automate Y en tant qu'esclave Modbus :

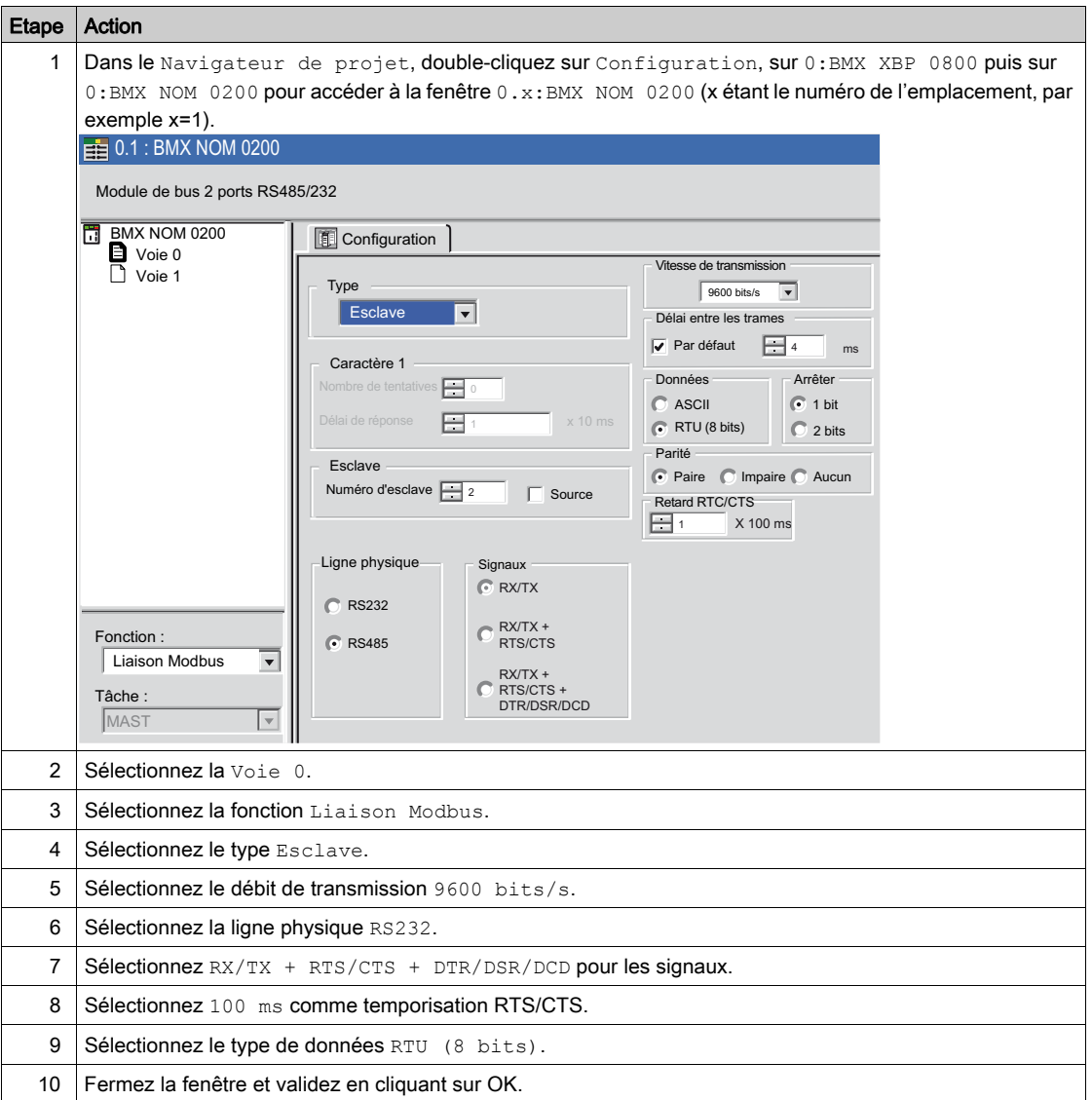

## <span id="page-134-0"></span>Déclaration des variables

### Présentation

Toutes les variables utilisées dans les différentes sections du programme doivent être déclarées.

Les variables non déclarées ne peuvent pas être utilisées dans le programme.

NOTE : Pour plus d'informations, consultez le chapitre Editeur de données (voir EcoStruxure™ Control Expert, Modes de fonctionnement).

### Procédure de déclaration des variables

Le tableau ci-dessous présente la procédure à suivre pour déclarer des variables d'application :

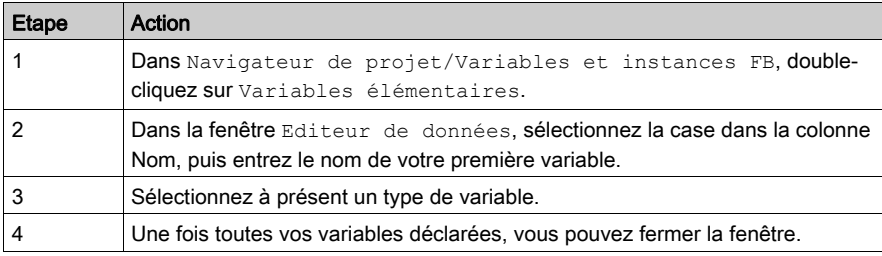

### Variables utilisées pour l'application

Le tableau ci-dessous présente les détails de variables utilisées dans l'application et déclarées dans le projet associé à l'automate X :

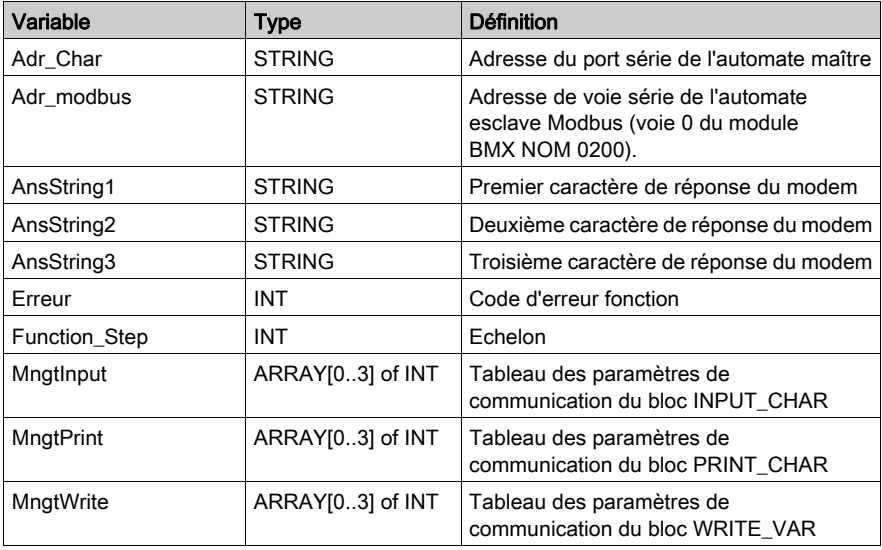

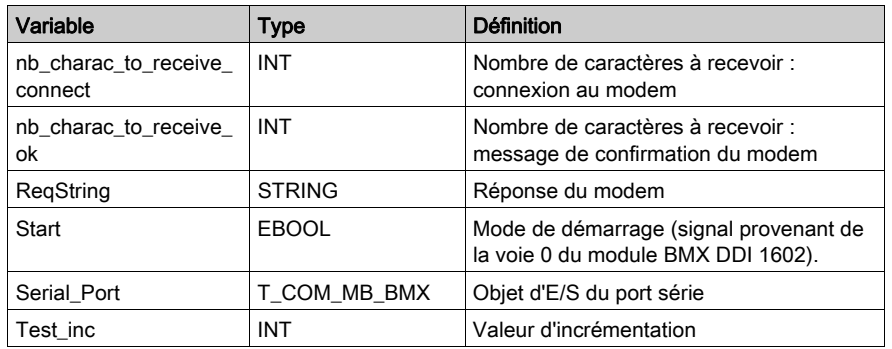

L'écran ci-dessous présente les variables d'application créées à l'aide de l'éditeur de données :

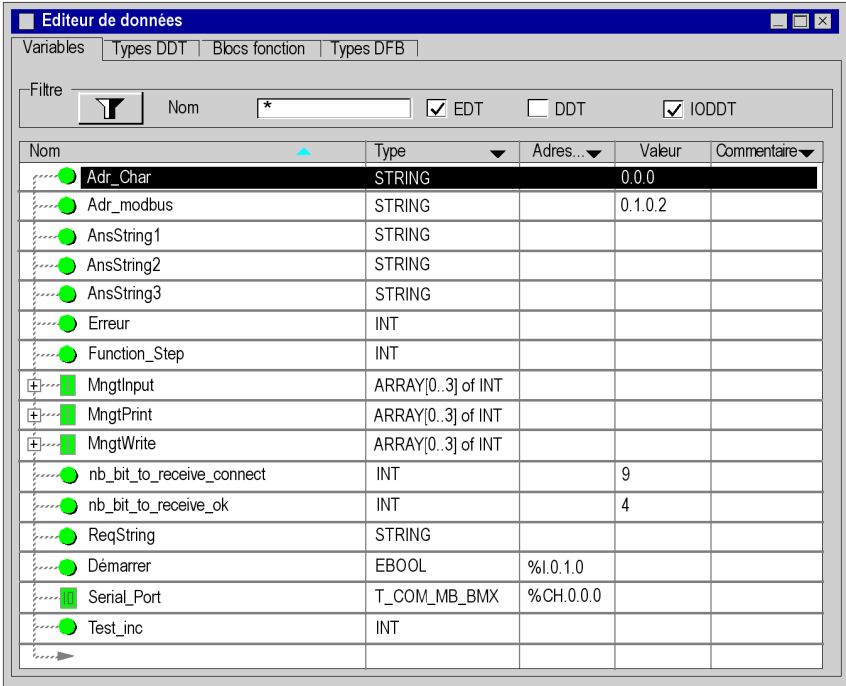

### Déclaration d'un type de tableau

Avant de déclarer un type de tableau, cliquez sur Outils/Options du projet/Variables, puis sélectionnez les options "Autoriser la représentation directe de tableaux" et "Autoriser les tableaux dynamiques".

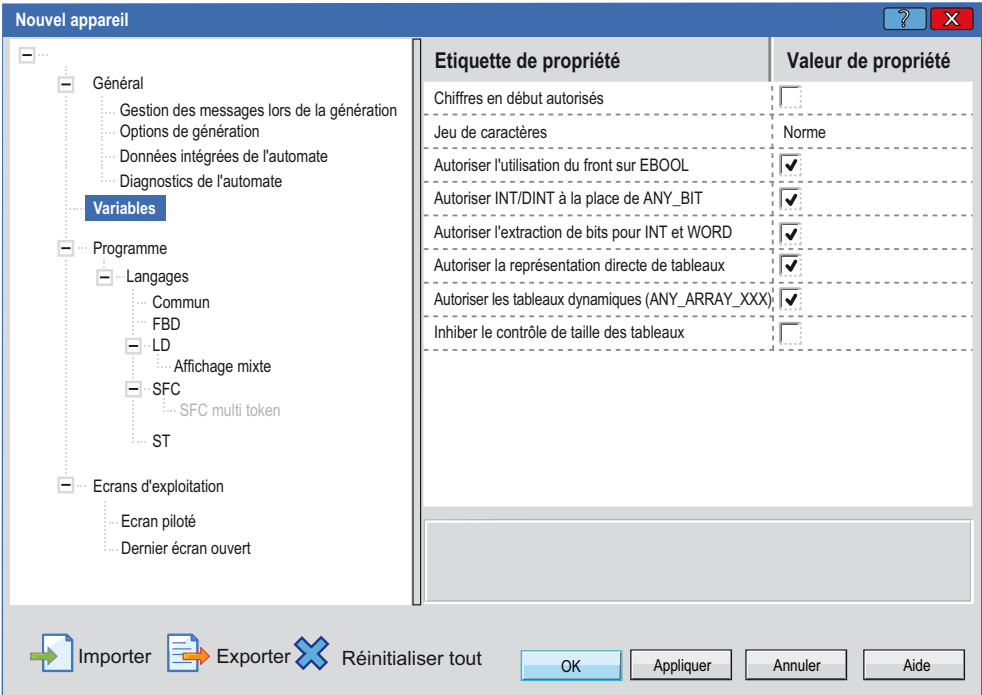

Le tableau suivant présente la manière de déclarer le type de tableau :

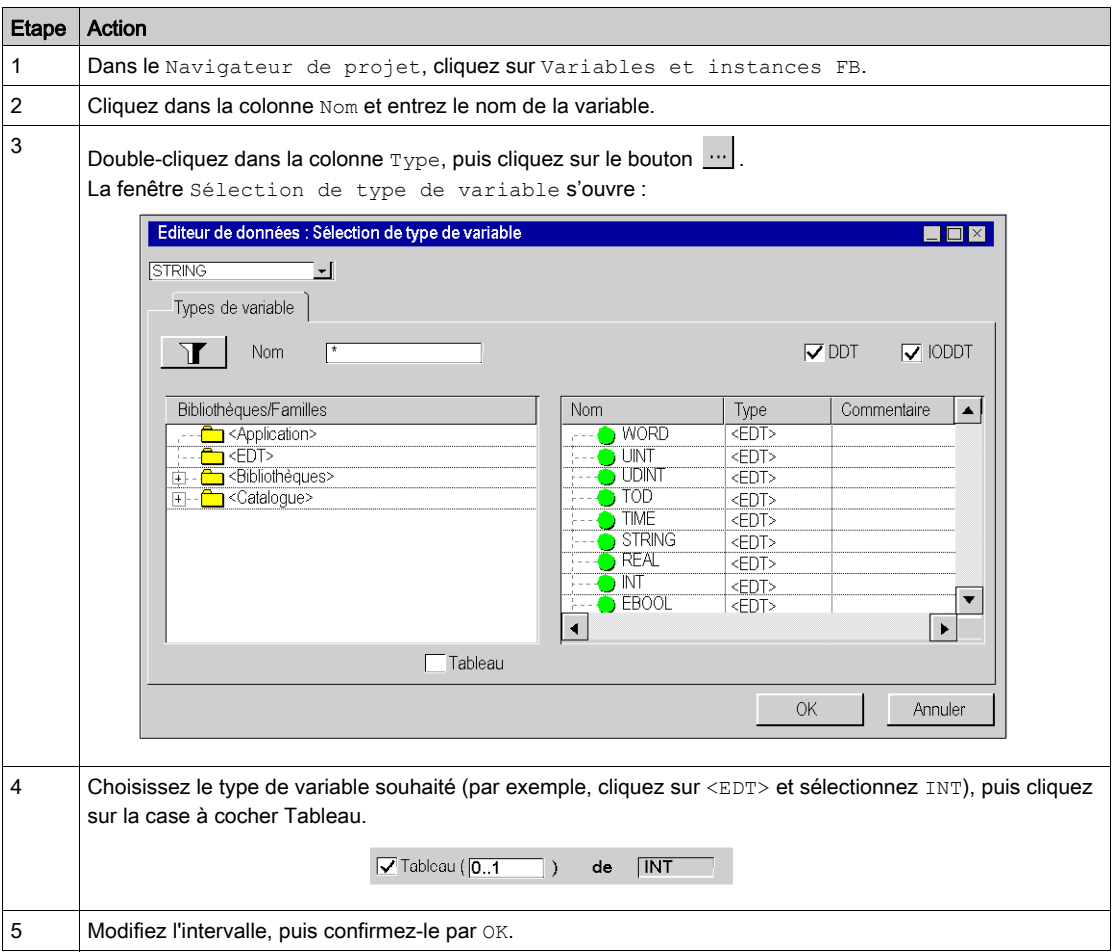

### Déclaration des objets d'E/S

Pour déclarer des variables dérivées d'E/S, ouvrez la fenêtre Sélection de type de variable comme indiqué dans la procédure ci-dessus et cliquez sur <Catalogue> pour accéder aux variables de type <IODDT> (sélectionnez par exemple T COM MB BMX), puis confirmez par OK.

## <span id="page-138-0"></span>Utilisation d'un modem

### **Description**

Trois commandes sont nécessaires à l'interfaçage des modems téléphoniques sur les automates. Ces commandes sont les suivantes :

- initialisation du modem
- **e** renumérotation
- déconnexion du modem

Il est impératif d'envoyer un message d'initialisation suivi d'un message de composition au modem avant de lui envoyer un message ASCII ou Modbus.

Une fois la connexion établie entre les deux modems, vous pouvez envoyer un nombre illimité de messages ASCII ou Modbus.

Lorsque tous les messages ont été envoyés, vous devez envoyer la chaîne de déconnexion au modem.

### <span id="page-138-1"></span>Initialisation du modem

Les deux modems doivent être configurés avec les mêmes caractéristiques que les ports série :

- vitesse de données : 9600 bauds,
- bloc de caractère : 8 bits / parité paire / 1 bit d'arrêt
- modulation de ligne : V32

Définissez ensuite "+" en tant que caractère d'échappement (commande : ATS2=43).

Exemple de commande d'initialisation :

ATQ0&Q0E0&K0V1

Avec :

- Q0 : activer le code de résultat
- &Q0 : DTR est toujours considéré (ACTIVE)
- E0 : désactiver l'écho de caractères
- &K0 : pas de contrôle de flux
- V1 : codes de résultat sous forme de mots

#### <span id="page-138-2"></span>Numérotation du modem

Le message de composition est utilisé pour envoyer le numéro de téléphone au modem.

Seules les commandes AT liées à la composition d'un numéro doivent être incluses dans le message.

Exemple :

- Numérotation par fréquence : ATDT6800326<CR><LR>
- Numérotation par impulsion : ATDP6800326<CR><LF>
- Numérotation par fréquence avec attente de tonalité : ATDTW6800326<CR><LF>

### <span id="page-139-0"></span>Déconnexion du modem

Le modem est d'abord remis en mode commande en recevant trois fois le caractère d'échappement.

La commande de déconnexion "ATH0" peut ensuite être envoyée.

Séquence d'échappement : "+++" (code de résultat du modem : OK),

Commande de déconnexion : "ATH0" (code de résultat du modem : OK).

## <span id="page-140-0"></span>Procédure de programmation

### Procédure

Le tableau ci-dessous présente la procédure de programmation de l'application.

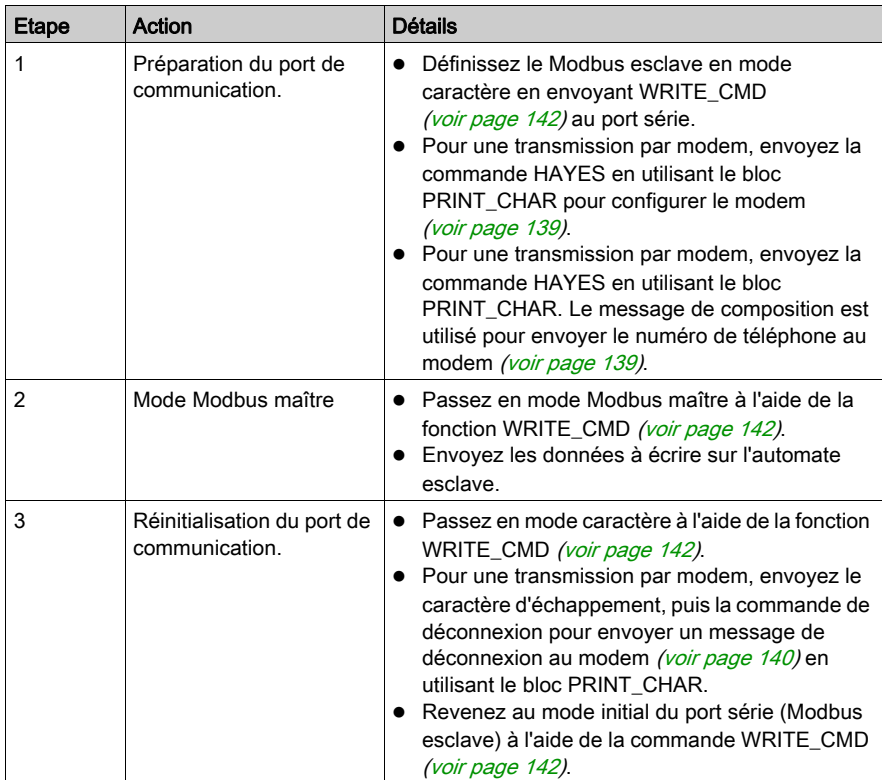

### <span id="page-141-0"></span>Ecriture des mots de commande

Les étapes suivantes permettent d'envoyer une commande WRITE\_CMD vers un port de communication :

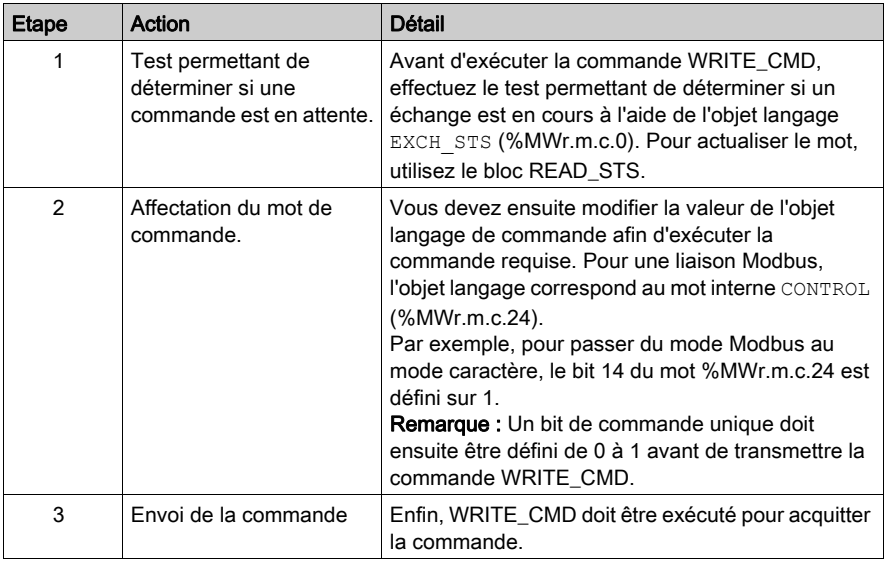

## <span id="page-142-0"></span>Structure de programmation

### Commentaires sur les étapes

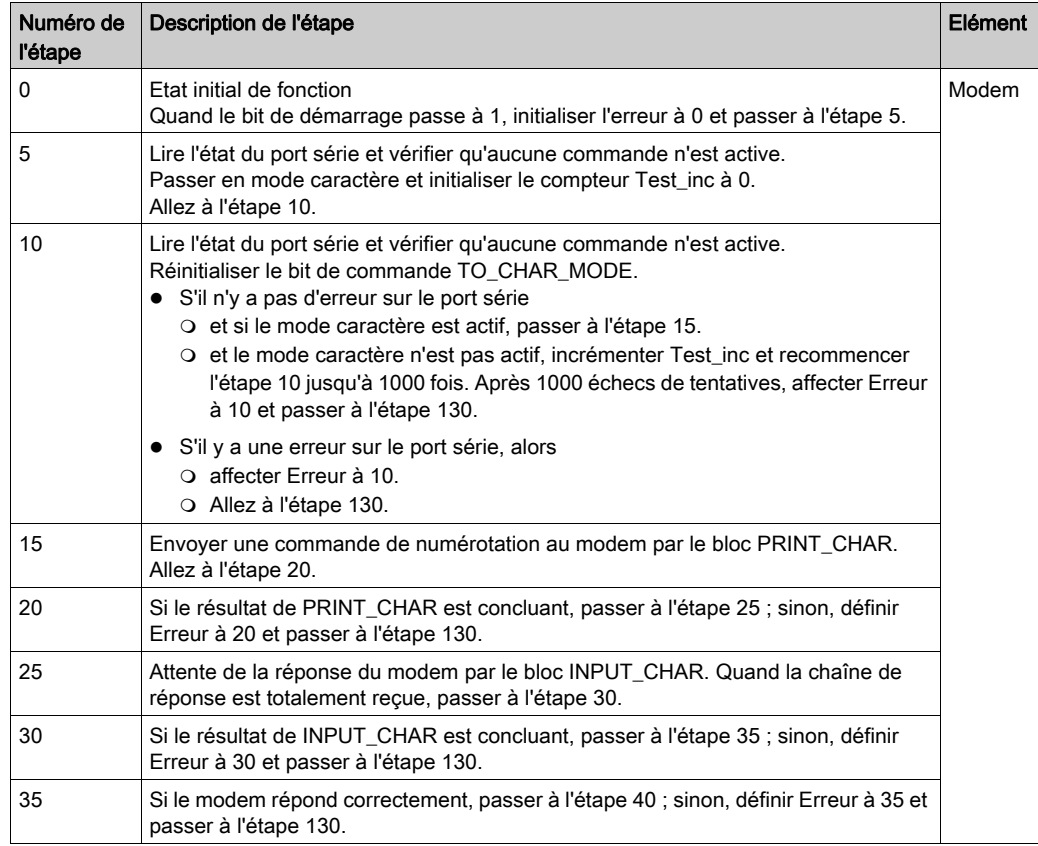

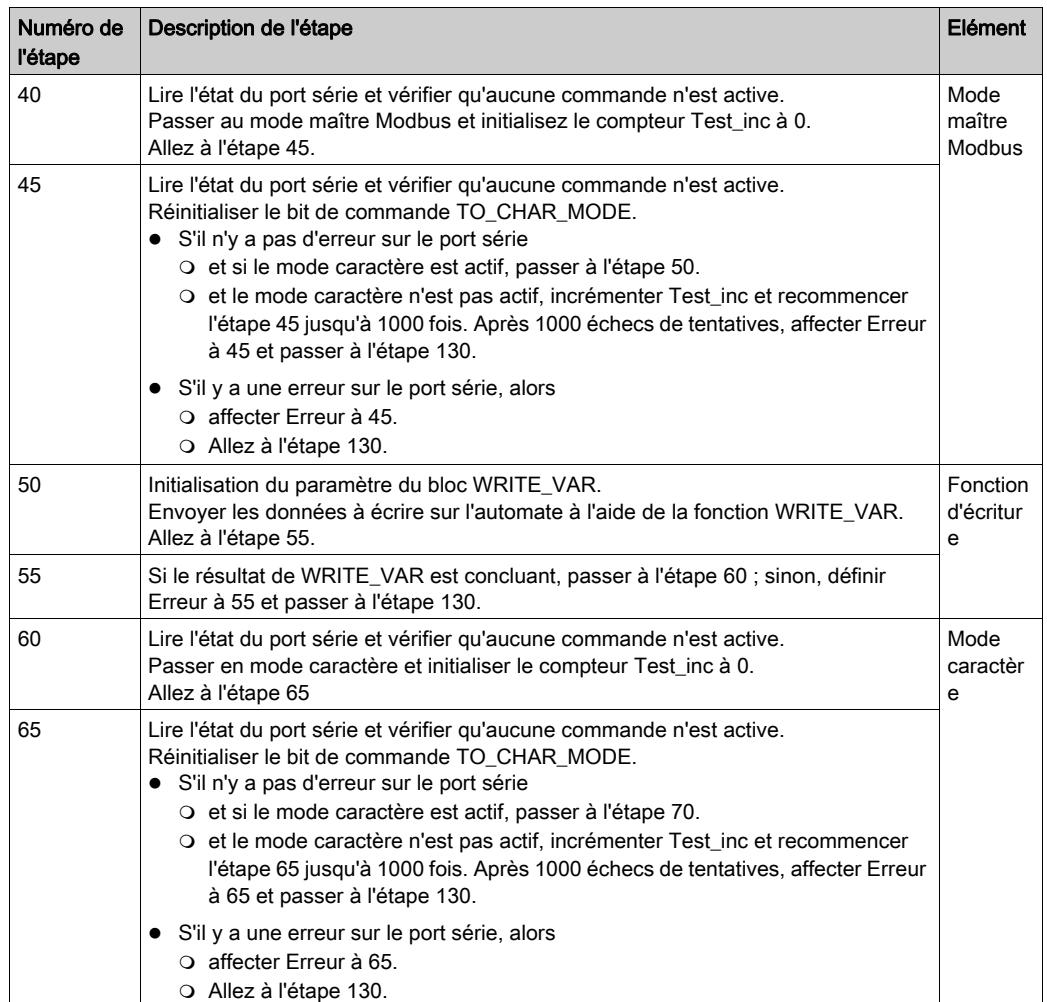
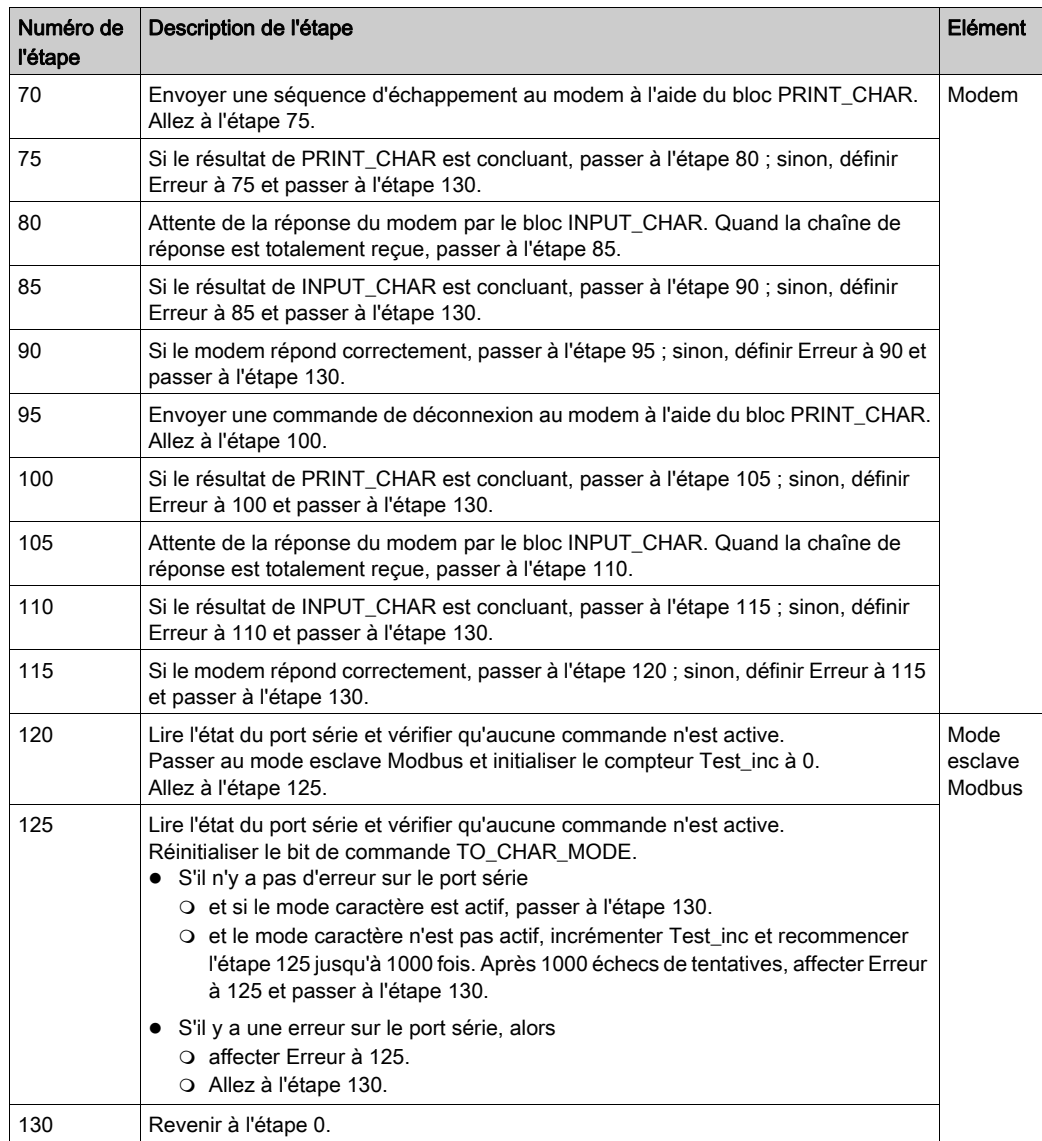

### **Programmation**

#### Programmation en langage ST.

L'exemple est programmé en langage ST. La section correspondante se trouve dans la même tâche maître (MAST).

CASE Function\_Step OF

0: (\* Initialisation \*)

IF (Start) THEN (\* indicateur de déclenchement \*)

Error  $:= 0$ :

Function Step := 5; (\* étape suivante \*)

END\_IF;

5: (\* Envoyer commande pour faire passer le port série du mode Modbus esclave au Mode caractère \*)

READ\_STS(Serial\_port); (\* lire état du port série \*)

IF (Serial\_port.EXCH\_STS = 0) THEN (\* aucune commande active \*)

Serial\_port.CONTROL := 16#00; (\* réinitialiser mot de commande \*)

(\* définir bit de commande TO\_CHAR\_MODE \*)

SET(Serial\_port.TO\_CHAR\_MODE);

WRITE\_CMD (Serial\_port); (\* envoyer commande \*)

Test\_inc := 0; (\* initialiser compteur de nouvelles tentatives \*)

```
 Function_Step := 10; (* étape suivante *)
```
END\_IF;

10: (\* Tester le résultat de la commande de bascule en Mode caractère\*).

READ\_STS(Serial\_port); (\* lire état du port série \*)

IF (Serial\_port.EXCH\_STS = 0) THEN (\* commande terminée \*)

```
 (* réinitialiser bit de commande TO_CHAR_MODE *)
```
RESET(Serial\_port.TO\_CHAR\_MODE);

```
 IF (Serial_port.EXCH_RPT = 0) THEN (* aucune erreur *)
```

```
 IF (AND(Serial_port.PROTOCOL, 16#0F) = 03)
```

```
 THEN (* Mode caractère OK *)
```

```
 Function_Step := 15; (* étape suivante *)
```
ELSE

```
Test_inc := Test_inc + 1;
```

```
 IF (Test_inc > 1000) THEN
```

```
 Error := 10; (* erreur *)
Function_Step := 130; (* étape suivante = fin *)
 END_IF;
 END_IF;
 ELSE (* erreur lors de l'envoi de la commande au port *)
 Error := 10; (* erreur *)
 Function_Step := 130;
 END_IF;
 END_IF;
```

```
15: (* Envoyer commande de numérotation au modem *)
 (*Le numéro de téléphone doit être inséré entre 'ATDT' et '$N'*)
 ReqString := 'ATDT4001$N'; (* message de numérotation *)
 MngtPrint[2] := 500; (* timeout *)
 MngtPrint[9] := 9; (* taille de l'échange en octet *)
PRINT_CHAR(ADDM(Adr_Char), ReqString, MngtPrint);
 Function_Step := 20;
20: (* Tester résultat de la fonction PRINT_CHAR *)
 IF (NOT MngtPrint[0].0) THEN
 IF (MngtPrint[1] = 0) THEN
 Function_Step := 25; (* réussi : étape suivante *)
 ELSE
 Error := 20; (* erreur *)
Function_Step := 130; (* étape suivante = fin *)
 END_IF;
 END_IF;
25: (* Attente de la réponse via INPUT_CHAR *)
 MngtInput[2] := 500; (* timeout *)
 AnsString1:=' ';
 (* attendre réponse du modem *)
 INPUT_CHAR(ADDM(Adr_Char), 1, nb_charac_to_receive_connect, MngtInput, AnsString1);
 Function_Step := 30; (* étape suivante *)
```

```
30: (* Tester résultat de la fonction INPUT_CHAR *)
 IF (NOT MngtInput[0].0) THEN
 IF (MngtInput[1] = 0) THEN
 Function_Step := 35; (* réussi : étape suivante *)
 ELSE
 Error := 30; (* erreur *)
Function_Step := 130; (* étape suivante = fin *)
 END_IF;
 END_IF;
```

```
35: (* Tester réponse du modem *)
 IF (AnsString1 = '$NCONNET') THEN
 Function_Step := 40; (* réussi : étape suivante *)
 ELSE
 Error := 35; (* erreur *)
 Function_Step := 130; (* étape suivante = fin *)
 END_IF;
```
40: (\* Envoyer commande pour faire passer le port série du Mode caractère au mode Modbus maître \*)

```
READ_STS(Serial_port); (* lire état du port série *)
IF (Serial port.EXCH STS = 0) THEN (* aucune commande active *)
Serial_port.CONTROL := 16#00; (* réinitialiser mot de commande *)
 (* définir bit de commande TO_MODBUS_MASTER *)
SET(Serial_port.TO_MODBUS_MASTER);
WRITE_CMD (Serial_port); (* envoyer commande *)
Test_inc := 0; (* initialiser compteur de nouvelles tentatives *)
 Function_Step := 45; (* étape suivante *)
 END_IF;
```

```
45: (* Tester le résultat de la commande de bascule en mode Modbus maître*).
 READ_STS(Serial_port); (* lire état du port série *)
 IF (Serial_port.EXCH_STS = 0) THEN (* commande terminée *)
 (* bit de commande TO_MODBUS_MASTER *)
```

```
 RESET(Serial_port.TO_MODBUS_MASTER);
 IF (Serial_port.EXCH_RPT = 0) THEN (* aucune erreur *)
 IF (AND(Serial_port.PROTOCOL, 16#0F) = 06)
 THEN (* mode Modbus maître OK *)
 Function_Step := 50; (* étape suivante *)
 ELSE
Test_inc := Test_inc + 1;
 IF (Test_inc > 1000) THEN
 Error := 45; (* erreur *)
Function_Step := 130; (* étape suivante = fin *)
 END_IF;
 END_IF;
 ELSE (* erreur lors de l'envoi de la commande au port *)
 Error := 45; (* erreur *)
 Function_Step := 130;
 END_IF;
 END_IF;
```

```
50: (*Ecrire des informations dans la deuxième UC*)
 Mngtwrite[2]:=50; (* timeouts*)
 %MW40:=5; (* valeur à envoyer *)
 WRITE_VAR(ADDM(Adr_modbus),'%MW',100,2,%MW40:2,Mngtwrite);
 Function_Step := 55;
```

```
55: (* Tester résultat de la fonction WRITE_VAR *)
 IF (NOT Mngtwrite[0].0) THEN
 IF (Mngtwrite[1] = 0) THEN
 Function_Step := 60; (* réussi : étape suivante *)
 ELSE
 Error := 55; (* erreur *)
Function_Step := 130; (* étape suivante = fin *)
 END_IF;
 END_IF;
```
60: (\* Envoyer commande pour basculer le port série du mode Modbus au Mode caractère \*) READ\_STS(Serial\_port); (\* lire état du port série \*) IF (Serial\_port.EXCH\_STS = 0) THEN (\* aucune commande active \*) Serial\_port.CONTROL := 16#00; (\* réinitialiser mot de commande \*) (\* définir bit de commande TO\_CHAR\_MODE \*) SET(Serial\_port.TO\_CHAR\_MODE); WRITE\_CMD (Serial\_port); (\* envoyer commande \*) Test\_inc := 0; (\* initialiser compteur de nouvelles tentatives \*) Function\_Step := 65; (\* étape suivante \*) END\_IF;

```
65: (* Tester résultat de la commande de bascule *)
 READ_STS(Serial_port); (* lire état du port série *)
 IF (Serial_port.EXCH_STS = 0) THEN (* commande terminée *)
 (* réinitialiser bit de commande TO_CHAR_MODE *)
 RESET(Serial_port.TO_CHAR_MODE); 
 IF (Serial_port.EXCH_RPT = 0) THEN (* aucune erreur *)
 IF (AND(Serial_port.PROTOCOL, 16#0F) = 03)
 THEN (* Mode caractère OK *)
 Function_Step := 70; (* étape suivante *)
 ELSE
Test_inc := Test\_inc + 1;
 IF (Test_inc > 1000) THEN
Error := 65; (* erreur *)
Function_Step := 130; (* étape suivante = fin *)
 END_IF;
 END_IF;
 ELSE (* erreur lors de l'envoi de la commande au port *)
 Error := 65; (* erreur *)
Function_Step := 130; (* étape suivante = fin *)
 END_IF;
 END_IF;
```

```
70: (* Raccrochage du modem : étape 1*)
 ReqString := '+++'; (* séquence d'échappement *)
 MngtPrint[3] := 3; (* taille de l'échange en octet *)
 PRINT_CHAR(ADDM(Adr_Char), ReqString, MngtPrint);
 Function_Step := 75; (* étape suivante *)
```

```
75: (* Tester résultat de la fonction PRINT_CHAR *)
```

```
 IF (NOT MngtPrint[0].0) THEN
```

```
 IF (MngtPrint[1] = 0) THEN
```

```
 (* Réussi : étape suivante *)
```

```
 Function_Step := 80;
```
ELSE

```
 (* Fin sur erreur *)
```

```
Error := 75;
```

```
 Function_Step := 130;
```
END\_IF;

```
 END_IF;
```
80:

```
 MngtInput[2] := 50; (* timeout *)
```

```
 INPUT_CHAR(ADDM(Adr_Char), 1, nb_charac_to_receive_ok, MngtInput, AnsString2); 
(*Attendre réponse du modem*)
```

```
Function Step := 85; (* étape suivante *)
```

```
85: (* Tester résultat de la fonction INPUT_CHAR *)
```

```
 IF (NOT MngtInput[0].0) THEN
```

```
IF (MngtInput[1] = 0) THEN
```

```
 (* Réussi : étape suivante *)
```

```
 Function_Step := 90;
```
ELSE

```
 (* Fin sur erreur *)
```
Error  $:= 85$ ;

```
 Function_Step := 130;
```

```
 END_IF;
```

```
 END_IF;
```

```
90: (* Tester réponse du modem *)
 IF (AnsString2 = '$NOK') THEN
 Function_Step := 95; (* réussi : étape suivante *)
 ELSE
 Error := 90; (* erreur *)
Function_Step := 130; (* étape suivante = fin *)
 END_IF;
95: (* Raccrochage du modem : étape 2*)
 ReqString := 'ATH0$N'; (* message de raccrochage *)
 MngtPrint[3] := 3; (* taille de l'échange en octet *)
 PRINT_CHAR(ADDM(Adr_Char), ReqString, MngtPrint);
 Function_Step := 100; (* étape suivante *)
100: (* Tester résultat de la fonction PRINT_CHAR *)
 IF (NOT MngtPrint[0].0) THEN
 IF (MngtPrint[1] = 0) THEN
 (* Réussi : étape suivante *)
 Function_Step := 105;
 ELSE
 (* Fin sur erreur *)
Error := 100;
 Function_Step := 130;
 END_IF;
 END_IF;
105: 
MngtInput[2] := 50; (* timeout *)
 INPUT_CHAR(ADDM(Adr_Char), 1, nb_charac_to_receive_ok, MngtInput, AnsString3); 
(*Attendre réponse du modem*)
 Function_Step := 110; (* étape suivante *)
110: (* Tester résultat de la fonction INPUT_CHAR *)
 IF (NOT MngtInput[0].0) THEN
IF (MngtInput[1] = 0) THEN
 (* Réussi : étape suivante *)
Function Step := 115;
 ELSE
```

```
 (* Fin sur erreur *)
 Error := 110;
Function Step := 130;
 END_IF;
 END_IF;
115: (* Tester réponse du modem *)
 IF (AnsString3 = '$NOK') THEN
 Function_Step := 120; (* réussi : étape suivante *)
 ELSE
 Error := 115; (* erreur *)
Function_Step := 130; (* étape suivante = fin *)
 END_IF;
120: (* Envoyer commande pour basculer le port série du Mode caractère au mode Modbus 
esclave *)
READ STS(Serial port); (* lire état du port série *)
IF (Serial port.EXCH STS = 0) THEN (* aucune commande active *)
Serial_port.CONTROL := 16#00; (* réinitialiser mot de commande *)
 (* définir bit de commande TO_MODBUS_SLAVE *)
SET(Serial_port.TO_MODBUS_SLAVE);
WRITE_CMD (Serial_port); (* envoyer commande *)
 Test_inc := 0; (* initialiser compteur de nouvelles tentatives *)
Function Step := 125; (* étape suivante *)
 END_IF;
125: (* Tester résultat de la commande de bascule *)
READ STS(Serial port); (* lire état du port série *)
 IF (Serial_port.EXCH_STS = 0) THEN (* commande terminée *)
 (* réinitialiser bit de commande TO_MODBUS_SLAVE *)
 RESET(Serial_port.TO_MODBUS_SLAVE); 
 IF (Serial_port.EXCH_RPT = 0) THEN (* aucune erreur *)
 IF (AND(Serial_port.PROTOCOL, 16#0F) = 07)
 THEN (* Mode caractère OK *)
 Function_Step := 130; (* étape suivante *)
 ELSE
```

```
 Test_inc := Test_inc + 1;
 IF (Test_inc > 1000) THEN
 Error := 125; (* erreur *)
Function_Step := 130; (* étape suivante = fin *)
 END_IF;
 END_IF;
 ELSE (* erreur lors de l'envoi de la commande au port *)
 Error := 125; (* erreur *)
Function_Step := 130; (* étape suivante = fin *)
 END_IF;
 END_IF;
130: (* Fin *)
 IF (NOT Start) THEN (* indicateur de déclenchement *)
 Function_Step := 0; (* atteindre état d'attente *)
 END_IF;
END_CASE;
```
# Chapitre 10 Démarrage de l'application

### Exécution de l'application en mode Standard

#### Présentation

Dans cet exemple, l'exécution en mode standard requiert l'utilisation de deux automates, d'un module d'entrée TOR, d'un module BMX NOM 0200 et de 2 modems SR2MOD01.

#### Câblage du premier automate esclave

Le premier automate esclave est raccordé comme suit :

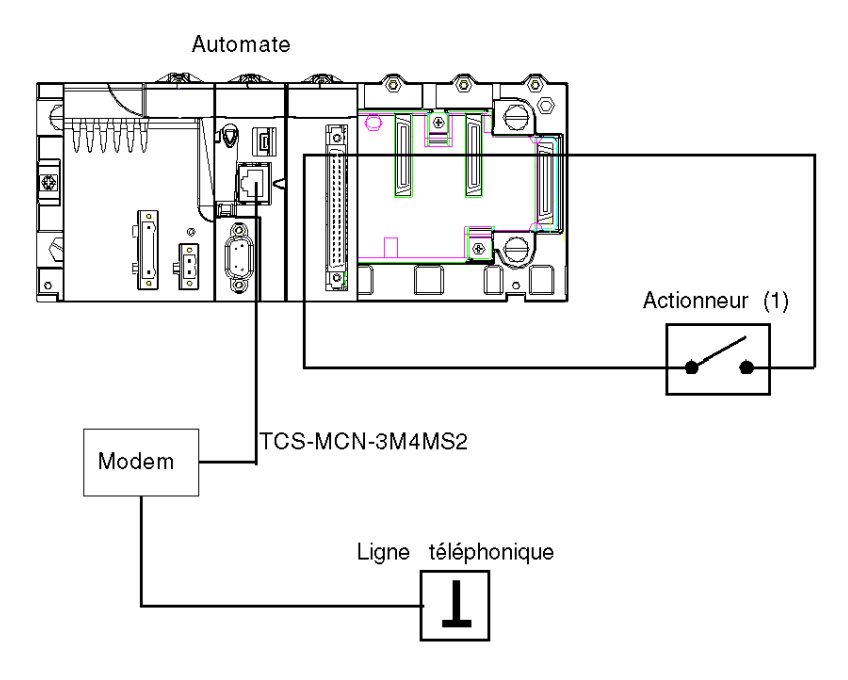

(1) : l'actionneur est connecté à la voie 0 du module TOR.

Dans cet exemple, le premier modem est connecté au port série du processeur du premier automate esclave.

L'état de l'actionneur commande l'état de la variable Démarrage dans l'application.

#### Câblage du second automate esclave

Le deuxième automate esclave est raccordé comme suit :

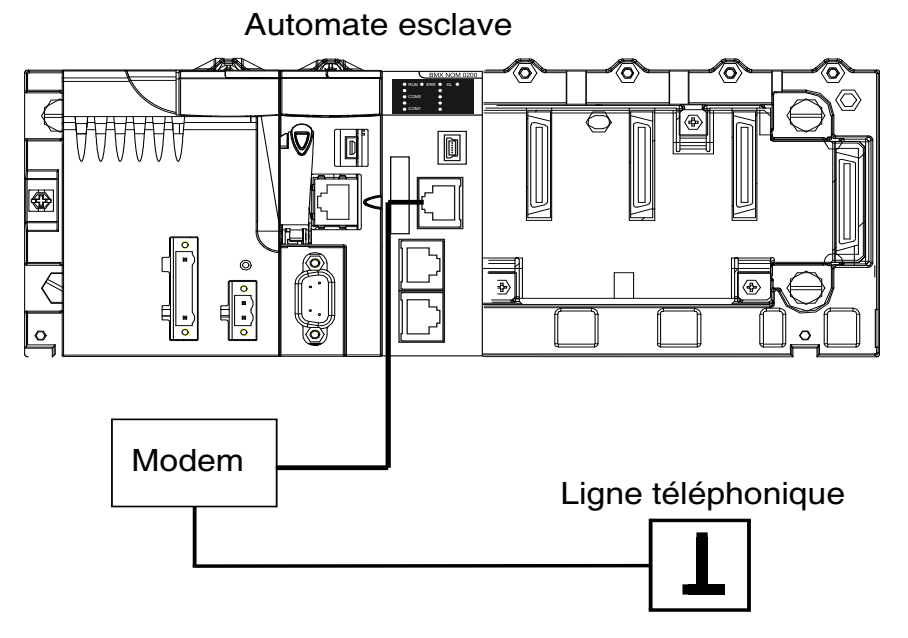

Dans cet exemple, le deuxième modem est connecté à la voie 0 du module BMX NOM 0200 du deuxième automate esclave.

Afin de fiabiliser la communication, le câble TCS XCN 3M4F3S4 est utilisé pour gérer les signaux de modem DTR/DSR/DCD par l'application.

#### Configuration du deuxième automate esclave

Avant de transférer le projet pour configurer le deuxième automate esclave, vérifiez que le deuxième automate esclave n'est pas connecté au modem.

Le tableau ci-dessous présente la procédure à suivre pour transférer le projet en mode standard :

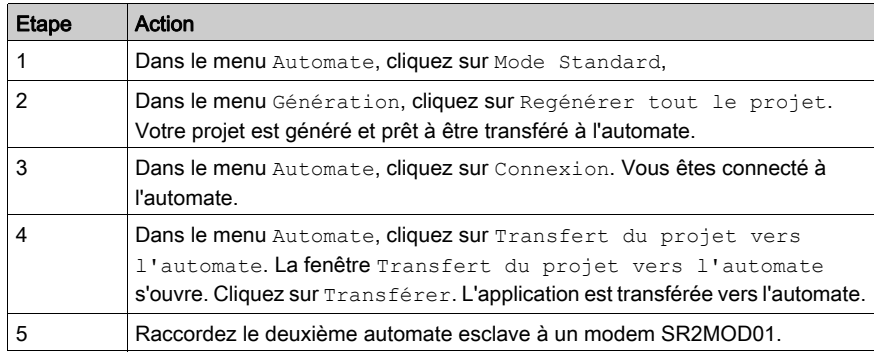

#### Transfert de l'application au premier automate esclave

Avant de transférer l'application, vérifiez que le premier automate esclave n'est pas raccordé au modem.

Le tableau ci-dessous présente la procédure à suivre pour transférer l'application en mode standard :

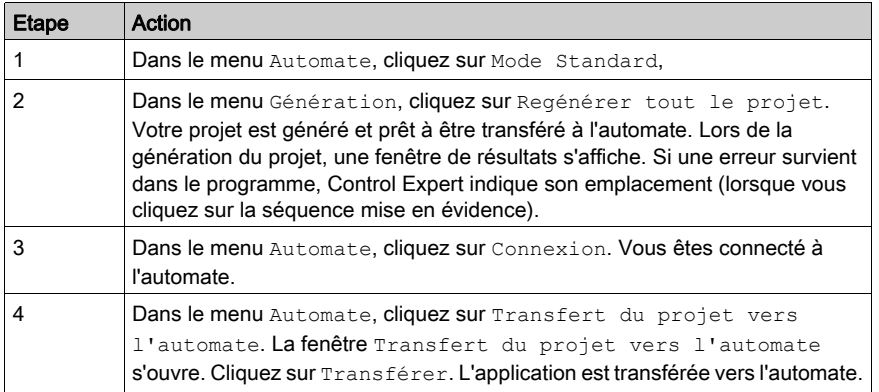

#### Exécution de l'application sur le premier automate esclave

Le tableau ci-dessous présente la procédure à suivre pour exécuter l'application en mode standard :

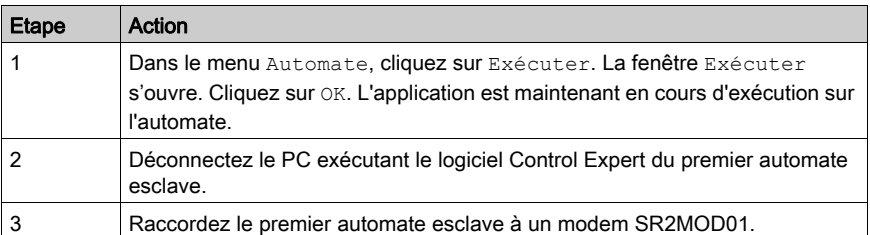

# **Glossaire**

## !

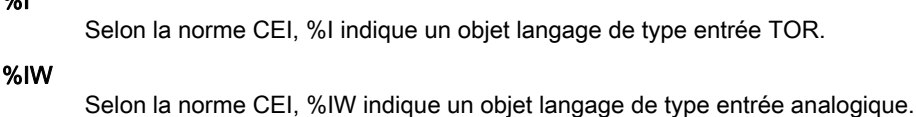

#### %KW

%I

Selon la norme CEI, %KW indique un objet langage de type mot constant.

#### %M

Selon la norme CEI, %M indique un objet langage de type bit mémoire.

#### %MW

Selon la norme CEI, %MW indique un objet langage de type mot mémoire.

#### %Q

Selon la norme CEI, %Q indique un objet langage de type sortie TOR.

#### %QW

Selon la norme CEI, %QW indique un objet langage de type sortie analogique.

## A

#### Adresse

Sur un réseau, l'identification d'une station. Dans une trame, groupement de bits identifiant la source ou la destination de la trame.

#### Altivar

Variateur CA à vitesse variable.

#### ARRAY

Un ARRAY est une table contenant des éléments de même type.Sa syntaxe est la suivante : ARRAY [<limits>] OF <Type>. Exemple : ARRAY [1..2] OF BOOL est une table à une dimension contenant deux éléments de type BOOL. ARRAY [1..10, 1..20] OF INT est une table à deux dimensions contenant 10 x 20 éléments de type INT.

#### **ASCII**

Abréviation de American Standard Code for Information Interchange (Code standard américain pour l'échange des données). Il s'agit d'un code américain (devenu par la suite un standard international) qui utilise sept bits pour définir chaque caractère alphanumérique utilisé en anglais, les symboles de ponctuation, certains caractères graphiques et d'autres commandes diverses.

# B

#### BOOL

BOOL est l'abréviation du type booléen. Il s'agit du type de données de base en informatique. Une variable de type BOOL peut avoir l'une des deux valeurs suivantes : 0 (FALSE) ou 1 (TRUE). Un bit extrait d'un mot est de type BOOL. Par exemple : %MW10.4.

#### **BYTE**

Lorsque huit bits sont regroupés, on parle d'octet (type BYTE). La saisie d'un BYTE s'effectue en mode binaire ou en base 8. Le type BYTE est codé dans un format huit bits qui, au format hexadécimal, s'étend de 16#00 à 16#FF.

### $\mathsf{\Omega}$

#### **Concentrateur**

Appareil concentrateur reliant plusieurs modules centralisés et flexibles afin de créer un réseau.

#### **Configuration**

La configuration recueille les données qui caractérisent la machine (invariant) et nécessaires pour le fonctionnement du module. Toutes ces informations sont stockées dans la zone constante %KW de l'automate. L'application de l'automate ne peut pas les modifier.

#### Control Expert

Logiciel de programmation d'automate Schneider Automation.

#### CRC

CRC est l'abréviation de Cyclic Redundancy Checksum : elle indique si des caractères ont été « déformés » lors de la transmission des trames.

### D

#### DFB

DFB est l'acronyme de « Derived Function Block » (bloc fonction dérivé). Les types DFB sont des blocs de fonctions pouvant être définis par l'utilisateur en langage ST (texte structuré), IL (liste d'instructions), LD (langage à contacts) ou FBD (diagramme de blocs fonction). L'utilisation de ces types DFB dans une application permet :

- de simplifier la conception et la saisie du programme ;
- d'accroître la lisibilité du programme ;
- de faciliter sa mise au point ;
- de diminuer le volume de code généré.

#### Diffusion

Les communications de diffusion envoient des paquets d'une station à chacune des destinations du réseau. Les messages de diffusion appartiennent à chaque appareil réseau ou à un seul appareil dont l'adresse n'est pas connue.

#### DINT

DINT est l'acronyme du format Double INTeger (entier double) (codé sur 32 bits). Les limites supérieure/inférieure sont les suivantes : -(2 à la puissance 31) à (2 à la puissance 31) - 1. Exemple :-2147483648, 2147483647, 16#FFFFFFFF.

## E

#### EBOOL

EBOOL est l'acronyme du type Extended BOOLean (booléen étendu). Une variable de type EBOOL possède une valeur (0 pour FALSE ou 1 pour TRUE), mais également des fronts montants ou descendants et des fonctions de forçage. Elle occupe un octet de mémoire. L'octet contient les informations suivantes :

- un bit pour la valeur :
- un bit pour l'historique (chaque fois que l'objet change d'état, la valeur est copiée dans ce bit ) ;
- un bit pour le forçage (égal à 0 si l'objet n'est pas forcé, égal à 1 s'il est forcé).

La valeur par défaut de chaque bit est 0 (FALSE).

#### EF

EF est l'acronyme de « Elementary Function » (fonction élémentaire). Il s'agit d'un bloc utilisé dans un programme, qui exécute une fonction logique prédéterminée. Une fonction ne dispose pas d'informations sur l'état interne. Plusieurs appels de la même fonction à l'aide des mêmes paramètres d'entrée fournissent toujours les mêmes valeurs de sortie. Vous trouverez des informations sur la forme graphique de l'appel de fonction dans le « [bloc fonction (instance)] ». Contrairement aux appels de bloc fonction, les appels de fonction ne comportent qu'une sortie qui n'est pas nommée et dont le nom est identique à celui de la fonction. En langage FBD, chaque appel est indiqué par un [numéro] unique via le bloc graphique. Ce numéro est géré automatiquement et ne peut pas être modifié. Vous positionnez et paramétrez ces fonctions dans votre programme afin d'exécuter votre application. Vous pouvez également développer d'autres fonctions à l'aide du kit de développement SDKC.

## F

#### FBD

FBD est l'acronyme de « Function Block Diagram » (langage en blocs fonction). FBD est un langage de programmation graphique qui fonctionne comme un logigramme. Par l'ajout de blocs logiques simples (ET, OU, etc.), chaque fonction ou bloc fonction du programme est représenté sous cette forme graphique. Pour chaque bloc, les entrées se situent à gauche et les sorties à droite. Les sorties des blocs peuvent être liées aux entrées d'autres blocs afin de former des expressions complexes.

#### Fipio

Bus terrain utilisé pour brancher des appareils de type capteur ou actionneur.

#### Full duplex

Méthode de transmission de données capable d'envoyer et de recevoir simultanément sur la même voie.

## I

#### INT

INT est l'acronyme du format « single INTeger » (entier simple) (codé sur 16 bits). Les limites supérieure/inférieure sont les suivantes : - (2 puissance 15) à (2 puissance 15) - 1. Exemple : - 32768, 32767, 2#1111110001001001, 16#9FA4.

#### IODDT

IODDT est l'acronyme de « Input/Output Derived Data Type » (type de données dérivées d'E/S). Cet acronyme désigne un type de données structuré représentant un module ou une voie d'un module automate. Chaque module expert possède ses propres IODDT.

### L

#### LED

LED est l'abréviation de Light emitting diode ou diode émettrice de lumière. Voyant qui s'allume lorsque l'électricité le traverse. Signale l'état de fonctionnement d'un module de communication.

#### LRC

LRC est l'abréviation de Longitudinal redundancy check : ce contrôle de redondance longitudinale a été conçu pour répondre à la faible probabilité de détection des erreurs de contrôle de parité.

### M

#### Mémoire FLASH

Type de mémoire non volatile (rémanente) susceptible d'être écrasée par écriture. Elle est stockée dans une mémoire EEPROM spéciale, effaçable et reprogrammable.

#### Module TOR

Module avec entrées/sorties tout ou rien.

#### Momentum

Modules d'entrées/sorties utilisant plusieurs réseaux de communication standard ouverts.

## P

#### PLC

PLC est l'abréviation de Programmable logic controller ou automate programmable. Cerveau d'un processus de fabrication industriel. Il automatise le processus, par opposition aux systèmes de contrôle à relais. Les automates programmables sont des ordinateurs conçus pour résister aux conditions parfois difficiles de l'environnement industriel.

#### Protocole

Définit les formats de message et un jeu de règles utilisé par au moins deux équipements pour communiquer en utilisant ces formats.

## R

#### Réseau

Il existe deux significations du mot "réseau".

- En LD (langage à contacts) : un réseau est un ensemble d'éléments graphiques interconnectés. La portée d'un réseau est locale, par rapport à l'unité (la section) organisationnelle du programme dans laquelle le réseau est situé.
- Avec des modules de communication experts : Un réseau est un groupe de stations qui communiquent entre elles. Le terme « réseau » est également utilisé pour définir un groupe d'éléments graphiques interconnectés. Ce groupe constitue ensuite une partie d'un programme qui peut être composée d'un groupe de réseaux.

#### RS232

Norme de communication série qui définit la tension du service suivant :

- un signal de +12 V indique un 0 logique
- un signal de -12 V indique un 1 logique

Cependant, en cas d'atténuation du signal, une détection est fournie jusqu'aux limites -3 V et +3 V. Entre ces deux limites, le signal est considéré comme non valide. Les connexions RS232 sont très sensibles aux interférences. La norme précise de ne pas dépasser une distance de 15 m ou 9 600 bauds (bits/s).

#### RS485

Norme de connexion série qui fonctionne dans un différentiel de 10 V/+5 V. Deux fils sont utilisés pour l'envoi et la réception. Leurs sorties "3 états" leur permettent de passer en mode d'écoute une fois la transmission terminée.

#### **RTU**

RTU est l'abréviation de Remote Terminal Unit ou terminal distant. En mode RTU, les données sont envoyées sous forme de deux caractères hexadécimaux de quatre bits, assurant un débit supérieur au mode ASCII pour le même débit en bauds. Modbus RTU est un protocole binaire et plus sensible au décalage temporel que le protocole ASCII.

## S

#### **Section**

Module programmable appartenant à une tâche pouvant être écrit dans le langage choisi par le programmeur (FBD, LD, ST, IL ou SFC). Une tâche peut être composée de plusieurs sections, l'ordre d'exécution des sections au sein de la tâche correspondant à l'ordre dans lequel elles sont créées. Cet ordre peut être modifié.

#### Semi-duplex

Méthode de transmission de données permettant la communication dans les deux sens, mais dans un seul sens à la fois.

#### SEPAM

Relais de protection numérique pour la protection, le contrôle et la surveillance des systèmes d'alimentation.

#### Socket

Association d'un port à une adresse IP, servant d'identification de l'émetteur ou du destinataire.

#### **ST**

ST est l'abréviation de Structured Text (littéral structuré). Le langage littéral structuré est un langage élaboré proche des langages de programmation informatiques. Il permet de structurer des suites d'instructions.

#### **STRING**

Une variable de type STRING est une chaîne de caractères ASCII. La longueur maximale d'une chaîne est de 65 534 caractères.

## T

#### Tâche

Ensemble de sections et de sous-programmes, exécutés de façon cyclique ou périodique pour la tâche MAST, ou périodique pour la tâche FAST. Une tâche possède un niveau de priorité, et des entrées et des sorties de l'automate lui sont associées. Ces E/S sont actualisées en conséquence.

#### Tâche maître

Tâche principale du programme. Elle est obligatoire et est utilisée pour effectuer le traitement séquentiel de l'automate.

#### TAP

TAP est l'abréviation de Transmission Access Point : l'unité de connexion du bus.

#### Trame

Une trame est un groupe de bits constituant un bloc distinct d'informations. Les trames contiennent des informations ou des données de contrôle de réseau. La taille et la composition d'une trame sont définies par la technique de réseau utilisée.

### U

#### UC

UC vient de l'anglais CPU, l'abréviation de Central Processing Unit : nom générique utilisé pour les processeurs Schneider Electric.

## V

#### Variable

Entité mémoire de type BOOL, WORD, DWORD, etc., dont le contenu peut être modifié par le programme en cours d'exécution.

### W

#### **WORD**

Le type WORD est codé dans un format de 16 bits et utilisé pour les traitements sur des chaînes de bits.

Le tableau ci-dessous donne les limites inférieure/supérieure des bases qui peuvent être utilisées :

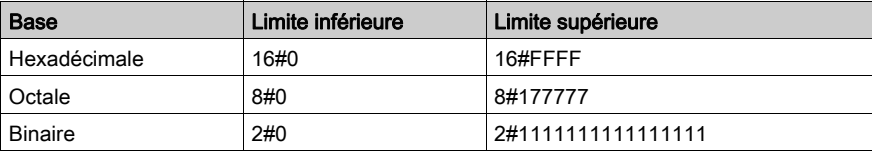

Exemples de représentation :

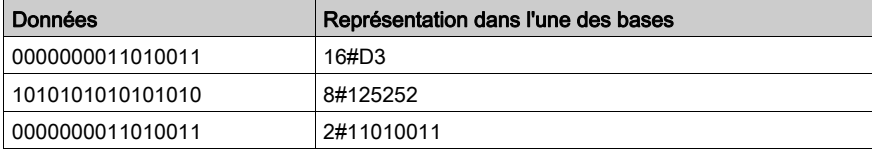

## X

#### XBT

Terminal opérateur graphique.

#### XPS

Module de sécurité utilisé pour le traitement des signaux de sécurité qui surveille à la fois le composant et le câblage d'un système de sécurité, avec des périphériques de surveillance générale, ainsi que des modèles spécifiques d'application.

# Index

## A

accessoires de câblage, [36](#page-35-0)

### B

BMXNOM0200, [17](#page-16-0) BMXP341000, [17](#page-16-0) BMXP342000, [17](#page-16-0) BMXP342010, [17](#page-16-0) BMXP3420102, [17](#page-16-0) BMXP342020, [17](#page-16-0) bus Modbus, [45](#page-44-0)

## $\mathsf{C}$

Câblage, [36](#page-35-0) certifications, [23](#page-22-0) changement de protocole, [119](#page-118-0) configuration des paramètres, [87](#page-86-0) configuration Modbus, [53](#page-52-0) configuration, mode caractère, [73](#page-72-0)

### E

équipements de connexion, [25](#page-24-0)

### I

INPUT\_BYTE, [82](#page-81-0) INPUT\_CHAR, [82](#page-81-0)

### M

mise au point Modbus, [67](#page-66-0) mise au point, mode caractère, [84](#page-83-0) mise en route, [123](#page-122-0) mode caractère, [69](#page-68-0)

### N

normes, [23](#page-22-0)

## P

PRINT\_CHAR, [82](#page-81-0) programmation, bus Modbus, [62](#page-61-0) programmation, mode caractère, [82](#page-81-1)

## S

structure des données de voie pour communication Modbus T\_COM\_MB\_BMX, [102](#page-101-0) structure des données de voie pour communication Mode caractère T\_COM\_CHAR\_BMX, [110](#page-109-0), [111](#page-110-0) structure des données de voie pour communications Modbus T\_COM\_MB\_BMX, [103](#page-102-0) structure des données de voie pour les protocoles de communication T\_COM\_STS\_GEN, [97](#page-96-0) Structure des données de voie pour les protocoles de communication T\_COM\_STS\_GEN, [98](#page-97-0) structure des données de voie pour tous les modules T\_GEN\_MOD, [116](#page-115-0) structures des données de voie pour tous les modules T\_GEN\_MOD, [116](#page-115-1)

## T

T\_COM\_CHAR\_BMX, [110](#page-109-0), [111](#page-110-0) T\_COM\_MB\_BMX, [102](#page-101-0), [103](#page-102-0) T\_COM\_STS\_GEN, [97](#page-96-0), [98](#page-97-0) T\_GEN\_MOD, [116](#page-115-0), 116